# DUDLEY KNOX LITRARY<br>MAVAI TOSTOR ATLATE SCHOOL<br>10 (Table)

 $\mathcal{L}^{\text{max}}_{\text{max}}$ 

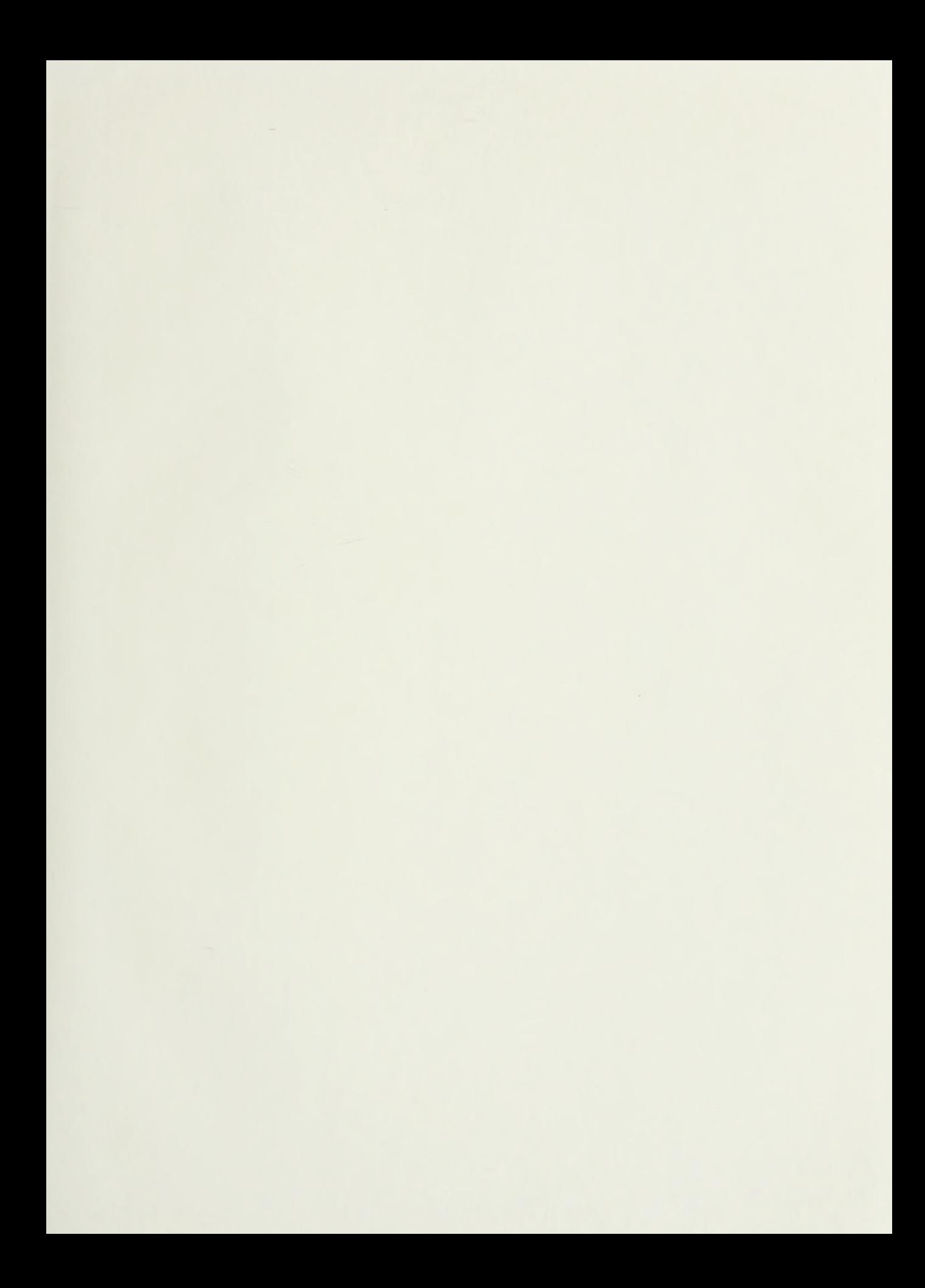

 $\mathcal{A}^{\mathcal{A}}$  and

### NAVAL POSTGRADUATE SCHOOL Monterey, California

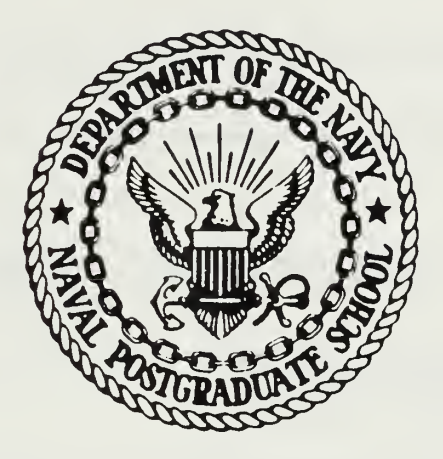

### THESIS

#### MICROCOMPUTER PROGRAM DESIGN CONSIDERATIONS FOR THE NOVICE USER

by

David C. Moore

March 1987

Thesis Advisor: Norman Lyons

Approved for public release; distribution is unlimited

T233313

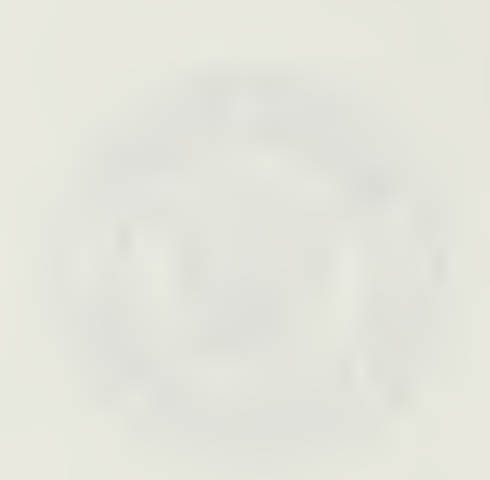

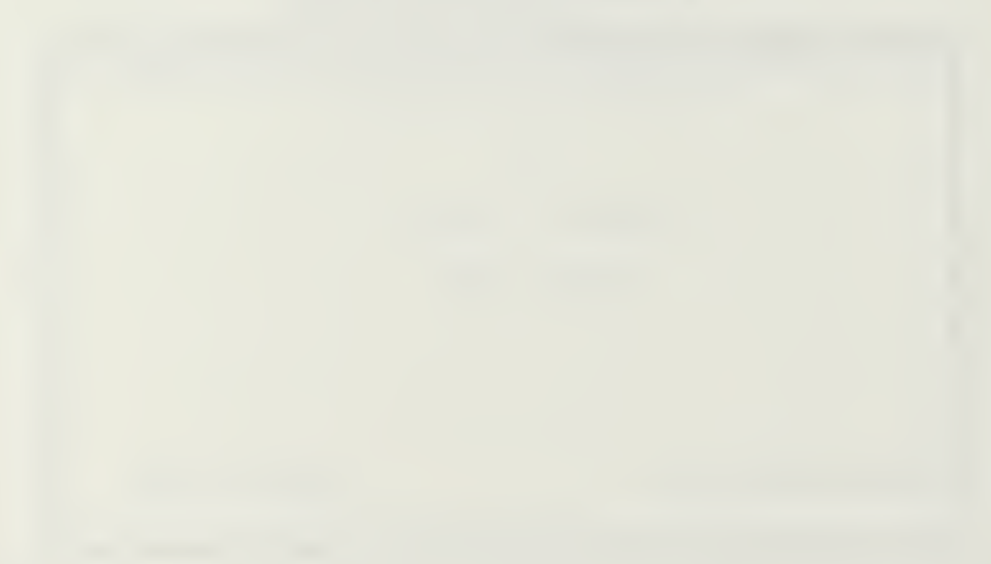

 $\epsilon$ 

l.

 $\overline{\phantom{a}}$ 

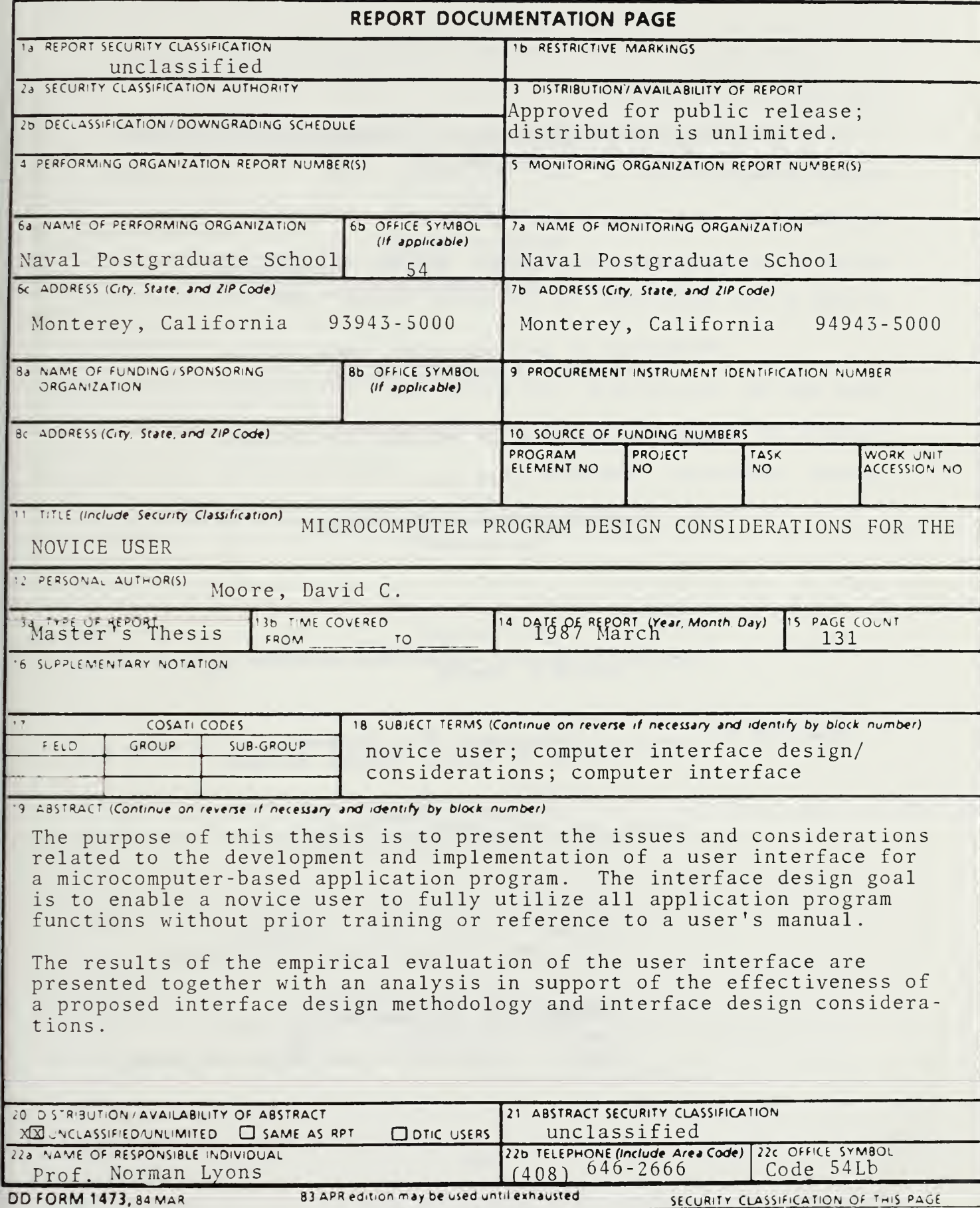

 $\mathbf{1}$ 

Approved for public release; distribution is unlimited

Microcomputer Program Design Considerations for the Novice User

by

David C. Moore<br>Lieutenant Commander, United States Navy B.S., Ohio State University, 1976

Submitted in partial fulfillment of the requirements for the degree of

MASTER OF SCIENCE IN INFORMATION SYSTEMS

from the

NAVAL POSTGRADUATE SCHOOL March 1987

The purpose of this thesis is to present the issues and considerations related to the development and implementation of a user interface for a microcomputer -based application program. The interface design goal is to enable a novice user to fully utilize all application program functions without prior training or reference to a user's manual.

The results of the empirical evaluation of the user interface are presented together with an analysis in support of the effectiveness of a proposed interface design methodology and interface design considerations.

## $\pi_{h,s}$ , 5<br> $\mu$ , 762

### TABLE OF CONTENTS

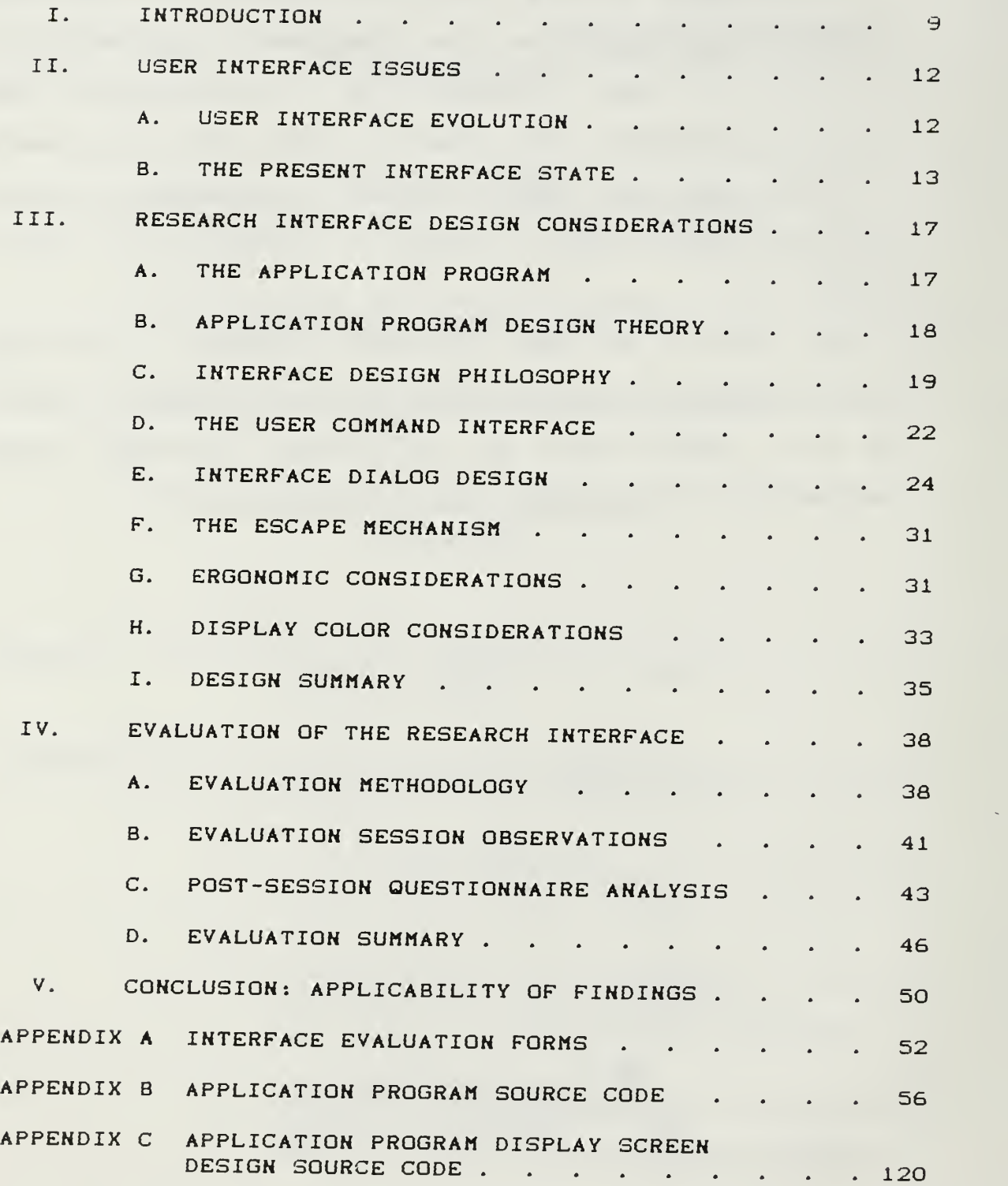

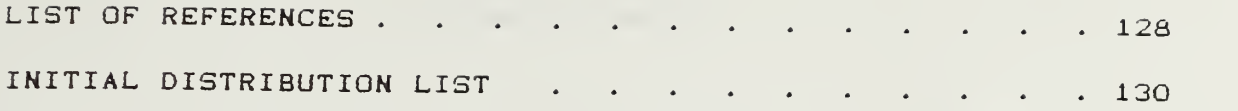

 $\label{eq:2} \frac{1}{\sqrt{2}}\left(\frac{1}{\sqrt{2}}\right)^{2} \left(\frac{1}{\sqrt{2}}\right)^{2} \left(\frac{1}{\sqrt{2}}\right)^{2} \left(\frac{1}{\sqrt{2}}\right)^{2} \left(\frac{1}{\sqrt{2}}\right)^{2} \left(\frac{1}{\sqrt{2}}\right)^{2} \left(\frac{1}{\sqrt{2}}\right)^{2} \left(\frac{1}{\sqrt{2}}\right)^{2} \left(\frac{1}{\sqrt{2}}\right)^{2} \left(\frac{1}{\sqrt{2}}\right)^{2} \left(\frac{1}{\sqrt{2}}\right)^{2} \left(\frac{$ 

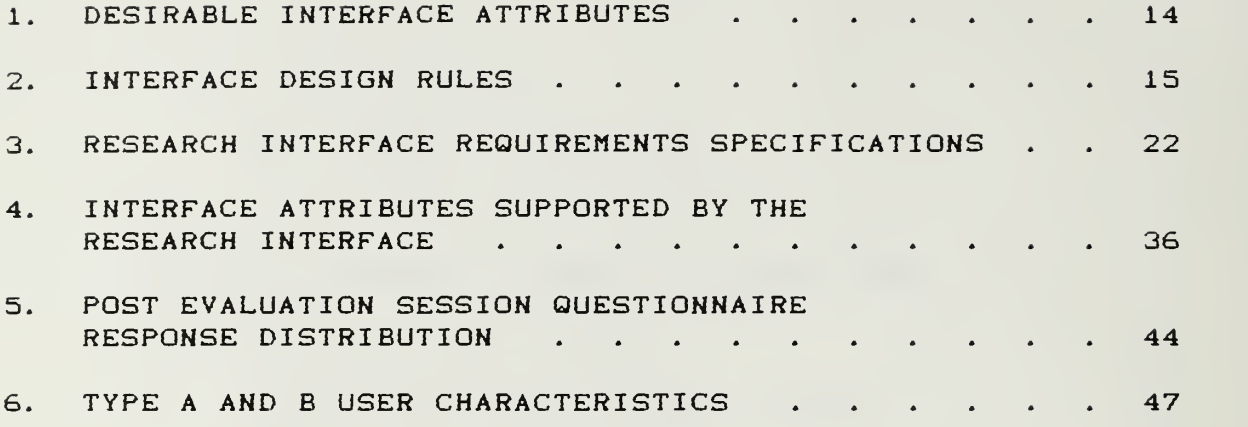

#### LIST OF FIGURES

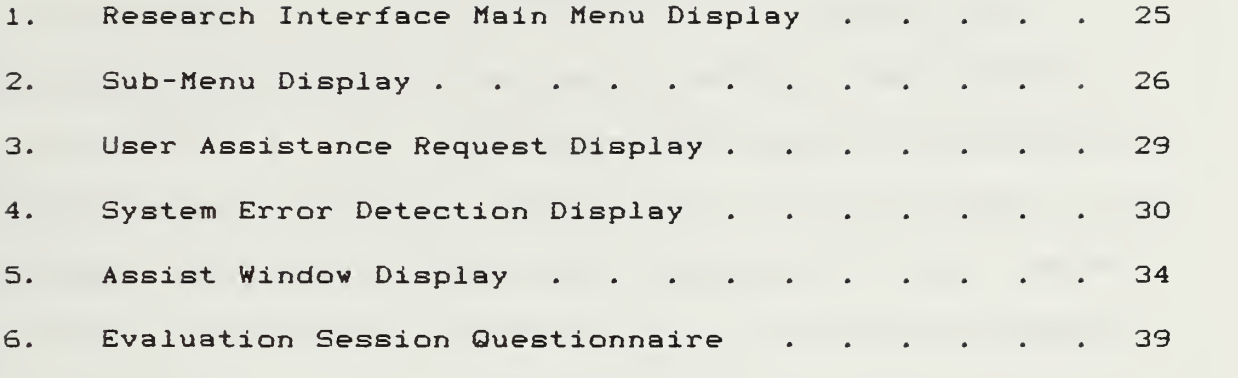

This author would like to express his appreciation to Professor Norman R. Lyons for the professional guidance and educational insights he provided.

Additionally, this author wishes to thank his wife, Betty, for the support provided during this educational experience.

a

#### I. INTRODUCTION

The relatively recent., widespread proliferation of microcomputers into both the home and work place has resulted in a shifting of computer operation and, in some cases, programming tasks, from the traditional realm of trained, professional operators and programmers directly to the end user. Technological advances have reduced the skills necessary to energize and physically communicate with the hardware. However, the process of effectively interfacing with the hardware via the constructs of software of ever increasing complexity, often requires the new user to obtain a detailed working knowledge of a particular software system before the benefits of the system may be realized.

This requirement seems contrary to the conjecture expressed by Coombs and Alty CRef. l:p. 33 that the majority of users do not wish to be extensively trained in computing and employers certainly wish to minimize user training costs.

The purpose of this thesis is to develop and evaluate the effectiveness of interface techniques designed to eliminate any user, application-specific training prior to application program use. In order to provide an appreciation for the nature of interface design issues. Chapter 2

 $\mathbf{9}$ 

presents a review and analysis af Interface evolution and the state of current thinking relating to Interface design. Chapter 3 details the rationale and anticipated benefits of specific interface design decisions and techniques employed in the development of the research interface. In Chapter 4, the interface evaluation methodology and evaluation results are presented, discussed and analyzed. Finally, Chapter 5 suggests that the concept of including an interface requirements specification into the system design and development process is essential to the production of viable applications for novice users.

The scope of this research was intentionally limited to one application program's interface in order to more fully evaluate the effect of the employed interface. By this action, the empirical evaluation results and ensuing conclusions would not be general in nature and thus avoid a recapitulation of the generalized findings and recommendations currently presented in available literature.

Additional limitations imposed upon the design of the specific interface were based on the fact that the target microcomputer system's hardware consisted of 512 kilobytes of main memory, two 360 kilobyte diskette drives, a monitor, keyboard and printer. Admittedly, this particular hardware configuration precludes evaluation of such technically feasible interfacing approaches as the use of light pens, pressure sensitive screens or voice command. However, the

lO

target system's configuration seems consistent with the assumption that the majority of general purpose microcomputer systems in use share the same general configuration and/or limitations.

#### II. USER INTERFACE ISSUES

As a result of technological advances in the computer field, a relatively new and immature field of study has arisen to explore principles and methods for better adapting computer systems to meet human needs. This fledgling field has, as yet, no simple title nor well established repertoire of concepts and techniques. The field is frequently referred to as "interface design" and "dialog engineering" CRef. 2:p. 33.

#### A. USER INTERFACE EVOLUTION

Prior to the widespread use of time sharing systems, the vast majority of computers were operated in batch mode. As a result of batch processing, end users only indirectly interacted with the computer via operations personnel. Consequently, there was no reason for "user friendly" interfaces since the operators were trained professionals, knowledgeable of the requisite interface procedures.

Although the introduction of time sharing systems, enabling direct user interaction, generated an acknowledged need for "user friendly" interfaces, the pursuit of user interface design attributes was relegated to academia. This relegation was due to the fact that time sharing systems were achieved through the layering of complex and costly

software onto existing, batch oriented minicomputers and mainframes, and hardware and software providers did not find it economically feasible to reconstruct new, coordinated systems for existing machines [Ref. 3ipp. 333-3393.

The advent of the microprocessor has had a profound impact on the computer industry. One of the most significant impacts was the dissolution of the long adhered to premise that computers were expensive and should be built with the minimum number of circuits, thus assuring efficiency CRef. 4:pp. 110-1233. Consequently, it now became both technologically and financially feasible to consider the user's needs in the hardware and software design process.

#### B. THE PRESENT INTERFACE STATE

With the realization that it was now technically feasible to incorporate interface considerations into the design of a microcomputer system, such diverse professions as educationalists, psychologists and ergonomic specialists began contributing to the area of interface design. However, their findings and recommendations have not produced significant advances in interface design since these non-computer oriented professionals are rarely invited to participate in the design effort. On those occasions when they have become involved in the system design process, their contributions have been somewhat diminished due to <sup>a</sup>

lack of knowledge and appreciation of the machine's capabilities to make things easier for the user [Ref. 3:p. 339].

Since the mid-1970s there have been many studies and much written with respect to guidelines for the development of effective user interfaces. Unfortunately there is no well defined standard or authority and a fair amount of inconsistency from source to source CRef. 5: pp. 25-253.

Although there may be inconsistencies between any two given studies, analysis of the various studies in aggregate has allowed later researchers to develop more comprehensive guidelines based upon previous, incomplete studies and the resolution of individual inconsistencies. Table <sup>1</sup> presents a highly generalized summary of desirable, interface attributes identified by Shneiderman CRef. 6: pp. 216-244]. Gaines and Shaw CRef 5ipp. 30-44] have taken the process one step farther and proposed more specific, interface design rules. These rules, together with the general interface attributes which they support, are presented in Table 2.

#### TABLE 1. DESIRABLE INTERFACE ATTRIBUTES

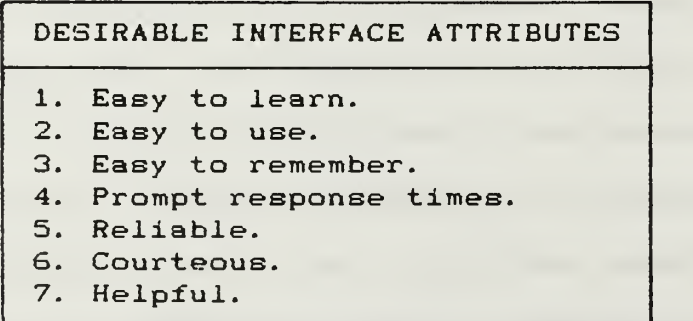

#### TABLE 2. INTERFACE DESIGN RULES

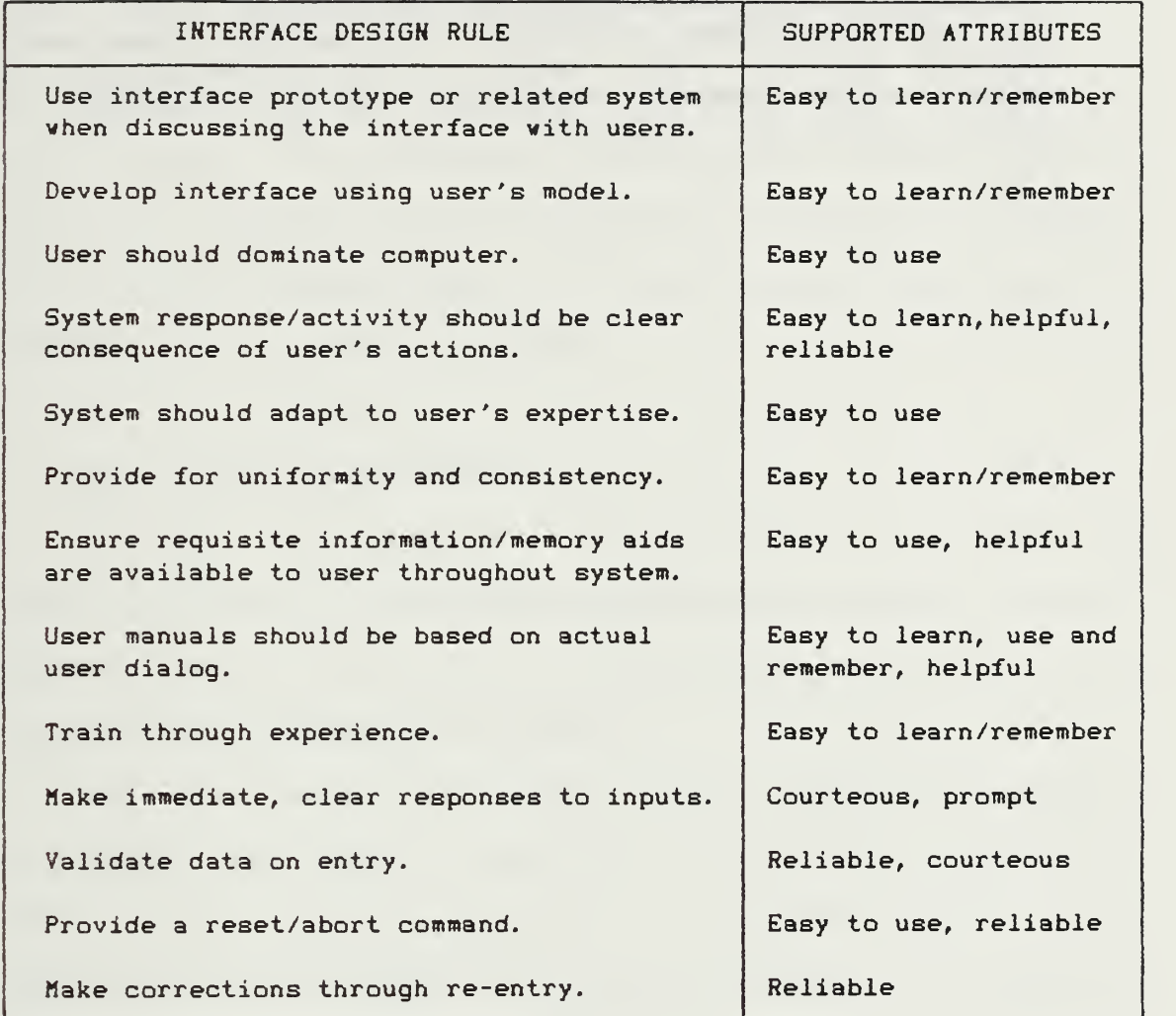

Although Shneiderman's interface attributes and Gaines' and Shaw's rules provide general direction for interface design, there remains much leeway for system design and programming personnel as to the actual implementation and interpretation of these attributes and rules. Peterson's and Silberschatz's observation seems to concisely sum up

the current state of user Interface design:

Users desire certain obvious properties In a system. The system should be convenient to use, easy to learn, easy to use, reliable, safe, and fast. Of course, these specifications are not very useful In the system design, since there Is no general agreement on how to achieve these goals. CRef. a:p. 4413

#### III. RESEARCH INTERFACE DESIGN CONSIDERATIONS

Due to the myriad of possible, interactive computer applications, the specific application program and user group will often dictate the manner and degree of implementation of the generalized guidelines found in literature concerned vith interface design.

#### A. THE APPLICATION PROGRAM

Although this research project is concerned with the user interface, it was deemed necessary to develop an application program with which to interface and to provide direction to the interface development.

The actual methods employed by the application program to satisfy the user's functional requirements are not germane to this research effort. Therefore only a brief description of the program's overall function is provided to establish a frame of reference.

The application program was developed specifically for the accountant of the Army Emergency Relief organization <AER) at Fort Ord, California. AER's function is to provide no interest loans to military personnel (primarily army) who satisfactorily demonstrate <sup>a</sup> valid need for financial assistance. The accountant's primary function is to record disbursement of the loan, post loan repayments to applicable

loan accounts and general ledger, and advise higher authority of any financial deviations or problems with respect to individual loan accounts. A secondary function requires the AER accountant to provide statistics of varying natures to higher authority upon request. Since a service member may have multiple, concurrent loans, the nominal size of AER's data base is an the order of 1900 to 2100 members and 2900 to 3200 loans. The AER application program basically provides for maintenance of individual loan accounts, general ledger and statistical information.

#### B. APPLICATION PROGRAM DESIGN THEORY

Much has been, and continues to be, written regarding computer program design and development. While various design and development methodologies are advocated in the literature, all have the expressed goal of producing good, working programs. Unfortunately, it seems as if the majority of methodologies stress design and development of the functional elements of a program with the user interface being of secondary concern. In other words, once the functional aspects of a program have been defined and designed, the interface is designed to fit the functional design structure.

The theory underlying the methodology used in the design and development of this research project is essentially a reversal of current design and development methodologies.

The theory proposes definition and design of the interface prior to, or at least concurrent with, functional design. This development approach is intended to place the interface issue at the forefront. Thus, functional design is driven not only by requirements specifications, but by interface considerations as veil. While this approach may increase the difficulty and complexity of functional element design, the actual, internal methods employed are usually of little concern to the user. Assuming the system meets the user's functional specifications, the interface becomes the primary user issue. As noted by Eason and Damodaran with respect to users' perceptions of a computer system:

It is of little interest to him [the user] that the system is a technical masterpiece, or that it serves another user very well; if it serves his task needs poorly, it stands condemned as a poor system. [Ref. 7:p. 116]

Since the goal of this research is to develop a system requiring no user training prior to use of the application program, interface issues are of paramount concern. In the following sections of this chapter, the issues pertaining to the design and implementation of the research interface are presented and discussed.

#### C. INTERFACE DESIGN PHILOSOPHY

Traditionally, the design of <sup>a</sup> "core" program to satisfy the user's functional requirements would be relatively straight forward. The goal is well defined; design the "core" program to perform the specified requirements. Since

the actual workings of this portion of the program are invisible to the user, one need only consider the technical aspects of the task; the user is of secondary concern.

However, the approach taken in the design of the research program requires that "core" related design decisions be made with respect to both the requirements specifications and interface considerations. Since a project's requirement specifications serve as the benchmark against which a program's functionality is assessed, the same approach was used with respect to interface design.

Unlike the requirement specification, which may be stated in such measurable metrics as response times and throughput rates, the interface specification is much more nebulous. The exact meanings of terms such as "easy to use" and "friendly" are highly individualistic and ambiguous. As a result, it is left to the designer or programmer to produce their interpretation of these ambiguous terms.

In order to develop an interface requirements specification, the attributes of a novice computer user were analyzed.

The term "novice user" is assumed to apply to an individual who is not, nor desires to become, an expert in, or familiar with, computer technology, but uses a computer to assist in the performance of assigned tasks. A generally accepted attribute of the novice user is the overall perception of the computer as a tool to assist in the performance

of a task. If the user deeme the tool inappropriate for the task at hand or the effort to use the tool exceeds the return, the tool will experience little to no use.

Based on the attributes of a novice user, several assumptions were generated which formed the basis for the formulation of user interface specifications. First, the novice user's interests and aspirations lay outside the computer field and only limited time and effort could be expected to be devoted to mastering the application system. Second, the user would view the resulting system as a means to an end and not an end in itself, thus desiring to minimize time and effort devoted to system operation and output interpretation. Finally, the user would desire immediate answers to questions about the system without lengthy and time consuming reference to user and technical manuals.

As a result of the analysis and assumptions, an interface requirements specification was developed in the form of a questionnaire, against which candidate interface designs were evaluated prior to implementation. The contents of this questionnaire are presented as Table 3.

Only after an interface design idea met the requirements of the interface specification were the technical implementation issues addressed. Basically, the design philosophy was to adapt the program to the needs of the user versus forcing the user to adapt to the needs of the program.

TABLE 3. RESEARCH INTERFACE REQUIREMENTS SPECIFICATION

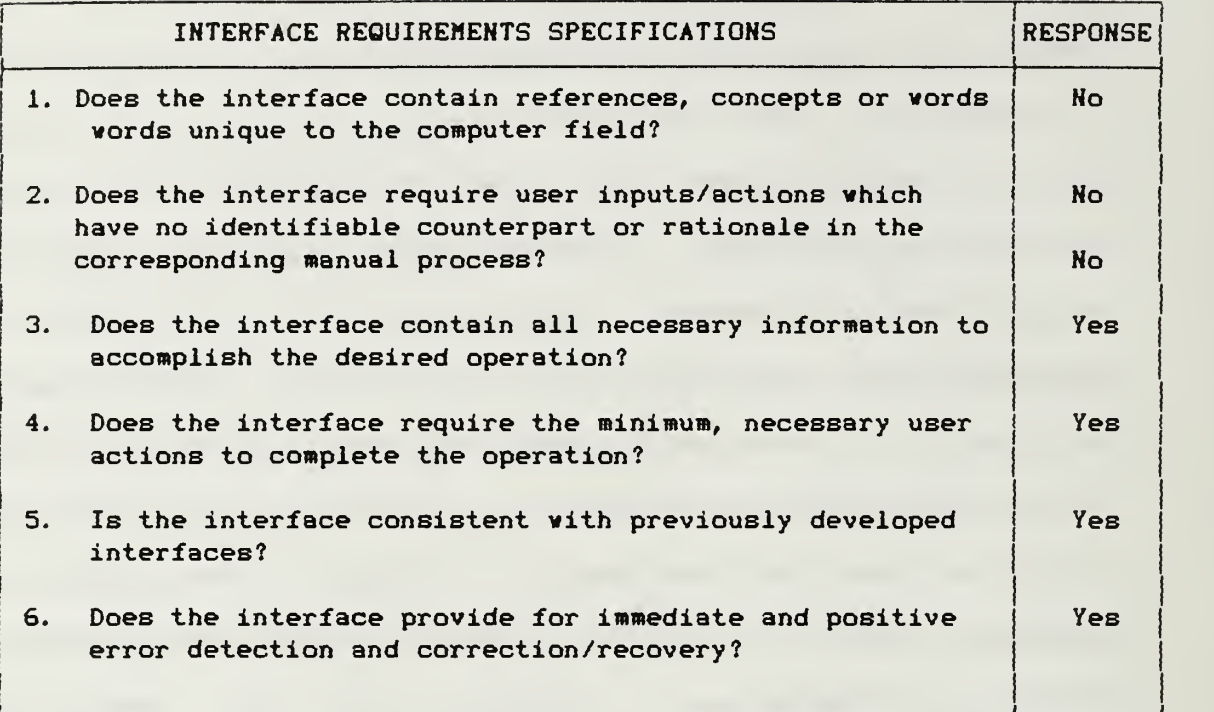

#### D. THE USER COMMAND INTERFACE

Since the target computer system's primary input device was the keyboard, there appeared only three viable command entry modes: a menu system, a command language or a combination of the two. The selection of a menu system for the research interface reflects the observation of Reid that

Menus have been recommended for occasional and novice users as they reduce the amount of information the user<br>needs to remember. [Ref. 9:p. 111] needs to remember.

As with many concepts, there are some disadvantages associated with a menu driven system, which, if not handled effectively, can negate the concept's overall usefulness.

The mere fact that the display screen of a computer system encompasses <sup>a</sup> finite area limits the number of options which may be displayed on a given screen.

If <sup>a</sup> system offers more options than can be displayed on one screen, it may be tempting to reduce the space occupied by each option description. However, if the option descriptions become too cryptic, the primary advantage of <sup>a</sup> menu system is lost as the user now must acquire and remember the meaning of each option.

Another alternative would be a system of layered menus, where the selection of an option from the primary or main menu would produce another menu and so on until the menu containing the desired operation was encountered. The main problem associated with this approach is one of navigation. As one progresses through successive menu layers, it becomes difficult to determine one's location in the system relative to a known point of reference, in this case the main menu [Ref. 9:p. 1113. Loss of a frame of reference can disorient and confuse the user, as humans are accustomed to using the space and objects around them for organization and establishment of frames of reference CRef. 10:pp. 1-3].

The research program has 47 different options. Since all 47 could not be displayed on a single screen without becoming too cryptic, <sup>a</sup> system was required that preserved the advantages of <sup>a</sup> menu driven system and avoided the potential disadvantages. The resulting main menu consists

of the 10 general operations depicted in Figure 1, through which all 47 options are accessible. Limiting the main menu to 10 operations provided enough room for non-cryptic operation identification. However, this action necessitated a layering of subordinate menus. To avoid the navigation problem, these subordinate menus are presented as windows or panels on top of the main menu. The intent of this approach is to create the illusion that the user is still in the main menu section of the program, thus preserving the user's frame of reference. Figure 2 shows an example of operation three's subordinate menu. Since many of the available operations use the same input/output displays, there are only six display screens, including the main menu, in the system. Depending upon which option is selected the user will see one of five input/output screens. The only place the user can go from an input/output screen is back to the main menu. Thus there is no navigation problem for the user to contend with; the user is either viewing the main menu or an input/output screen.

#### E. INTERFACE DIALOG DESIGN

For the purposes of designing the research interface, the term dialog was defined as two-way communication. Stoner notes that two-way communication is a complex process where a receiver provides feedback to the sender of a message [Ref. 11:p. 496-499]. In the case of the research,

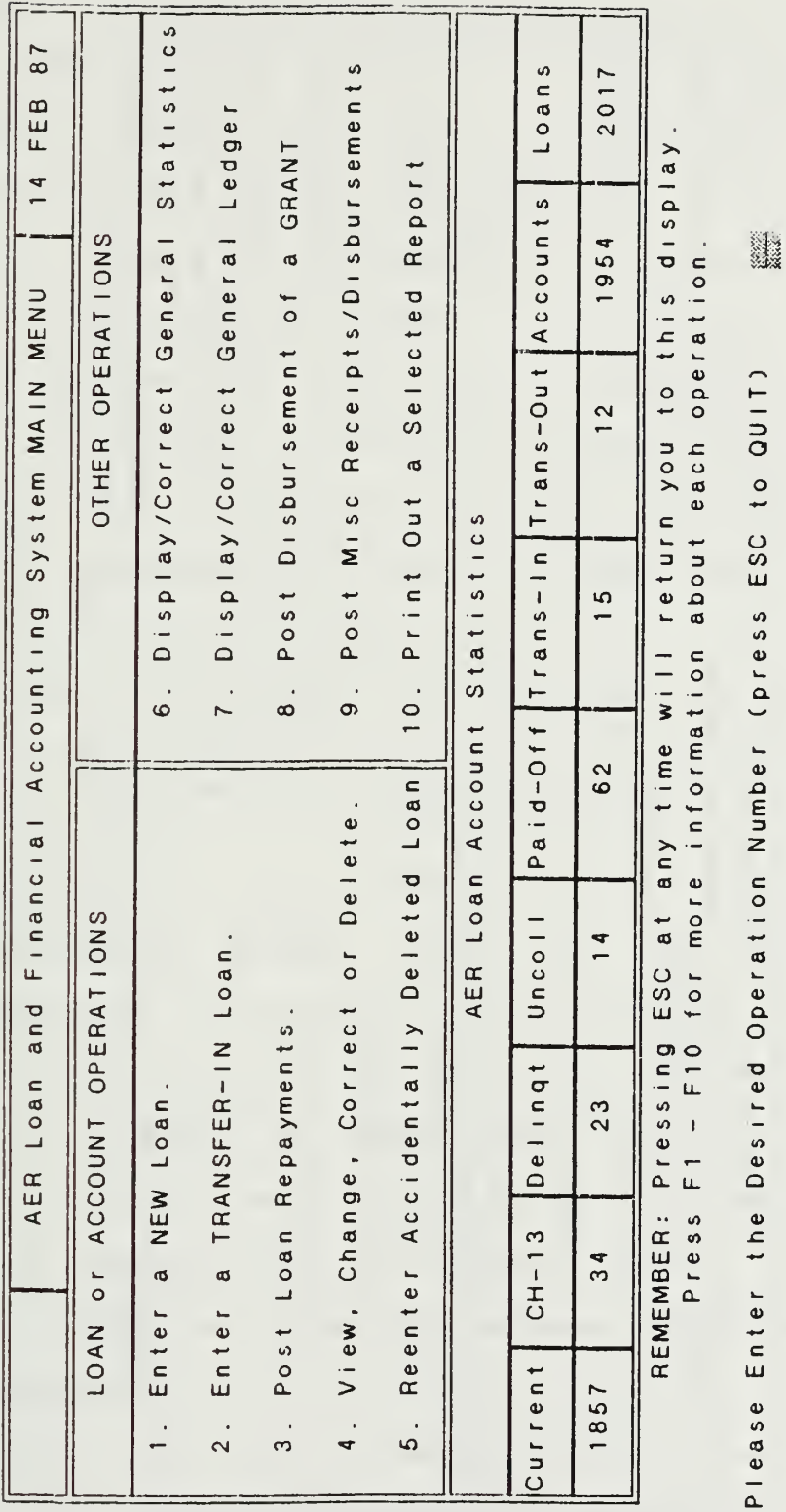

Research Interface Main Menu Display  $\frac{1}{1}$ Figure

the Desiress teration Number of the seriess ESC to duit? FIEASE ENIE

Statistics  $8<sub>7</sub>$ Loans Post Misc Receipts/Disbursements 2017 FEB Display/Correct General Ledger any time will return you to this display. a GRANT Report  $\frac{4}{1}$ Trans-In Trans-Out Accounts General 1954 OTHER OPERATIONS System MAIN MENU Post Disbursement of Selected Display/Correct  $\frac{2}{1}$  $\sigma$ Print Out nt Statistics  $\frac{6}{1}$ AER Loan and Financial Accounting  $\overline{9}$ .  $10.$  $\overline{7}$ .  $\frac{1}{\infty}$ .<br>ه  $f f$  $\overline{\mathbf{v}}$ an Individual Pymt by Name? SSN?  $\frac{1}{\alpha}$ ACCOUNT OPERATIONS Enter a TRANSFER-IN Loan. en.<br>1970 an Individual Pymt by ESC Blanket Allotment? Post Loan Repayments. Post: REMEMBER: Pressing or ESC NEW Loan. Do you desire to  $\sim$  $1, 2,$ <sub>ಹ</sub> LOAN OF Enter ø  $\vec{a}$  $\dot{a}$  $\mathbf{u}$  $\ddot{\sim}$ .<br>ო m  $\overline{\mathbf{c}}$ 

Sub-Menu Display  $\frac{1}{2}$ Figure

Which Operation Number do you desire? (press ESC to QUIT)

 $101$ 

 $-F10$ 

Press F1

more information about each operation.

application program, the user is considered the sender and the program the receiver providing feedback.

When humans receive feedback, there is more involved than simply content. The message is evaluated with respect to the source, read between the lines for hidden meanings, and words interpreted with respect to our understanding of the word. CRef. 12:pp. 238-2463

Since feedback can convey more than physical message content, a detailed analysis and design of the feedback mechanism, with emphasis on human perceptions and attributes, was seen as a means to convey the image of a "friendly" system to the user.

The primary perception the interface was designed to convey was system servility. By so doing, it was envisioned that the novice user would view the system as a capable and willing servant and not a system requiring user submission.

The resulting system prompts for user actions were simply displayed as requests versus commands. Instead of displaying a message such as: Enter the desired option, the message was displayed as: Please enter the desired operation number. The innocuous inclusion of the word "please" changes the perception of the message from a command to <sup>a</sup> request, and may even convey the impression of a personable, polite computer.

The other type of system message analyzed was the error message. To maintain the perception of system servility,

error messages of an informative nature were designed to be almost apologetic as opposed to cryptic chastisements. An example of an informational error message is the case where the user requests display of information not held in the system. The system responds with: "I'm sorry, <sup>I</sup> can't seem to locate the desired account".

Error or abnormal situation messages requiring user action, are presented as a system plea for user assistance. The intended user perception of these messages is that the user is in complete control of a personified system. Figure 3 is depicts the abnormal situation message displayed when the system cannot determine to which loan the payment is to be applied. Figure 4 is the window displayed when a printer fault is detected.

The final type of error response coded into the system consists of a short, audio "beep" when illegal keyboard entry is detected. Whenever a key is depressed, the system immediately analyzes the input to determine compatibility with the type of input field. If it is a valid entry, the character is displayed, otherwise the "beep" sound is produced. The user receives instantaneous feedback and does not waste time and effort entering an entire data string only to be informed after entry that it is an invalid input.

Although the audio signal alone does not identify the exact error, the accompanying field windows are designed to contain all requisite information to enable the user to

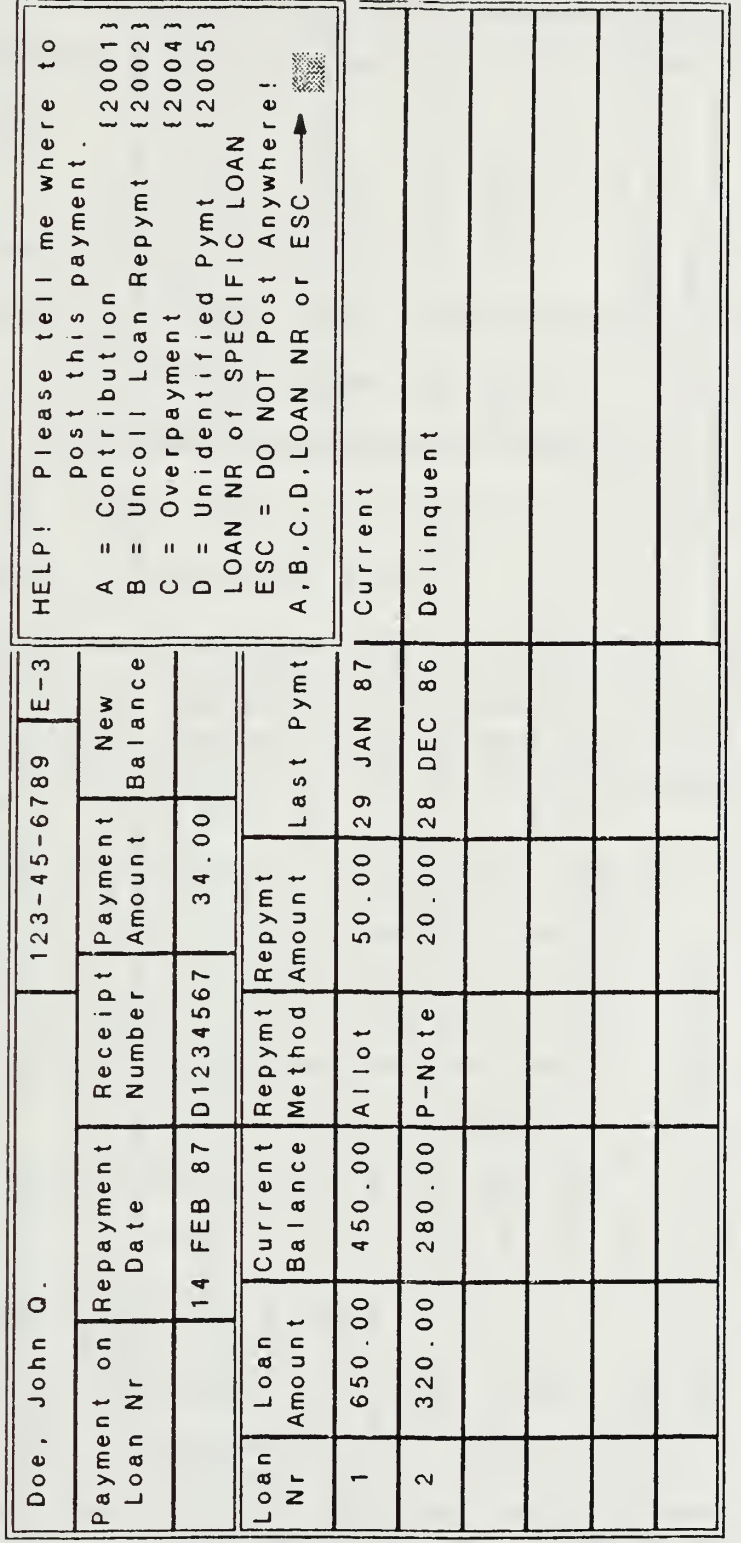

User Assistance Request Display  $\ddot{3}$ . Figure

.

Statistics  $8<sub>7</sub>$ Loans eipts/Disbursements 2017 14 FEB ct General Ledger at any time will return you to this display a GRANT Report Accounts General OTHER OPERATIONS 1954 operation. ment of elected System MAIN MENU  $\overline{\phantom{0}}$ Display/Correct  $\overline{\mathbf{v}}$ more information about each Please ESC if you wish to con-Please Press ANY key (except print I can function without the without the printer. is wrong  $\frac{6}{1}$ printer, I just cannot AER Loan and Financial Accounting ESC) when the printer any forms or reports. .<br>ف I think something with the printer. HELP! ready. press tinue ACCOUNT OPERATIONS ESC  $101$  $-$  F10 Post Loan Repayment Pressing a TRANSFER-IN Change, Corre Reenter Accidentall Delingt NEW Loan.  $\frac{2}{3}$  $\frac{1}{2}$ REMEMBER: Press  $CH-13$  $34$ a  $\frac{1}{\sigma}$ View, Enter Enter LOAN Current 1857 .<br>ო  $\ddot{ }$  $\frac{2}{2}$ .  $\overline{5}$ 

System Error Detection Display Figure 4.

you desire? (press ESC to QUIT) Which Operation Number do
determine the necessary input. The audio signal is designed primarily as a courtesy to inform the user of accidentally depressed keys while protecting the system from input type mismatches.

## F. THE ESCAPE MECHANISM

Assuming a novice user will probably probe the system during the familiarization process, it was decided to install <sup>a</sup> mechanism which would immediately halt whatever process the user was doing and return to the main menu. As recommended by Gaines and Shaw

Provide a reset command that cleanly aborts the current activity back to a convenient checkpoint. The user should be able at any stage in a transaction to abort it cleanly with a system command that takes him back to a well defined checkpoint as if the transaction had never been initiated. CRef. 5:p. 423

The system command selected for the research program was the Esc key. In order to preserve simplicity and limit the amount of system related knowledge required of the user, the Esc key is the only "special function" key the user must remember. To aid the user's retention, many of the system prompts contain reference to the Esc key.

## G. ERGGNOMIC CONSIDERATIONS

The primary issue in this area was to develop the physical actions necessary for communicating with the system which would not be ambiguous or meaningless to the novice user while not frustrating or impeding the user as more

experience was gained. Analysis of this issue revealed two primary areas warranting in-depth design consideration.

The first area considered was direction of the system. The selection of <sup>a</sup> menu driven system with its enumerated options seemed a viable method of direction for both the novice and expert. Since the menu identifies the available options, the novice user has all the requisite information available to initiate the desired process. For the user who has gained familiarity with the system, the process of option selection is fast, requiring only those keystrokes necessary to select the option. There are no special keys, complex keystroke sequences, or English-like commands to confuse the novice or slow down the expert. To further ease the selection process, the numeric keypad was placed in the numeric entry mode by the program. While the horizontally arranged, numeric keys across the top of the keyboard remain functional, the numeric keypad allows all necessary operation selection and numeric data entry to be performed from one keyboard location with a minimum of physical movement.

The decision to use numeric option selection codes was influenced by the ability of humans to cognitively process numbers faster <sup>&</sup>lt; 27-39 msec/number) than letters or icons (40-93 msec/item) [Ref. 13:p. 433. If the user is not an accomplished typist, numeric entry should be easier and quicker than having to search the standard "QWERTY" keyboard for the desired letter.

The other area considered involved the implementation of an on-line assistance facility. In order to provide maximum assistance to the novice user and not impede the expert, help panels or windows describing the purpose or required input field contents are displayed by default. By so doing, the novice user requires no knowledge of a special mechanism to invoke on-line assistance. Since there is no invoking mechanism, there is no change of program mode from the current process, to the assistance mode, then back to the process. Thus the expert user may ignore the assistance display and continue as if the display was not present. An example of an assistance window is presented in Figure 5.

Since the target system's keyboard has a numeric keypad, the system allows numeric entry from the numeric keypad for purely ergonomic reasons of speed and physical ease of data entry. The numeric keys across the top of the keyboard may also be used, however, the physical arrangement of the numeric keypad reduces then time and movement necessary to enter a desired numeric input.

## H. DISPLAY COLOR CONSIDERATIONS

Colors in themselves were not seen as an information transmittal medium. Color combinations were selected when necessary to draw user attention. Light, complementary colors were used overall to provide <sup>a</sup> soothing display. The background is <sup>a</sup> very light blue, lines are in light yellow

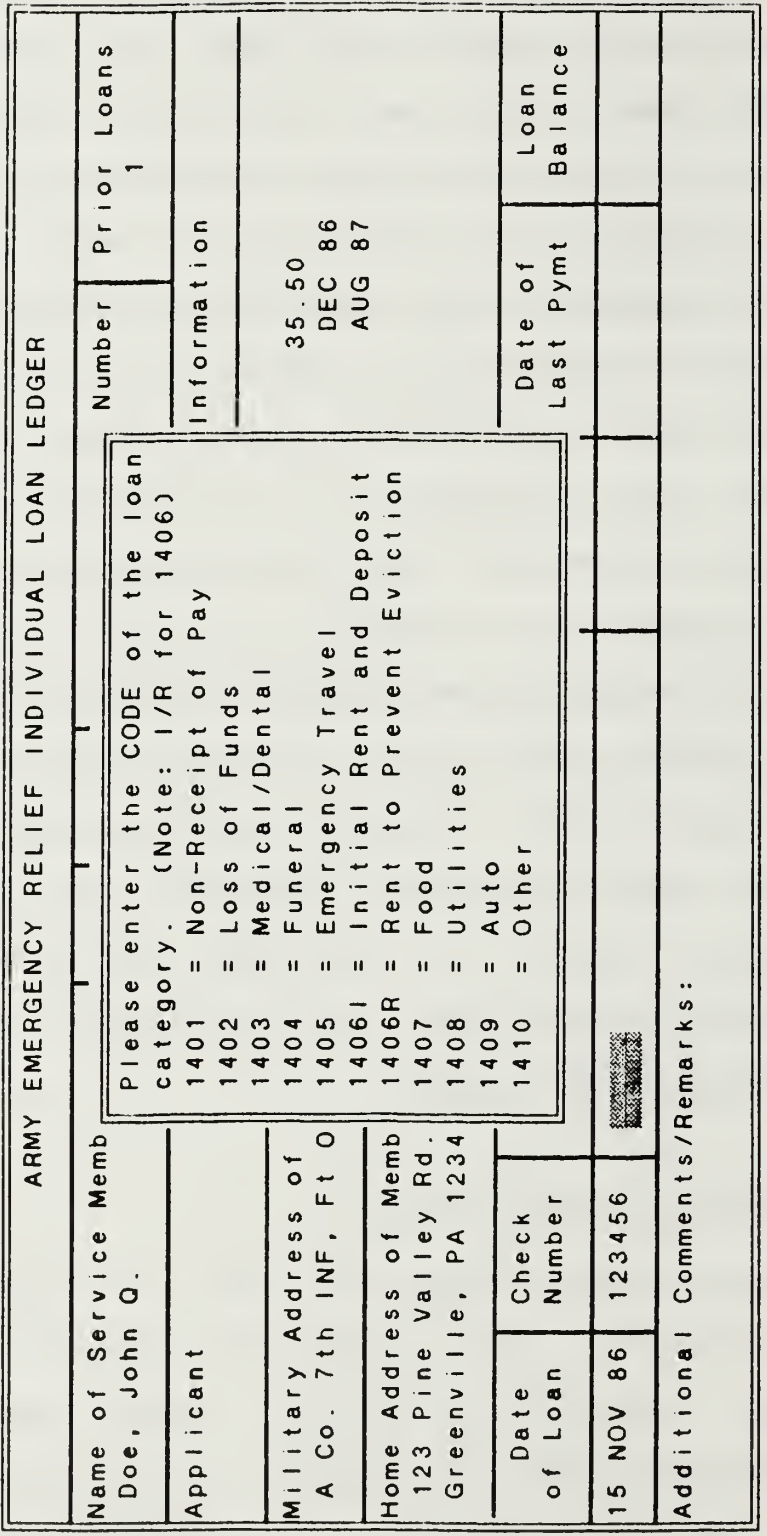

(Ooc  $\begin{array}{c} 4s \\ 8 \end{array}$  $\overline{5}$ . Figure

š.

and column headings are in white. The assistance windows consist of a red background with white and/or black foreground characters. The choice of red for assistance window backgrounds is not meant to imply an emergency situation, but merely to contrast with the overall blue background and thus draw attention to the window.

## I. DESIGN SUMMARY

The purpose of this chapter is not to provide specific interface implementations, as it is realized that the specific application will largely determine the interface structure. Rather, the intent is to propose some basic philosophies that may be useful when designing an interface. A summary of the research interface constructs and Table <sup>1</sup> attributes supported is presented as Table 4.

As previously noted, the primary philosophy behind the majority of the research, interface, design decisions was to adapt the system to the user and not require the user to adapt to arbitrarily defined constructs of the system. It is realized that there are unavoidable constructs to which a user must adapt, such as using the keyboard for communication. However, adherence to this primary philosophy by system designers and programmers should reduce or eliminate the number of arbitrary constructs introduced into the system.

## TABLE 4. INTERFACE ATTRIBUTES SUPPORTED BY THE RESEARCH INTERFACE

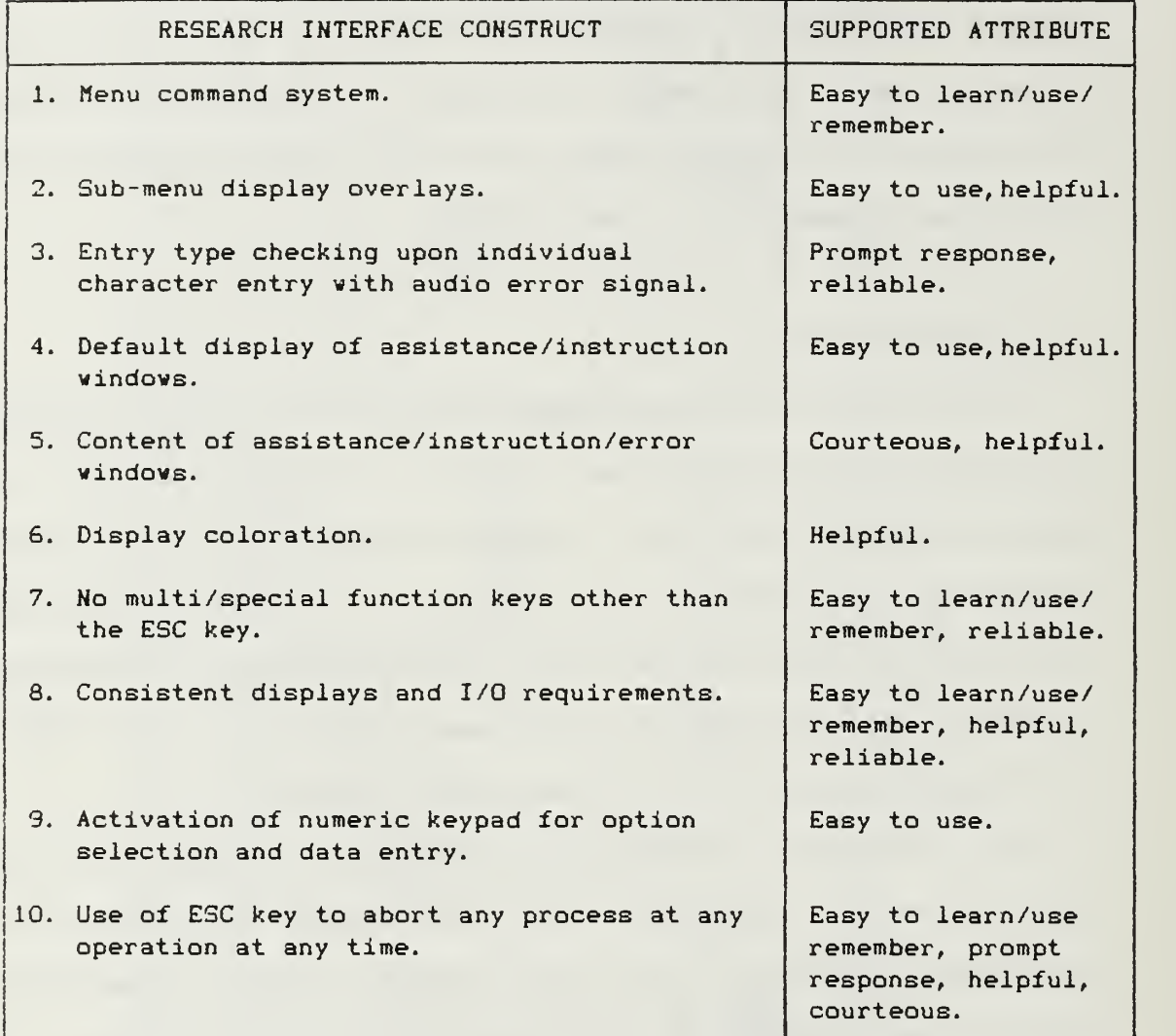

A supporting philosophy or concept suggests a realization by design and programming personnel that the user of the resulting system probably does not have an interest in the computer field and views the system simply as a means or tool to assist in the performance of a task or function. The implication of this concept is that interface

constructs which are meaningful to development personnel, due to their level of computer expertise, may be quite meaningless or confusing to the end user. It is therefore proposed that interface design decisions should be made under the assumption that the user has no knowledge of the computer field and with respect to user perceptions and expectations.

### IV. EVALUATION OF THE RESEARCH INTERFACE

In order to assess the validity of the assumptions and theories underlying development of the research interface and the results of their aggregation, it was deemed appropriate to evaluate the resulting interface on novice users. The purpose of this chapter is to present the evaluation methodology and results of the evaluation.

## A. EVALUATION METHODOLOGY

The basic methodology required a novice user to attempt ten predefined operations with the application system. Although the application system provides for 47 different operations, many are minor variations of a general operations. The ten operations selected for evaluation were representative of ten general areas. The user was first given a written description of the evaluation procedure and a brief background scenario to establish the interaction environment. The user's performance was then observed, noting actions taken or not taken and problems encountered. Upon completion of the ten operations, the user was given the questionnaire reproduced as Figure 6 to record his impressions and feelings about the evaluation session. The background scenario and performance tasks used for the evaluation process are presented as Appendix A.

### EXPERIMENT QUESTIONNAIRE

Please answer the following questions by circling the response which best describes your opinion. 1. I found the color schemes displayed on the computer screen:<br>A. Distracting B. Had no real affect C. Helpful D. Very R B. Had no real affect C. Helpful D. Very Helpful 2. <sup>I</sup> found the 'Beep\* sound when <sup>I</sup> made a typing error: A. Distracting B. Had no real affect C. Helpful D. Very Helpful 3. The overall appearance and layout of the computer screens was: A. Distracting B. Had no real affect C. Helpful D. Very Helpful 4. The appearance of the assist windows or panels was: A. Distracting B. Had no real affect C. Helpful D. Very Helpful 5. The information contained in the assist windows or panels: A. Distracting B. Had no real affect C. Helpful D. Very Helpful 6. The ability to return to the main menu at any time by pressing ESC is: A. A bad concept B. Okay in some situations, not all C. No opinion D. Reassuring E. Highly reassuring 7. In general, <sup>I</sup> felt: A. The program was very difficult to work with. B. The program neither helped or hindered my accomplishment of the various operations. C. The program helped in my accomplishment of all the operations. D. The program greatly helped in my accomplishment of all the operations. 8. Assuming you are an experienced AER accountant and were given a computer and this program, do you feel you: A. Would desire extensive training before using this program? B. Would desire some training before using this program? C. Would require no training to use this program? 9. I would summarize my feelings about this computer session as: A. Frustrating B. Challenging C. No opinion D. Satisfying E. Very Satisfying 10. The following is optional, however, any comments or recommendations regarding your session with the program would be greatly appreciated.

Figure 6. Evaluation Session Questionnaire

As previously noted, the development objective of allowing a novice user to use the system without prior training is based on the assumption that the user is familiar with the processes and procedures required for manual accomplishment of the various tasks. In order to maintain the validity of this assumption, evaluation session users were selected from personnel assigned to the installation activity. The intention of limiting the scope of prospective evaluation session users was to increase the probability that the participants would posses enough knowledge of the target user's Job functions to allow for a meaningful evaluation of the system interface. The only other user selection criteria was the requirement that participants have no prior experience with a microcomputer based system.

Due to the small size of the installation activity and the restrictions placed on the selection of evaluation session participants, a total of six participated in the interface evaluation. While it may appear that six evaluations are not statistically significant, the extremely high data correlation of the individual results implies further evaluations probably would not have generated significantly different results.

## B. EVALUATION SESSION OBSERVATIONS

Aggregate analysis of the observations recorded during the Interaction sessions revealed two distinct behavior patterns which resulted In the classification of the users as type A and B.

Although all participants were Informed that any actions, short of physical violence, would not damage the computer or the program and were encouraged to experiment, this seemed to have had little Impact on their initial actions. Each participant appeared to approach the first task with extreme trepidation. Having correctly determined the option number required for the operation, users were observed to make several false starts before physically selecting the option. Following each aborted keystroke the participant would return to an examination of the main menu. Once the selection was finally made and the input/output screen appeared on the display screen, each participant was observed to display one of two reactions. Users later categorized as type A would immediately begin Intense examination of the new display. Type B users would Invariably allow themselves an audio and/or physical expression of self satisfaction before turning their attention to the new display.

Having correctly invoked the input screen for the first operation, both user types successfully completed the required input actions and returned to the main menu upon

completion. However, type A users were observed to proceed with the data entry process at <sup>a</sup> slower pace than type B users. When the audio, error signal was produced, signifying illegal data entry, type B users recovered faster than type A users, and were quicker to correct their mistake and proceed. Type A users responded to the error signal by returning to an intense examination of the display.

All participants exhibited a positive learning curve as inferred by steady increases in task performance speed as the session progressed. Although the sessions were not timed, type B users tended to spend progressively less time evaluating and reacting to each new display screen. Type A users continued methodical examination of each display, with an observable increase in data entry and option selection speeds.

Analysis of the observations seems to suggest definitive characteristics of the two user types. The two type A users appeared uncomfortable with the trial and error approach of operation accomplishment. Much time was spent analyzing the displays as if searching for information which would reduce the risk of the next keystroke. Type A users seemed highly task oriented, resenting anything perceived as barring task accomplishment. If these users experienced any self satisfaction of increased confidence in their abilities to interact with the system, it was not observable.

Type B users seemed to display an entirely different approach to the tasks. They were more prone to experimentation and displayed obvious satisfaction upon successful completion of seemingly trivial tasks. Type B users appeared to develop <sup>a</sup> familiarity with system constructs and characteristics more rapidly than type A users. While type A users seemed to view each new operation as disjoint from previous operations, type B users tended to recognize and transfer the lessons learned from previous operations. Type B user sessions tended to evolve into a friendly competition between man and machine with the users frequently issuing friendly, verbal challenges to the computer.

## C. POST-SESSION QUESTIONNAIRE ANALYSIS

The tabulated responses to the post-session questionnaire (Figure 6) are presented in Table 4. As may be noted, responses to the first six categories relating to interface design constructs were awarded the highest ratings. This positive feedback, coupled with the fact that all participants successfully completed all operations tends to suggest that the interfaces associated with each operation were sufficient to permit accomplishment. The responses to question seven, dealing with overall ease of use, supports the previous six responses in aggregate.

Responses to question eight, concerning prior training desirability, were, initially, the most disturbing, as the

## TABLE 5. POST EVALUATION SESSION QUESTIONNAIRE RESPONSE DISTRIBUTION

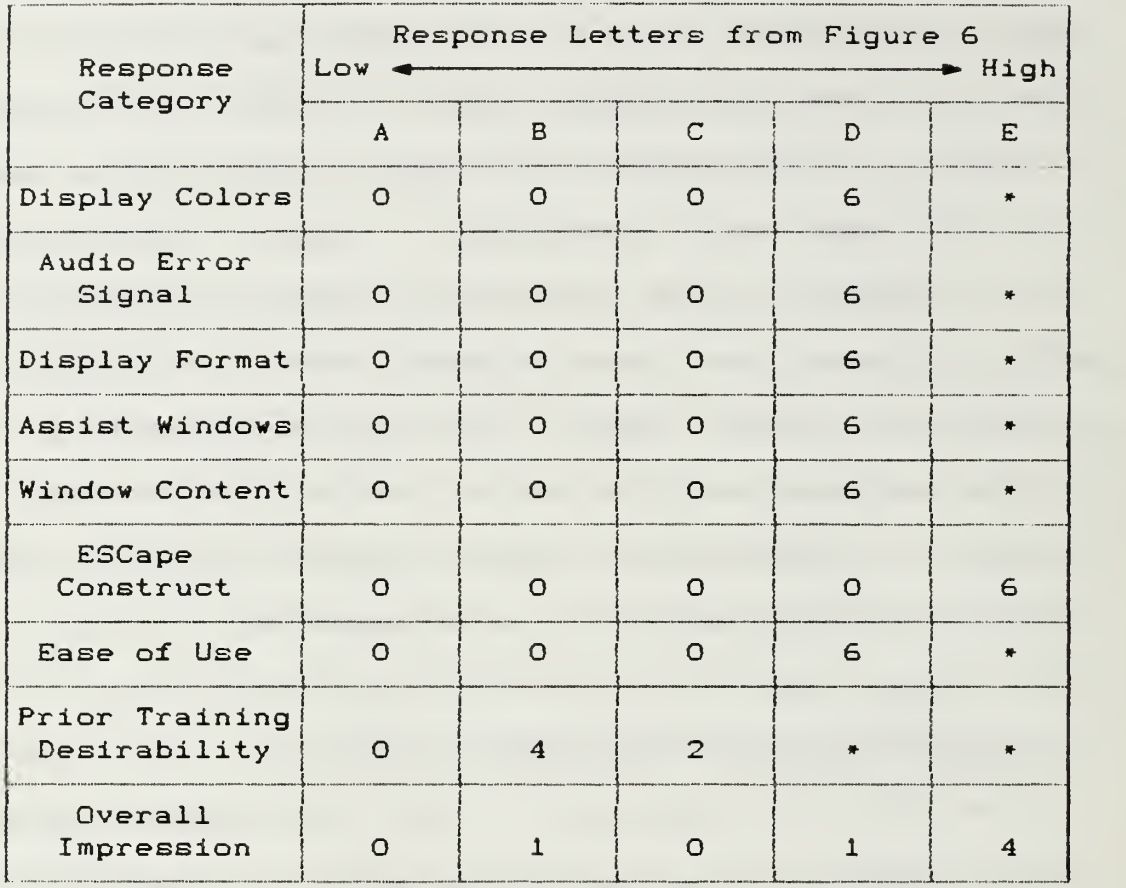

### » signifies no question provided

main objective of this research was the development of an application program requiring no formal user training. The validity of the four responses indicating a desire for training prior to system use was questioned due to the fact that all participants successfully completed all evaluatory operations without prior training. To resolve this apparent dichotomy, the participants were interviewed as to the reasons for their responses.

The interviews disclosed two basic reasons for the responses. First, there was an assumption by the participants that the program had more capabilities than those to which they had been exposed. Thus, prior training would be necessary to enable effective realization of those unknown capabilities. The other reason had to do with the application for which the program was designed. The application program was designed for the organization's accountant. As recommended by Gaines and Shaw CRef. 5:p. 30], the system was developed to emulate the user's model of the programed functions. As a result many of the interfaces employ accounting terminology and procedures. Though five of the participants had a general knowledge of the account's duties, none were well versed in the specifics of the accounting field. As a result, one underlying reason for the given response was an identified deficiency in the area of accounting. This revelation diminished the usefulness of the overall response for interface evaluation purposes, as one of the assumptions upon which the interface design is based is user knowledge of the functional aspects of the application.

Of the responses to question nine, which requested <sup>a</sup> subjective Judgement of the evaluation session in general, four participants, classified as type <sup>B</sup> users, considered it very satisfying. Of the two type <sup>A</sup> users, one Judged the session as satisfying and the other as challenging. It was

noted that the individual evaluating the session <sup>a</sup> challenging, had <sup>a</sup> particularly difficult time understanding the accounting terminology, requiring frequent explanations by analogy throughout the session. The reasons given as to why a rating of very satisfying was indicated by the type B users, centered around self satisfaction at being able to correctly perform the requested operations. Many remarked upon termination of the evaluation session that once they got started it was easy. For the type B users, the perception of a computer as a complex, hands off machine, to be used only by trained professionals appeared dissolved.

Considering these responses, it seems reasonable to assume the aggregation of the various interface constructs employed, produced an environment conducive for user, task accomplishment and successfully established a master servant relationship between man and machine respectively.

## D. EVALUATION SUMMARY

Due to individual differences, it is extremely difficult, if not impossible, to derive clear-cut classifications which characterize all users, in all circumstances, at all times. Consequently, the categories of type A and B users should be viewed as opposite ends of a continuum. The char acteristics and attributes of these extremes are presented in Table 6.

## TABLE 6. TYPE A AND <sup>B</sup> USER CHARACTERISTICS

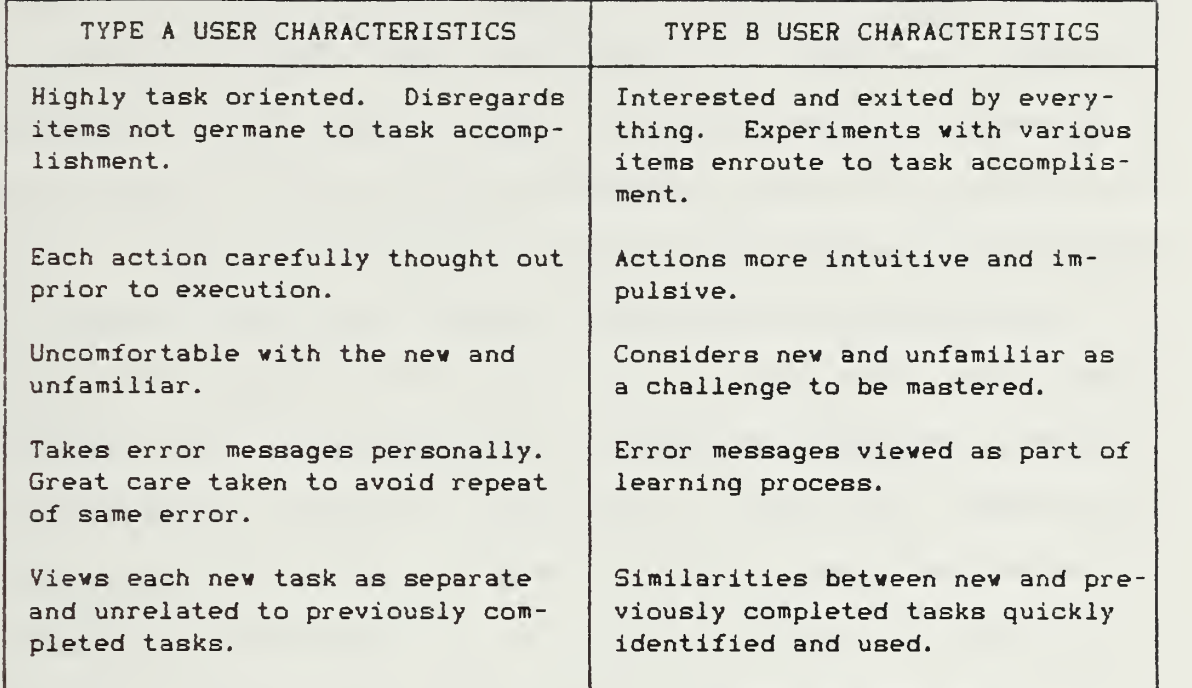

The results of the evaluation process are viewed as overall supportive of the assumptions and theories underlying the interface design. User perceptions regarding the program seem consistent with design intent. However, several revelations became apparent during the evaluation process which preclude concluding that the application program, in its present form, can effectively support novice user interaction without some prior training.

In retrospect, it appears the primary, interface development assumption of user familiarity with the requirements of the job, is not the only operative assumption. The fact that the design goal was the development of <sup>a</sup> system

requiring no user manual or prior training^ inherently assumes a user willing to accept the Montessori approach of experience and learning through experimentation and discovery. Task oriented type A users and/or prospective users with neither the time nor inclination for experimentation will essentially render the system useless.

A seemingly minor but serious interface design error lays in the assumption that a user's knowledge of a standard typewriter keyboard could be transferred to the computer's keyboard. It became immediately obvious at the start of the evaluation sessions that the interface contained no provision to inform the user of the requirement to press the return or enter key upon completion of data entry. Although this omission may be easily rectified with additional screen documentation, it serves to illustrate the observation by Gaines and Shaw in that

. . . it highlights a major pitfall into which we all occasionally fall since the phenomenon of assuming that what we personally know and have experienced is obvious is a common one for all human behaviour. CRef. 5:p. 301

Thus it seems imperative that when designing systems for little to no formal user training, extreme and methodical care must be exercised when assessing the validity of assumptions regarding user capabilities.

Although the formal evaluation sessions were completed, visits to AER to perform minor maintenance on the production version of the program provided some additional, unexpected observations. The users classified as type B continued to

show great interest in the application program. They were observed probing the various system capabilities and literally, generating pretenses to interact with the program. Requests were made of the accountant, who was to be the primary user, for meaningful data to input. The system was in constant use. This sudden activity was viewed as significant, considering the computer had been present in the organization for over a year as well as several standard, general application software packages. Further investigation revealed that none of the type A users have used or shown any interest in the computer since the evaluation sessions.

The results of the evaluation sessions coupled with the post-evaluation period observations, seem to support the overall success of the research project and the underlying methodology and assumptions presented in Chapter 3.

## V. CONCLUSION: APPLICABILITY QF FINDINGS

The overall success of the research interface is attributed, primarily, to the successful incorporation of theories and ideas relevant to human behavior obtained from sources external to the traditional realm of computer science. The development and use of the interface requirements specification then aided in the consistency of application of the theories and ideas. Additionally, by placing the interface requirements specifications on equal footing with the requirements specifications, a system of potentially complex interfaces was reduced to one which invites and encourages the novice user.

It is realized each application program has its own, unique interface requirements, and the applicability of this particular interface requirements specification to other application programs may be questionable. However, the concept of an interface requirements specifications during the design and development process seems a viable process to produce a system that not only satisfies the user's functional requirements, but meets the unstated, psychological and ergonomic needs of its users.

Since computers have moved from the laboratory into the mainstream of human existence, it not only seems logical but

necessary for design and development, personnel to augment their computer related knowledge with more in-depth knowledge of the disciplines concerned with the study of human characteristics and attributes of the user.

### APPENDIX A

### INTERFACE EVALUATION FORMS

The purpose of this experiment is to evaluate a new computer program. You will be asked to perform a series of operations. Your ability to perform the various operations will be observed and noted.

#### \*\*\*\* IMPORTANT \*\*\*\*

Please understand, your ability or inability to perform the requested operations IS NOT a reflection on<br>reflection on you, but an indication of the effec-<br>tiveness or ineffectiveness of the program. Remember, it is the program which is being evaluated,<br>NOT you. <sup>f</sup><sup>L</sup> \_. NOT you. <sup>j</sup>

- ...J

i

Please try and complete each operation without asking for assistance. However, should you find it impossible to proceed without an answer to your question, do not hesitate to ask. Feel free to experiment or when in doubt, try something you think appropriate. Feel free to voice any comments, positive or negative, during the session. This is NOT a timed experiment. You may proceed at your pace. Take all the time you need to comprehend what is presented on the computer's screen. Finally, NOTHING you may do, short of physical violence, will break, blow-up, or otherwise damage either the computer or the program.

### **BACKGROUND**

This program was developed for the Army Emergency Relief (AER) organization's accountant. For the purpose of this experiment, imagine you are that accountant.

The overall function of AER is to provide no-interest loans to military personnel, primarily army, who have a bonafide need for financial assistance. As the accountant, you are not directly involved in the process of loan application or approval. Your duties commence upon approval of the loan.

Once the loan is approved, you establish an Army Emergency Relief Individual Loan Ledger (DA Form 1108). The DA Form llOQ contains information about the individual and is used to record loan repayments and the outstanding loan balance. In addition to keeping the DA Form llOB's up to date, you are responsible for accurately keeping track of all funds associated with your particular AER organization. You keep track of these funds by means of the AER General Ledger. The General Ledger is composed of various accounts, each with its own account code.

Another of your functions as the accountant is to provide information, upon request, about individual loan accounts, loan accounts in general and the General Ledger to other AER personnel as required for the performance of their duties.

Please let me know when you are ready to begin the computer session. If you have any questions about anything please ask.

- 1. SGT Harris has just given you an approved loan package for you to establish a loan account. content are as follows:
	- Personal Information Duty Station: Terry, A. Johnson 471-23-7391 E-4, Active Duty No previous AER loans. 145 S. Treelawn Ave Rusty Spur, Idaho 75634 A Company, 7th Infantry, Ft Qrd, CA
	- Loan Information: Loan Amount: \$340.00 Allotment Amount: \$ 68.00 Reason for Loan: Initial Rent and Deposit Allotment to Start: March 1987 Allotment to Stop: July 1987

Seeing that all is in order, you sign check number 634152 and give it to SGT Harris for delivery to Johnson.

Please establish the loan account.

2. SGT Jones is in the process of taking a loan application and asks you to verify that William Q. Tell, SSN 423-45-1928, has only had one previous AER loan.

What is your response?

3. The AER officer is on the intercom in a panic, as Col Evans is on the outside line, wanting to know how many personnel assigned to Ft Ord received loans last month.

What is your response?

4. Going through the mail, you come across a check for \$54. 23 from the Chapter 13 Bankruptcy Court Trustee for payment on the loan account of Ohso Broke.

Please apply the repayment.

5. Alfred Martin, 364-29-5647, has just come in as part of his discharge check-out process and wants to pay off the remainder of his loan. He hands you \$40. 00, says thanks and keep the change. If there is any money left over after applying the repayment to the outstanding loan balance then you must apply the excess money to either General Ledger Account 2001 (Contributions) if the excess money is \$5. 00 or less, or to Account 2004 (Over Payments).

Please process this transaction.

6. Another letter contains a check for \$100. OO with a note from an individual who was helped by AER several years ago and now, out of financial difficulty, wants to contribute this \$100. 00 so others may continue to receive the services of AER.

Please post this contribution to the General Ledger.

7. Beverly Anderson Just stopped in to inform you that she Just got married and would like her account to reflect her married name of Pruitte.

Please make the change.

8. You have just been informed that Daniel Washington, 432-74-1423, was involved in a fatal automobile accident over the weekend. Under these circumstances, AER regulations require you to declare all outstanding loan balances of the deceased uncollectible.

Please update Washington's account.

9. Looking over the last computer print out of the General Ledger, you notice that there is a mistake in the totals. You have traced this mistake to account code 2006 for FEB 87. Instead of entering -23. 67 you entered 23. 67.

Please correct this error.

10. How many loans were given out in DEC 86 and what was their total amount?

#### APPENDIX B

### APPLICATION PROGRAM SOURCE CODE

The following, undocumented, application program source code is written in Borland International, Inc., Turbo Pascal<sup>'\*</sup>, version 3.0.

Since the application program was not the object of research, but merely a necessary, temporary tool for the researcher, no documentation was deemed necessary.

The reader is cautioned that computer programs developed in this research may not have been exercised for all cases of interest. While every effort has been made, within the time available, to ensure that the programs are free of computational and logic errors, they cannot be considered validated. Any application of these programs without additional verification is at the risk of the user.

```
File Name: AER. PAS
{$1 GLOBAL. AER}
(SI REGISTER. CPU}
{$1 CONVERT. PAS}
{$1 FILEOPS.PAS}
{$1 SCREENIO. PAS}
{$1 LEDGER. PAS}
{$1 HARDCOPY. PAS}
(SI AERPROCS. PAS}
(SI OVERLAYS. OVR}
begin { Main Program } PortW[503D8] := $09; ( Set video blink mode off }
  ClrScr; Esc := False;
  KBSB := KBSB or $20; ( Activate Num Lock )
  Load_Display_Screens_into_Memory
  UpDate_Loans; if ESC then Exit;
  EST := True;Viev_Change_or_Delete; { Load overlay procedure } ESC := False;
  repeat
      Fill_Field(3, 2, CSDate);
      for I := 0 to 6 do Fill_Field(3, I+3, String_Int(Loan_Totals[I], 4));
      Fill_Field(3,10, String_Int(Index_Stats. Next_Name_Ptr, 4));
      Fill_Field(3, 11, String_Int(Loan_Stats. Prev_Record, 4));
      KBSB := KBSB or $20; (Activate Num Lock )
      repeat
         PF_Key := True;
         Screen_Input(3, 13, 13)
         if ESC then ( terminate program } begin
               KBSB := KBSB and $DF; ( set Num_Lock OFF } Close Files; Exit
            end;
         if Not(PF Key) then
            begin
               Selection := Integer_Value(Field_Contents(3,13));
               if Not (Selection in [1..10]) then Buzzer
            end
         else
            begin
               Display_Window(3, Selection + 14);
               I := Key_Depressed
               Display_Screen := Prepared_Screen;
               if I \leftrightarrow 13 then Selection := 0;ESC := False
            end
      until Selection in \{1..101\};
```

```
if Selection = 1 then \text{Loan\_Entry}(1)else if Selection = 2 then Loan_Entry(2)
      else if Selection = 3 then
         begin
            repeat
               Screen_Input ( 3, 14, 14 ) ;
                I := Integer_Value(Field_Contents(3,14));
               if Not ((I in [1..3]) or (ESC)) then Buzzer
            until (I in [1..3]) or (ESC);
            if Not ESC then Record Payments(I)
         end
      else if Selection = 4 then Viev_Change_or_Delete
      else if Selection = 5 then Loan_Entry (4)
      else if selection = 6 then Display _General_Stats
      else if Selection = 7 then Display_Financials(1)
      else if Selection = 8 then Loan_Entry(3)
      else if Selection = 9 then Display_Financials(2)
      else if (Selection = 10) and (Printer_OK = 0) then
         begin
            repeat
               Screen_Input(3, 12, 12);
               I := Integer_Value(Field_Contents(3, 12) )
               if Not ((I in tl..lO]) or (ESC)) then buzzer
            until (I in [1..10]) or (ESC);
            if Not ESC then Seek Records(I)
         end
      Prepare_Screen ( 3 )
; Display_Screen := Prepared_Screen;
      Correcting := False;
      ESC := Falseuntil Selection = 13
end. { Main Program }
```
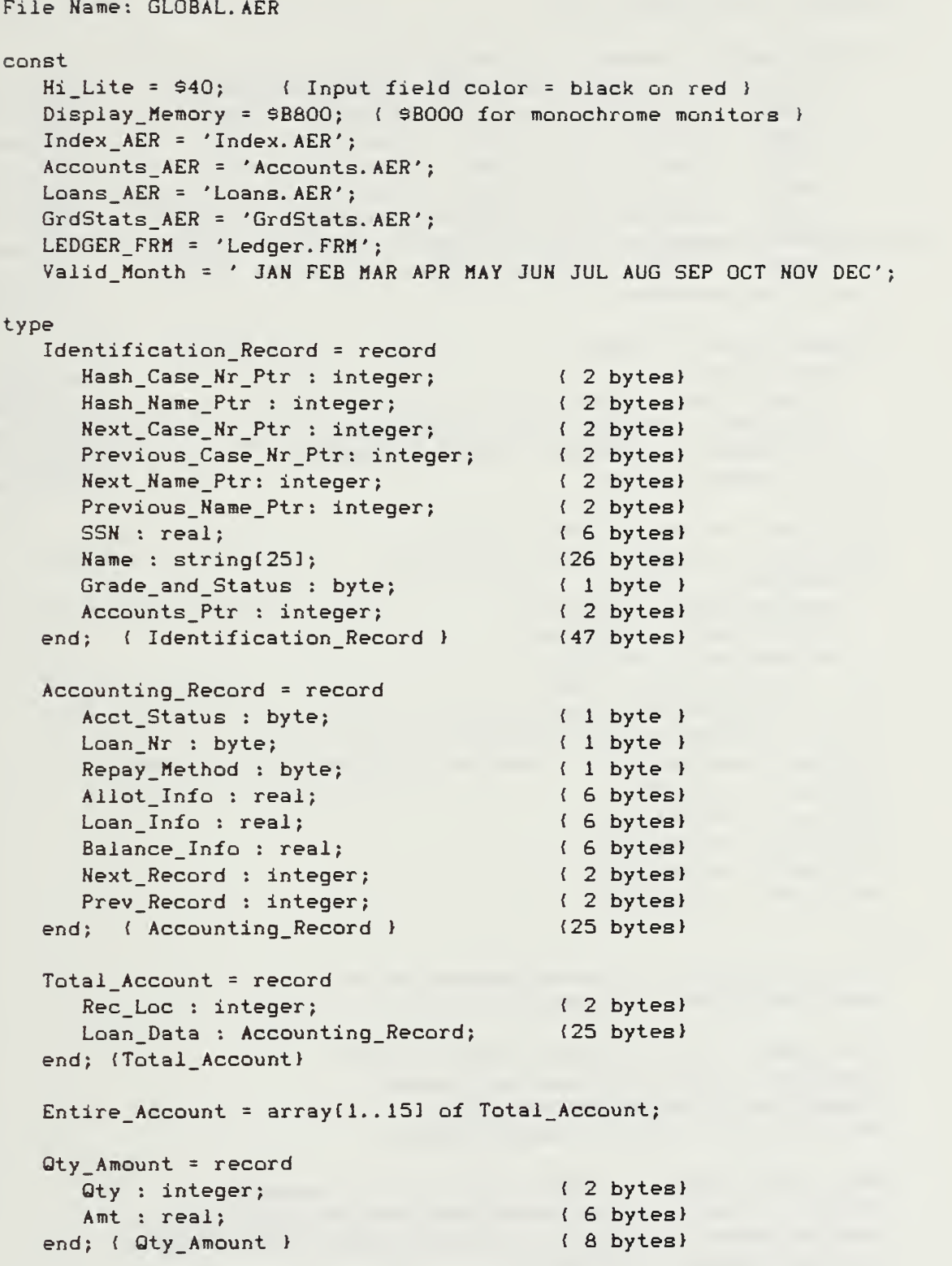

```
File Name: GLOBAL. AER (cont)
  AER_Accounts = record
     Entry_Year : byte; (Last digit of applicable year) (01 bytes)
     AX000 : array [1..6] of real; (Account Totals) (36 bytes)
     A2000 : array[1..10] of Real; (Receipts) (60 bytes)
     A3000 : array [9..16] of Real; (Disbursements) (48 bytes)
     A6000 : array[17. . 213 of real; (Loan Balance Summary) (30 bytes)
     A2QTY : array(1..5) of integer; (Quantity Totals) (10 bytes)
     A3QTY : array [10..13] of integer; (Quantity Totals) (08 bytes)
     A6QTY : array (17..19) of integer; (Quantity Totals) (06 bytes)
  end; (AER_Accounts ) (199 bytes)
  General_Stats = record
     Year : byte; (001 byte ) Grade_Stats : array(11.2, 1.91 of Qty_Amount; (144 bytes)
     Loan_Cats : array(1..111 of Qty_Amount; (088 bytes)
     Duty_Station : array [1..3] of Oty_Amount; (024 bytes)
  end; (General_Stats ) (256 bytes)
  scrnline = array(1..160] of byte;
  Scrnarray = array(1..25) of scrnline;
  Screen_Data = record
     Screen Image : Scrnarray;
     Field_Posits : ScrnLine;
     Window_Info : ScrnLine
  end; (record Screen_Data}
  String3 = string3;
  String5 = string[5];String9 = string[9];
  String11 = string[11];
  String25 = string[25];String40 = string[40];String80 = string[80];var
  Index, Index_Stats : Identification_Record;
  Loan, Loan_Stats : Accounting_Record;
  Index File : file of Identification Record;
  Loan_File : file of Accounting_Record;
  Stats_File : file of General_Stats;
  Accounts_File : file of AER_Accounts;
  Selection, CurMon, CurDate, Code, I, J : integer;
  Screen : array [1..6] of Screen_Data absolute $6000:0000;
  Display_Screen : scrnarray absolute Display_Memory :$0000;
  Prepared_Screen : ScrnArray;
  Rec_Pos : array(1..153 of integer;
  Stats_Code : array[0..6] of byte;
```

```
File Name: GLOBAL. AER (cont)
   Loan_Totals : array[0..10] of integer;
   PF_Key, Print_On, Correcting, ESC : boolean;
   KBSB : byte absolute S0000:$0417;
   Grade : String3;
   Scan_Code : byte;
   Status : char
   Date, CSDate : String9;
   Window_Contents : array [1..6, 1..130] of String80 absolute $5000:0000;
File Name: REGISTER. CPU
type
   CPU_Registers = record
      AX, BX,CX,DX,BP, SI,DI,DS, ES,Flags : integer
   end;
var Regs : CPU_Registers;
Function Key_Depressed : byte;
begin
   if ESC then Exit;
   Regs.AX := 0; intr(916, Regs); KeyDepressed := Io(Regs.AX);if lo(Reqs. AX) = 27 then ESC := True else ESC := False;
```
if  $hi (Regs.AX) = 78$  then  $Key\_Depressed := 13$ 

end; { Function Key\_Depressed }

```
File Name: CONVERT. PAS
Function Integer_Value<Str_Val : String40) : integer;
var Temp Int Val : integer;
begin
   val(Str_Val, Temp_Int_Val, Code);
   if Code = 0 then Integer_Value := Temp_Int_Val
   else Integer_Value := 0
end; (Function Integer_Value )
Function SSN_Str(Real_SSN : real) : String11;
var Temp_Str : Stringll;
   SI : integer;
begin
   Str(Real_SSN:9:0, Temp_Str);
   for SI := 1 to 9 do
      if Temp_{str}(S1) = ' ' then Temp_{str}(S1) := '0';insert ( ' -
', Temp_Str, 4 )
; insert < ' -
' , Terap_Str , 7 )
   SSM_Str := Temp_Str
end; ( Function SSN Str )
Procedure Split_Date_and_Money(Date_Money : real;
                                 var Date Out : String9;
                                 var Money Amt : real);
var
   Day, Hon, Year, Int_Date : integer;
   Day_Str, Year_Str : string[2];
begin
   Int_Date := trunc(Date_Money);
   Money_Amt := frac<Date_Money ) » 10000;
   Year := Int Date div 512;Str(80 + Year:2, Year_Str);Mon := (Int_{\text{plate}} - 512 \cdot \text{Year}) div 32;
   Day := Int_Date - Year * 512 - Mon * 32;
   if Day = 0 then Day_Str := '
   else Str(Day: 2, Day_Str);
   Date_Out := Day_Str+' '+copy(Valid_Month, 4*Mon-2, 3)+' '+Year_Str
end; { Procedure Split_Date_and_Money }
```
#### File Name: CONVERT. PAS (cont)

Function Merge\_Date\_and\_Money (Str\_Date:String9; Money\_Amt:real) : real;

#### var

Mon, Day, Year : integer;

#### begin

while length (Str\_Date) < 9 do insert ('0', Str\_Date, 1); Day := Integer\_Value(copy(Str\_Date,1,2)); Mon :=  $((\text{pos}(\text{copy}(Str\_Date, 4, 3), \text{Valid month}) + 2)$  div 4) \* 32; year :=  $(Inter_Value(copy (Str_Date, 8, 2)) - 80) * 512;$ Merge\_Date\_and\_Money := Year \* Mon «• Day <sup>&</sup>lt; Money\_Amt/10000. end; ( Function Merge\_Date\_and Money )

```
Procedure Extract_Date_Data( In Date: String9;
                              var Mon Nr, Int Date: integer);
```
#### var

Mon : string[3];

#### begin

```
while length(In_Date) < 9 do insert(' ', In_Date, 1);
   Mon := copy < In_Date, length(In_Date) -5, length( In_Date) -3)
   Mon_N : = (pos(Mon, Valid\_Month) + 2) div 4;
   Int_Date := round (Merge_Date_and_Money (In_Date, 0. 0)
end; ( Procedure Extract_Date_Data )
```
Function Encode\_Grade\_and\_Status(Grd : String3; Stat : char) : byte;

## var

Temp\_Code : byte;

# begin

```
Temp\_Code := ord(Grd(31)-48;if Grd(1) = 'E' then Temp Code := $20 or Temp Code
   else if GrdflJ = 'W then Temp_Code := $40 or Temp_Code
  else Temp Code := $80 or Temp Code;
   if Stat = 'R' then Temp_Code := $10 or Temp_Code;
   Encode_Grade_and_Status := Temp_Code
end; (Function Encode_Grade_and_Status }
```

```
Procedure Decode_Grade_and_Status<Code_Val : byte; var Grd : String3;
                                  var Stat : char);
begin
```

```
if Code_Val and $20 = $20 then Grd := 'E-'
else if Code_Val and $80 = $80 then Grd := '0-' else Grd := 'W-';
if Code_Val and $10 = $10 then Stat := 'R'
else Stat := 'A';
if (Code Val and $0F) = 0 then Grd := 'UNK'
else Grd := Grd + chr((Code_Val and 90F) + 48)
```

```
end; { Procedure Decode_Grade_and_Status }
```

```
File Name: CONVERT. PAS (cont)
Procedure Hash(Raw_Value : String25; var Hash_Value : integer;
               var SSN Hash : boolean);
type
   Ordering_Set = set of char;
varSub Total, H1, H2, H3 : integer;
   Soc_Sec_Nr : real
begin
   while pos(' ', Raw_value) <> 0 do
      delete(Raw_Value, pos(' ', Raw_Value), 1);
   while pos(' - ', Raw_Yalue) <> 0 do
delete(Raw_Value, pos< '-', Raw_Value), 1)
   Val(Raw_Value, Soc_Sec_Nr, Code);
   if Code = 0 then
      begin
         Hash_Value := (round(frac(Soc_Sec_Nr/10000) *10000) mod 5000) +1;
         SSN_Hash := True; Exit
      end
   else
      begin
         Sub_{\text{total}} := 0;if length (Raw_Value) > 7 then H2 := 7
         else H2 := length(Raw_Yvalue);
         H3 := 102;for HI := 1 to H2 do
            begin
               Sub_Total:=Sub_Total+H3*(Ord(upcase(Raw_Value[H1]))-65);
               H3 := H3 div 2
            end;
         Hash_Value := abs<Sub_Total )
; SSH_Hash := False
      end
end; { Procedure Hash }
Function Real_Value(Str_Val : String40) : real;
var Temp_Real_Val : real;
begin
   if (Str_Vail[4] = '-'') and (Str_Vail[7] = '-'') then
      begin
         delete(Str_Val,4, 1); delete(Str_Val, 6, 1)
      end;
   val(Str_Val, Temp_Real_Val, Code);
   Real_Value := Temp_Real_Val
end; (Function Real Value )
```

```
64
```

```
File Name: CONVERT. PAS (cont)
Function String_Real(Real_In : real;String_Size : integer):String11;
var
   Temp_Result : String11;
begin
   Str(Real_In:11:2, Temp\_Result);
   if length (Temp_Result) > String_Size then
      repeat
         delete <Temp_Result, 1,1)
      until length (Temp_Result) = String_Size;
   String_Real := Temp_Result
end; { Function String_Real }
Function String_Int < Integer_In, String_Size : integer) : StringS;
var Temp_ReBult : StringSj
begin
   Str(Integer_In:5, Temp_Result);
   if length (Temp_Result) > String_Si2e then
      repeat
         delete(Temp_Result, 1, 1)
      until length (Temp_Result) = String_Size;
   String Int := Temp Result
end; ( Function String Int }
Function Date_Difference(Datel, Date2 : String9) : integer;
var Date_Codel, Date_Code2, Monl, Mon2, year_Correct : integer;
begin
   Extract_Date_Data(Datel, Monl, Date_Codel )
   Extract_Date_Data(Date2, Mon2, Date_Code2);
   Year_Correct := abs((Date_Code1 div 512) - (Date_Code2 div 512)) *128;
   Date Difference := (Date_Code1 - Date_Code2 - Year_Correct) div 32
end; ( Function Date_Difference )
```

```
File Name: CONVERT. PAS (cont)
Function New Status(Act : Char; Loan_Rec : Accounting_Record) : byte;
var
   ADiff, PDiff, Inc : integer; ADate, PDate i string[9];
   T_Reall, T_Real2 : real;
begin
  if Act = 'D' then Inc := -1 else Inc := 1;
  New_Status := Loan_Rec. Acct_Status;
  with Loan_Rec do
      if Acct_Status in [1,3,5,6] then
         Loan_Totals[Acct_Status] := Loan_Totals[Acct_Status] + Inc
      else
         begin
            Split_Date_and_Money ( Allot_Info, ADate, T_Reall )
            Split_Date_and_Money<Balance_Info, PDate, T_Real2)
            ADiff := Date Difference(CSDate, ADate);
            PDiff := Date Difference(CSDate, PDate);
            if ADiff > 4 then ADiff := 4; if PDiff > 4 then PDiff := 4;
            if (Acct Status = 4) and (PDiff > 0) then New Status := SFFelse if Acct_Status = 4 then
               Loan Totals[4] := Loan_Totals[4] + Inc
            else if (Acct Status=0) and (Adiff > 0) and (PDiff > 0) then
               begin
                  Nev Status := 2;Loan Totals[2] := Loan Totals[2] + Inc;
                  Loan Totals[7] := Loan Totals[7] + Inc
               end
            else if Acct Status = 0 then
               Loan Totals[0] := Loan Totals[0] + Inc
            else
               begin
                  if (Pdiff < 1) or (ADiff < 1) then
                     begin
                        New Status := 0;Loen\_Totals[0] := Loan\_Totals[0] + Incend
                  else
                     begin
                        Loen_Totals[2] := Loan_Totals[2] + Inc;if PDiff > Adiff then
                           Loan_Totals[6+Adiff] := Loan_Totals[6+Adiff]
                                                                     • Inc
                        else
                           Loan_Totals[6+Pdiff] := Loan_Totals[6+Pdiff]
                                                                     + Inc
                     end
               end
         end
```

```
end; { Function Mew_Status }
```
```
File Name: FILEOPS. PAS
Function Strings_Equal (Input String, Record String : String25) : boolean;
var
   Si, StrLen : integer;
   Str1, Str2 : string[25];
begin
   Strl := '';Str2 := '';if length < Input_String ) > length ( Record_String ) then
      StrLen := length (Record_String)
   else StrLen := length (Input_String);
   for SI := 1 to StrLen do
      begin
         if Input String[Sl] \leftrightarrow chr(32) then
            Str1 := Str1 + upcase(Input String[S1]);
         if Record_String[S13 <> chr(32) then
            Str2 := Str2 + upcase(Record_String[Sl])
      end;
   if Strl = Str2 then Strings_Equal := True
   else Strings_Equal := False
end; ( Function Strings Equal }
Procedure Get_Index_Record(Hash_Object:String25; Var Rec_Ptr:integer);
var Hash_Val : integer;
  Case_is_the_Key, Record_Located, No_Record : boolean;
begin
   Hash(Hash_Object, Hash_Val, Case_is_the_Key);
   seek(Index_File, Hash_Val);read(Index_File, Index);
   if Case_is_the_Key then
      seek < Index_File, Index. Hash_Case_Nr_Ptr
   else if Index.Hash_Mane_Ptr = 0 thenbegin
         Rec_Ptr := 0; Exitend
      else seek (Index File, Index. Hash_Name_Ptr);
   No Record := false; Record_Located := False;
   repeat
      read( Index_File, Index )
      if Case_is_the_Key then
         begin
            if SSN_Str< Index. SSN) = Hash_Object then
               Record_Located := True
            else if Index. Next_Case_Nr_Ptr = 0 then
               No Record := True
            else seek ( Index_File, Index. Next_Case_Nr_Ptr
         end
```

```
67
```

```
else
         begin
            if Strings_Equal (Hash_Object, Index. Name) then
               Record_Located := True
            else if Index. Next_Name_Ptr = 0 then No_Record := True
            else seek ( Index_File, Index. Next_Name_Ptr
         end
   until (No_Record) or (Record_Located);
   if Record_Located then Rec_Ptr := FilePos(Index_File) - 1
   else Rec_Ptr := 0;
end; ( Procedure Get_Index Record )
Procedure Write_Index_Record;
var Temp Index : Identification Record;
   Temp Loan : Accounting Record;
   Record_Posit, Case_Hash_Val, Name_Hash_Val : integer;
   SSN_String : Stringll;
   Dummy : boolean;
begin
   SSN_String := SSN_Str(Index. SSN); Temp_Index := Index;
   Get_Index_Record(SSN_String, Record_Posit )
; (check if record exists)
   if Record Posit \leftrightarrow 0 then
      begin
         Index. Grade_and_Status := Temp_Index. Grade_and_Status;
         seek< Index_File, Record_Posit )
; vrite< Index_File, Index )
         seek(Loan_File, Index. Accounts_Ptr);
         read(Loan_File, Temp_Loan);
         if Temp_Loan. Next_Record <> 0 then
            repeat
               seek(Loan_File, Temp_Loan. Next_Record);
               read (Loan_File, Temp_Loan)
            until Temp_Loan. Next_Record = 0;
         Loan. Prev_Record := FilePos(Loan_File) - 1;
         Temp_Loan. Next_record := Loan_Stats. Next_Record;
         seek ( Loan_File, Loan. Prev_Record ) ;
         write(Loan_File, Temp_Loan)
      end
   else (record does not exist)
      begin
         Index := Temp_Index; Hash(SSN_String, Case_Hash_Val, Dummy);
         seek ( Index_File, Case_Hash_Val )
; read < Index_File, Temp_Index )
         Index. Previous_Case_Nr_Ptr := Case_Hash_Val
         Index. Next_Case_Nr_Ptr : = Temp_Index. Hash_Case_Nr_Ptr
         Temp_Index. Hash_Case_Nr_Ptr := Index_Stats. Accounts_Ptr;
         seek(Index_File,Case_Hash_Val);   write(Index_File,Temp_Index);
         if Index. Next_Case_Nr_Ptr <> 0 then
```

```
begin
                seek (Index_File, Index. Next_Case_Nr_Ptr);
                                                          ; read< Index_File, Temp_Index )
                Temp_Index. Previous_Case_Nr_Ptr :=
                                                  Index_Stats. Accounts_Ptr
                seek(Index_File, Index. Next_Case_Nr_Ptr);
                write(Index File, Temp Index)
            end;
         Index. Accounts Ptr : = Loan Stats. Next Record;
         Hash (Index. Name, Name Hash Val, Dummy) ;
          seek ( Index_File, Name_Hash_Val )
; read< Index_File, Temp_Index )
         Index. Previous_Name_Ptr := Name_Hash_Val;
         Index. Next_Name_Ptr := Temp_Index. Hash_Name_Ptr
         Temp_Index. Hash_Name_Ptr := Index_Stats. Accounts_Ptr;
         seek(Index_File, Name_Hash_Val )
; write< Index_File, Temp_Index)
         if Index. Next_Name_Ptr <> 0 then
            begin
                seek(Index_File, Index. Next_Name_Ptr);
                read < Index_File, Temp_Index )
               Temp_Index. Previous_Name_Ptr := Index_Stats. Accounts Ptr;
               seek(Index_File, Index. Next_Name_Ptr);
               write( Index_File, Temp_Index
            end ; seek(Index_File, Index_Stats. Accounts_Ptr);
         read(Index File, Temp Index);
         Index. Hash_Case_Nr_Ptr := Temp_Index. Hash_Case_Nr_Ptr
         Index. Hash_Name_Ptr := Temp_Index. Hash_Name_Ptr
         seek(Index_File, Index_Stats. Accounts_Ptr);
         vrite< Index_File, Index )
         seek ( Loan_File, Loan_Stats. Next_Record ) ;
         read (Loan_File, Temp_Loan);
         Loan. Prev_Record := - Index Stats. Accounts_Ptr;
         Index Stats. Accounts Ptr := Temp Index. Accounts Ptr;
         Index Stats. Previous Case Nr Ptr := Index Stats. Accounts Ptr;
         Index_Stats. Next_Name_Ptr := Index_Stats. Next_Name_Ptr * 1 end;
   seek (Loan_File, Loan_Stats. Next_Record);
   read (Loan_File, Temp_Loan);
   seek(Loan_File, Loan_Stats. Next_Record);
   Loan. Next_Record := 0;
   vrite(Loan_File, Loan)
   Loan_Stats. Next_Record := Temp_Loan. Next_Record;
   Loan_Stats. Prev_Record := Loan_Stats. Prev_Record < 1;
   seek(Loan_File, 0); write(Loan_File, Loan_Stats);
   seek(Index_File,0) ; \»rite( Index_File, Index_Stats)
   Flush<Index_File) ; Flush< Loan_File)
end; ( Procedure Write_Index_Record }
```

```
File Hame: FILEOPS. PAS (cont)
Procedure Deiete_Loan(Loan_Record_Ptr : integer;
                       var Mext_Loan_Record : integer);
var Temp_Loan : Accounting_Record;
begin
   seek ( Loan_File, Loan_Record_Ptr ) ;
   read( Loan_File, Loan)
   Loan. Acct_Status := New_Status('D', Loan);
   Next_Loan_Record := Loan. Next_Record;
   if Loan. Next Record <> 0 then
      begin
         seek (Loan File, Loan. Next_Record);
         read ( Loan_File, Temp_Loan
; Temp Loan. Prev Record := Loan. Prev Record;
         seek(Loan File, Loan. Next_Record);
         write(Loan File, Temp Loan)
      end;
   if Loan. Prev Record < 0 then
      begin
         seek(Index_File,abs(Loan.Prev_Record));    read(Index_File,Index);
         Index. Accounts_Ptr := Loan. Next_Record;
         seek(Index_File,abs(Loan.Prev_Record));    write(Index_File,Index)    __________
      end
   else
      begin
         seek(Loan File, Loan. Prev_Record);
         read (Loan File, Temp Loan);
         Temp Loan. Next Record : = Loan. Next Record;
         seek ( Loan_File, Loan. Prev_Record ) ;
         write(Loan File, Temp Loan)
      end;
   FillChar(Loan, 25, 0);Loan. Acct Status := $FF;
   Loan. Next Record := Loan Stats. Next Record;
   Loan_Stats. Prev_Record := Loan_Stats. Prev_Record - 1;
   Loan_Stats. Next_Record := Loan_Record_Ptr;
   seek ( Loan File, Loan Record Ptr);
   write(Loan File, Loan);
   seek(Loan_File, 0); write(Loan_File, Loan_Stats);
   Flush<Loan_File)
end; ( Procedure Delete Loan )
```

```
File Name: FILEOPS. PAS (cont)
Procedure Deiete_Account ( Index_Entry_Ptr : integer);
var Temp_Index : Identification_Record; Temp_Loan : Accounting_Record;
   Next_Ptr, Record_Ptr, Case_Hash_Val, Name_Hash_Val : integer;
   SSN_String : String25; Dummy : boolean;
begin
   Hash (Index. Name, Name_Hash_Val, Dummy);
  Next Ptr := Index. Accounts Ptr;
```

```
Str(Index.SSN:9:0,SSN_String); Hash(SSN_String, Case_Hash_Val, Dummy);
repeat Delete_Loan ( Next_Ptr, Next_Ptr ) until Next_Ptr = 0;
Temp_Index := Index; Temp_Index. Name := 'EMPTY';
Temp_Index. Accounts_Ptr := Index_Stats. Accounts_Ptr
Index_Stats. Accounts_Ptr := Index_Entry_Ptr
Index_Stats. Next_Name_Ptr := Index_Stats. Next_Name_Ptr - 1;
seek < Index_File, Index_Entry_Ptr )
; write( Index_File, Temp_Index )
seek (Index_File, Index. Previous_Case_Nr_Ptr);
read ( Index_File, Temp_Index )
if Index. Previous_Case_Nr_Ptr = Case_Hash_Val then
   Temp_Index. Hash_Case_Nr_Ptr := Index. Next_Case_Nr_Ptr
else Templndex. Next_Case_Nr_Ptr := Index. Next_Case_Nr_Ptr;
seek ( Index_File, Index. Previous_Case_Nr_Ptr);
write( Index_File, Temp_Index )
if Index. Next_Case_Nr_Ptr <> 0 then
   begin
      seek (Index_File, Index. Next_Case_Nr_Ptr);
      read ( Index_File, Temp_Index )
      Temp_Index. Previous_Case_Nr_Ptr := Index. Previous_Case_Nr_Ptr
      seek ( Index File, Index. Next Case Nr Ptr);
      vrite< Index_File, Temp_Index
   end
seek (Index File, Index. Previous Name_Ptr);
read (Index_File, Temp_Index);
if Index. Previous_Name_Ptr = Name_Hash_Val then
   Templndex. Hash_Name_Ptr := Index. Next_Name_Ptr
else Temp_Index. Next_Name_Ptr := Index. Next_Name_Ptr;
seek (Index File, Index. Previous Name_Ptr);
write(Index_File, Temp_Index);
if Index. Next_Name_Ptr <> 0 then
   begin
      seek (Index_File, Index. Next_Name_Ptr);
      read < Index_File, Temp_Index )
      Temp_Index. Previous_Name_Ptr := Index. Previous_Name_Ptr
      seek (Index_File, Index. Next_Name_Ptr);
      vrite( Index_File, Temp_Index
   end;
```

```
seek(Index_File, 0); write(Index_File, Index_Stats);
```
71

```
File Name: 3CREEHI0. PAS
Procedure Buzzer; { Produces audio error signal } begin
  sound < 800); delay < 100); nosound
end; { Procedure Buzzer }
Procedure Display_Window (Screen_Nr : integer; Window_Nr : byte);
var
  X, Y, 2, Offset, Window_Ptr : integer;
  Window_Lines : byte;
  DisplayString : String80;
begin
  Window_Ptr := Window Nr*4 - 3;
  with Screen[Screen Nr] do
     begin
        Window Lines := 0;
        Z := Window Info[Window_Ptr + 3];
        X := Windov_Info[Windov_Ptr]; Y := Windov_Info[Windov_Ptr + 1];
        vhile Window_Lines < Window_Info[ Window_Ptr ^ 21 do
          begin
             DisplayString := Window Contents[Screen Nr, Z];
             Offset := (Y - 1)*160 + 2*(X - 1);inline<
                $50/$51/$57/$56/$06/$9C/ (PUSH AX, CX, DI, SI, ES, Flags)
                $2E/$B8/Display Memory/ (CS:MOV AX, [Display Memory ])
                $50/ {PUSH AX}
                $07/ (POP ES>
                $8B/$BE/Offset/ (MOV DI, [BP+Offset]}
                $8D/$B6/DisplayString/ (LEA SI, [BP+DisplayString])
                $31/$C9/ (XOR CX, CX)
                $36/$8A/$0C/ (SS:MOV CL, [SI]}
                $46/ (INC SI)
                $FC/ (CLD)
                $36/$A4/ (LI: SS:MOVSB}
                $E2/$FC/ (LOOP LI}
                $9D/$07/$5E/$5F/$59/$5a); (POP Flags, ES, SI, DI, CX, AX}
             Z := Z + 1; Y := Y + 1; Window_Lines := Window_Lines + 1
          end
     end
end; (Procedure Display_Window }
```

```
File Name: SCREEHIO. PAS (cont)
Procedure Prepare_Screen(Screen_Mumber : integer);
var
   PI, PJ : integer;
begin
   Prepared_Screen := Screen [Screen_Number] . Screen_Image;
   PJ := 1;
   with Screen[Screen Number] do
   repeat
      for PI := 0 to (57F and Field Posits(PJ*2) - 1 do
      if not odd (PI) then
      Prepared_Screen[Field_Posits[PJ+1], Field_Posits[PJ] + PI] := $FF;
      PJ := PJ + 3until Field Posits[PJ] = 0end; ( Procedure Prepare_Screen }
Procedure Display_Input_Field<Screen_Num, Fld_Num : integer;
                              var End_Of_Field : integer);
var
   Dl, D2, Ypos, Field_End : integer;
begin
   Fld_Mm := Fld_Num*3 - 2;with Screen[Screen_Num] do
      begin
         D2 := -3;gotoXY< (Field_Posits[Fld_Num]*l) shr 1,
                                                Field Posits[Fld Num+1]);
         repeat
            D2 := D2 + 3; Ypos: =Field Posits[D2+Fld Num+1];
            End Of Field := Field Posits[D2*Fld Num] *
                                (57F and Field Posits[D2+Fld Num+2]) - 1;
            for Dl := Field_Posits£D2*Fld_Num] to End_Of_Field do
               if Odd(D1) then
                  begin
                     if Screen_Image[Ypos, D1] in [32,45] then
                        Display_Screen[ Ypos, D1] := Screen_Image[ Ypos, D1]
                     else
                        begin
                            Display_Screen(YPos, Di] := $FF;
                            Display_Screen[YPos, Dl^l] := Hi_Lite
                        end
                  end
         until Field_Posits[D2*Fld_Num*2] < 127
      end
end; { Procedure Display_Input_Field )
```

```
File Name: SCREENIO. PAS (cont)
Procedure Screen_Input (Display_Nr:byte; Start_Field, End_Field:integer);
var
   OrigX, OrigY, X_Disp, Y_Disp, Field_Nr, Field_End, Dec_Pt : integer;
   InType : byte;
   Mon : string[4];
function Input_Error : boolean;
var InChar : byte;
begin
   Input Error := True; InChar := lo(Regs.AX);
   if (InType in [65..901) and (Inchar = 13) and (X_Disp < Field_End+2)
      then Exit;
   if (X_1Bisp = Field\_End + 2) and (InChar <> 13) then Exit;
   if (InType = 36) and (X_Disp = OrigX) and (InChar = 13) then Exit;
   if (InType = 36) and (Not(Inchar in [13, 45, 46, 48, .57])) then Exit
   else if (Intype in [78,1101) and (Not(InChar in [13, 48, .571)) then
      Exit
   else if (InType = 99) then
      begin
         if (Display_Screen[Y_Disp, X_Disp-2] = 54) and
                                      (Not(InChar in [73,82])) then Exit
         else if (Display_Screen[Y_Disp, X_Disp-2] <> 54) and
                                                 (InChar <> 13) then Exit
      end
   else if (InType = 85) and (Not(InChar in [13, 48..57, 65..90])) then
      Exit
   else if (Intype = 89) and (Not(InChar in [13, 56, 57])) then Exit
   else if (InType = 68) and
       (Not(InChar in [48. . 57, 65. . 71, 74, 76, 77. . 80, 82. . 86, 89])) then Exit
   else if (InType = 77) and
       (Not(InChar in [65..71, 74, 76, 77..80, 82..86, 89])) then Exit
   else if (InType = 71) and (Not(InChar in 169, 79, 871)) then Exit
   else if (Intype = 83) and (Not(InChar in 165, 821)) then Exit
   else if (InType = 90) and (Not(InChar in (69, 79, 82, 871)) then Exit
   else if (Intype = 82) and (Not(InChar In 165, 801)) then Exit
   else if not (Inchar in [13, 32..126]) then Exit;
   if (InType in [68,77]) and (Not(InChar in [48..57])) and
                       (Pos(Mon + chr(InChar), Valid\_Month) = 0) then Exit
   else Input_Error := False;
end; ( internal function Input_Error }
```

```
File Name: SCREEHIO. PAS (cont)
procedure Rub_Out;
begin
   if X_Disp = OrigX then Buzzer
   else vith Screen [Display_Nr] do
      begin
         X_Disp := X_Disp - 2;
         if Screen_Image[Y_Disp, X_Disp] in [32,45] then
            X Disp := X Disp - 2;
         if Display_Screen[Y_Disp, X_Disp] = 46 then Dec_Pt : = 0;
         if Screen_Image[Y_Disp, X_Disp] = 77 then
             delete(Mon, length(Mon), 1);
         Display_Screen[Y_Disp, X_Disp] := $FF;
         gotoXY( (X_Disp*l) div 2, Y_Disp)
      end
end; { internal procedure Rub Out }
procedure Display_Input < InChar : integer);
begin
   if (X_1Disp >= Field_End + 2) or ((X_1Disp = OrigX) and
                                                         (InChar = 13)) thenbegin
         Buzzer; Exit
      end;
   vith Screen(Display_Nr 3 do
      begin
         if InType = 36 then
            begin
                if (InChar = 45) and (X_1)isp \leftrightarrow OrigX)) or
                   (InChar = 46) and (Dec Pt \leftrightarrow 0)) or
                   ((X_1)isp = DecPt + 6) and (DecPt \Leftrightarrow 0)) then
                      begin
                          Buzzer; Exit
                      end
                else
                   if InChar = 46 then Dec Pt := X Disp
                else
                   if (X_Disp = Field_End - 6) and (Dec_Pt = 0) then
                      begin
                          DecPt := XDisp + 2;
                          Display_Screen[Y_Disp,X_Disp3 : = InChar;
                          Display_Screen[ Y_Disp, X_Disp*23 : = 46;
                         X Disp := X Disp + 4;gotoXY( (X_DiBp*-l) div 2, Y_Disp); Exit
                      end
            end
```

```
File Name: SCREENIO. PAS (cont)
         else if InType = 68 then
            begin
               if not (InChar in [48. .57]) then
                   begin
                      if X_Disp = OrigX then
                         begin
                            Display_Screen[Y_Disp, OrigX] := $20;
                            Display_Screen[Y_Disp, 0rigX+2] := $20
                         end
                      else if X Disp = OrigX + 2 then
                         begin
                            Display_Screen(Y_Disp, X_Disp] :
                                             Display_Screen[Y_Disp, OrigX];
                            Display Screen[Y_Disp, OrigX] := $30
                         end;
                      X Disp := OrigX + 6
                  end
               else if (0)isplay Screen[Y_0]Disp, OrigX] = 51) and
                      <Not<Inchar in [48,49]))) or <Display_Screen[Y_Disp, OrigX] in [52. .57]) then
                  begin
                      Buzzer ;Exit
                  end
            end;
         if Screen_Image(Y_Disp, X_Disp] = 77 then
            Mon := Mon + chr(InChar);Display Screen(Y_Disp, X_Disp] := InChar; X_Disp := X_Disp + 2;
         if Screen_Image[Y_Disp, X_Disp] in [32,45] then
            X Disp := X Disp + 2;
         if X_Disp < Field_End + 2 then gotoXY((X_1Disp+1) div 2, Y_Disp)
   end
end; { internal procedure Display_Input }
procedure Clear_Hi_Lite;
var
   CI, C2, C3 : integer;
begin
   if (X_Disp = OrigX) and
         <Screen[Display_Nr].Field_Posits[3»Field_Nr] > 127) then
      begin
         repeat
            Field_Nr := Field_Nr * 1 until Screen[Display_Nr]. Field_Posits[3»Field_Nr] < 128;
         Exit
```

```
end;
```

```
if Screen[Display_Mr]. Screen_ImagetOrigY, QrigX] = 36 then
      with Screen [ Display Nr ] do
      begin
         if DecPt = 0 then
            begin
               Display_Screen[OrigY, X_Disp] := 46;
               Dec_Pt := X_Disp
            end:
         C1 := Dec Pt + 4;
         C2 := Field End;
         for C3 := OrigX to Field_End do
            if Odd(C3) then Prepared_Screen[OrigY, C3] := $FF;
         for C3 := C1 downto OrigX do
            if 0dd<C3) then
               begin
                  if Display Screen[OrigY,C3] in [45, 46, 48. . 57] then
                     Prepared_Screen[OrigY, C2] :=Display_Screen[OrigY, C3]
                  else Prepared_Screen[OrigY, C2] := 48;
                  C2 := C2 - 2end
      end
   else
      begin
         for C2 := OrigX to Field_End do
            if 0dd<C2) then
               Prepared_Screen[OrigY, C2] := Display Screen[OrigY, C2]
      end
end; (internal procedure Clear_Hi_Lite }
begin ( procedure Screen Input )
   if ESC then Exit;
   Field Nr := Start Field;
   repeat
      Prepared Screen := Display Screen;
      if Field_Nr > End_Field then Exit;
      vith Screen[Display_Nr ] do
         if (Field Posits[160] = 1) and (Windov Info(Field Nr * 4-3] <> 0)
             and (Field Nr <= 40) and (Not (Correcting)) then
            Display_Window < Display_Nr, Field_Nr )
; with Screen[Display_Nr] do
         begin
            X_Disp := Field_Posits[Field_Nr»3-2];
            OrigX := X_Disp;
            Y_Disp := Field_Posits[Field_Nr»3-l];
            OrigY := Y_Disp
         end;
      Dec Pt := 0; Mon := ' ';
      Display_Input_Field(Display_Nr, Field_Nr, Field_End)
```

```
repeat
         Regs. AX := $0000; intr ($16, Regs);if <PF_Key) and (hi (Regs. AX) in [59. .68]) then
            begin
               Selection := hi (Regs. AX) - 58; Exit
            end
         else PF_Key := False;
         if (hi(Regs.AX) in [72,75,77,80]) and (Correcting) then
            begin
               Scan_Code := hi (Regs. AX) ; Exit
            end;
         vith Screen[Display_Nr] do
            InType := Screen_Image[Y_Disp, X_Disp];
         if hi(Regs.AX) = 78 then Regs.AX := 13;
         if InType in [68,71,77,82,83,85,90,99,117] then
            Regs. AX := ord(upcase(chr(lo(Regs. AX)))));
         if lo(Regs.AX) = 27 then ESC := Trueelse if lo(Regs.AX) = 8 then Rub Out
         else if Input_Error then Buzzer
         else if lo(Regs.AX) <> 13 then Display_Input (lo(Regs. AX)
      until ((lo(\text{Regs. AX}) = 13) and (not (\text{Input\_Error}))) or (ESC);
      if ESC then Exit;
      Clear Hi Lite;
      Display Screen := Prepared Screen;
      Field Nr := Field Nr +1until Screen[Display Nr]. Field Posits[Field Nr*3-2] = 0;
end; ( Procedure Screen Input )
Function Field_Contents(Screen_Number, Field_Nr : integer) : String80;
var
   Rl, End_0f_Field, X_Disp, Y_Disp : Integer;
   Input_String : String80;
begin
   if ESC then Exit;
   Input_String : '';with Screen[Screen Number] do
      begin
         X_Disp := Field_Posits[3»Field_Nr - 2];
         Y_Disp := Field_Posits[3»Field_Nr - 1];
         End_Of_Field := X_Disp + ($7F and Field_Posits[3*Field_Nr])-1;
         for Rl := X_Disp to End_Of_Field do
            if (Odd(R1)) and (Display_Screen[Y_Disp, R1] <> $FF) then
               Input_String: = Input_String+chr (Display_Screen[Y_Disp, R1])
      end;
   Field_Contents := Input_String
```

```
end; (Function Field_Contents }
```
File Name: SCREENIO. PAS (cont)

```
File Name: SCREEMIO. PAS (cont)
Procedure Fill_Field(Display_Nr, Field_Nr:byte; Display_String:String40);
var Fl,X_Coord : integer?
begin
   if ESC then Exit:
   with Screen [ Display_Nr ] do
      begin
         F1 := Field_Nr; X Coord := (Field Posits[3*F1-2] + 1) shr 1;
         gotoXY(X_Coord, Field_Posits£3»Fl - 13); write<Display_String
      end
end; ( Procedure Fill Field }
File Name: LEDGER. PAS
Procedure Stats_Record_IQ( Action : char; LMon : integer;
                                     var Work_Stats : General_Stats);
begin
   if LMon = 0 then
      begin
         seek(Stats_File, 12); read(Stats_File, Work_Stats); Exit
      end;
   Seek (Stats_File, LMon mod 12);
   if Action in ['R'] then
      begin
         read(Stats File, Work Stats);
         if (lo(CurDate div 512) > Work Stats. Year) and
                                                      (LMon = Curmon) thenbegin
               if LMon = 1 then
                  begin
                     seek(Stats File, 12);
                     write(Stats File, Work Stats)
                  end;
               FillChar(Work Stats, 257, 0);
               Work Stats. Year := CurDate div 512;
               Seek (Stats_File, LMon mod 12);
               write(Stats_File, Work_Stats);
            end
      end
   else
      begin
         Seek (Stats_File, LMon mod 12); write(Stats_File, Work_Stats);
         Flush (Stats_File)
      end
end; { Procedure Stats_Record_IO }
```

```
79
```

```
File Name: LEDGER. PAS (cont)
Procedure Record General_Stats(Rec_Mon : integer);
var Loan_Amt : real;
   CatNDX,Rl : integer;
   LCat : string[5];
   Lgrd : string[3];
   Dusta : string[34];
   Stats Rec : General Stats;
begin
   Stats_Record_IQ('R', Rec_Mon, Stats_Rec);
   Loan_Amt := Real_Value(Field_Contents(1,20));
   LGrd := Field Contents(1, 2); DuSta := Field Contents(1, 8);
   for R1 := 1 to length (DuSta) do DuSta[R1] := upcase(DuSta[R1]);
   R1 := Integer_Value(copy(Lgrd, 3, 1));
   vith Stats_Rec do
      begin
         if Field Contents(1,3) = 'R' then
            begin
               Grade Stats[2,9]. Oty : = Grade Stats[2,9]. Oty + 1;
               Grade Stats[2, 9]. Amt := Grade Stats[2, 9]. Amt + Loan Amt
            end
         else if (Lqrd[1] = 'E') and (R1 \leftrightarrow 0) then
            begin
               Grade Stats[1,R1].Qty := Grade Stats[1,R1].Qty + 1;
               Grade Stats[1, R1]. Amt := Grade Stats[1, R1]. Amt * Loan Amt
            end
         else if (Lgrd[1] = 'W') and (R1 in [1..4]) then
            begin
               Grade_Stats[2, R1]. Qty := Grade_Stats[2, R1]. Qty + 1;
               Grade_Stats[2, R1]. Amt := Grade_Stats[2, R1]. Amt + Loan_Amt
            end
         else if Rl in [1..43 then
            begin
               Grade_Stats[2, R1+4]. Oty := Grade_Stats[2, R1+4]. Oty + 1;
               Grade_Stats[2, R1+4].Amt: =Grade_Stats[2, R1+4]. Amt+Loan_Amt
            end;
         if (pos( 'QRD', DuSta) <> 0) or ( pos (' FOCA ', DuSta ) <> 0) then
            R1 := 1else if (pos( 'DLI', DuSta) <> 0) or ( pos ( 'PON ', DuSta) <> 0) then
            R1 := 2else R1 := 3;
            Duty_Station[R1]. Qty := Duty_Station[R1]. Qty + 1;
            Duty_Station[R1].Amt := Duty_Station[R1].Amt + Loan_Amt;
         LCat := Field_Contents(1,19);
         CatNDX := Integer_Value(copy(LCat, 3, 2));
```

```
File Name: LEDGER. PAS (cont)
         if CatNDX in CI.. 103 then
            begin
               if (CatNDX in [7..10]) or (LCat[5] = 'R') then
                   CatNDX := CatNDX + 1;
               Lean_Cats[CatNDX].Qty := Loan_Cats[CatNDX].Qty + 1;Loan_Cats[CatNDX]. Amt := Loan_Cats[CatNDX]. Amt + Loan_Amt
            end
      end;
   Stats_Record_IQ< ' W
', Rec_Mon, Stats_Rec

end; { Procedure Record_General_Stats )
Procedure Ledger_Record_IG(Action : char; LMon : integer;
                                     var Work_Account : AER_Accounts);
var Prev_Month : AER_Accounts;
  NDX, Rl, Ledger_Month : integer;
   Al, A6 : real;
begin
  NDX := LMon;
   if LMon = 0 then
      begin
         seek (Accounts File, 12);
         read (Accounts_File, Work_Account);
         Exit
      end;
   Seek (Accounts_File, LMon mod 12);
   if Action = 'R' then
      begin
         read( Accounts_File, Work_Account )
         if (lo<CurDate div 512) > Work_Account. Entry_Year ) and
            (CurMon = LMon) then
               begin
                  if LMon = 1 then
                     begin
                         seek(Accounts File, 12);
                         write< Accounts_File, Work_Account
                      end;
                  FillChar (Work_Account, 199, 0);
                  Work Account. Entry Year := Curdate div 512;
                  seek(Accounts File, LMon mod 12);
                  vrite< Accounts_File, Work_Account
               end
```
end

```
File Name: LEDGER. PAS (cont)
   else
      with Work_Account do
         repeat
            AX000[2] := 0;AX000[3] := 0;A2000[7] := 0;
            for R1 := 1 to 6 do A2000[7] := A2000[7] \div A2000[R1];
            for R1 := 7 to 10 do AX000[2] := AX000[2] + A2000[R1];
            for R1 := 9 to 16 do AX000[3] := AX000[3] + A3000[R1];
            AX000[4] := AX000[1] + AX000[2] - AX000[3];
            AX000[6] := A3000[10]+A6000[17]-A2000[3]-A6000[18]-
                                  A6000[19]+A6000[20]+A6000[21]+AX000[5];
            Seek(Accounts File, NDX mod 12);
            yrite< Accounts_Fiie, Work_Account )
            Flush(Accounts File);
            if NDX mod 12 <> Curmon mod 12 then
               begin
                  NDX := NDX + 1;A1 := AXOOO[4]; A6 := AXOOO[6];seek (Accounts File, NDX mod 12);
                  read(Accounts_File, Work_Account);
                  AX000[13 := Al; AXOOO[53 := A6
               end
            else NDX := -1until NDX = -1end; ( Procedure Ledger Record IO )
Procedure Ledger (Cat, Item, LDate : integer; PAmt : real);
var Posting_Account : AER_Accounts;
begin
   Ledger_Record_IO('R', Ldate, Posting_Account);
   if (Cat = 6) and (Item = 15) then
      begin
         Cat := 3; Item := 10
      end
   else if (Cat = 6) and (Item = 17) then
      begin
         Cat := 2; Item := 3
      end
   else if (Cat = 6) and (Item = 16) then Item := 17;
   with Posting_Account do
      if Cat = 2 thenbegin
            A2000[Item] := A2000[Item] + PAmt;
            if Item in [1..5] then A2QTY[Item] := A2QTY[Item] + 1end
```

```
File Name: LEDGER. PAS (cont)
      else if Cat = 3 then
         begin
            A3000[Item] := A3000[Item] + PAmt;if Item in [10..13] then A3QTY[Item] := A3QTY[Item] +1end
      else (Cat = 6)begin
            A6000[Item] := A6000[Item] + PAmt;
            if Item in [17..19] then A60TY[Item] := A60TY[Item] +1end;
   Ledger_Record_IO< '¥'
LDate, Posting_Account
end; ( Procedure Ledger}
File Name: HARDCOPY. PAS
Function Printer_OK : byte;
var
   P1 : byte;
begin
   Prepared_Screen := Display_Screen;
  repeat
      Regs. AX := $0200;
      \texttt{Reqs. DX} := 0;
      Intr(917,Reqs);if hi(Regs.AX) \leftrightarrow 144 then
         if Print_On then
            begin
               Display_Window(6,11);
               P1 := Key Depressed
            end
   until (hi (Regs. AX) = 144) or (ESC) or (Not (Print On));
   if hi (Regs. AX) = 144 then
      begin
         Printer OK := 0;
         Print_On := True
      end
   else if (ESC) or (Hot (Print_On ) ) then
      begin
         Printer_OK := 1;
         Print_On := False
      end;
   Display_Screen := Prepared_Screen
end; ( Function Printer OK }
```

```
File Name: HARDCOPY. PAS (cont)
Function Tab(Spaces : integer) : String25;
var
   Tl :integer;
   Temp_Space : String25;
begin
   Temp_Space := ''; for T1 := 1 to Spaces do Temp_Space := Temp_Space + ' ';
   Tab := Temp Space
end; { function Tab )
Procedure Form_1108;
const
   LCat : array[11.11] of string[25] = ('1401: N/R of Pay',
       1402: Loss of Funds', '1403: Medical/Dental', '1404: Funeral',
      '1405: Emergency Travel ',' 1406: Init Rent & Deposit',
      '1406: Rent to Stop Evict. ',' 1407: Food', '1408: Utilities',
      '1409: Auto', '1410: Other');
var
   F1, LCat NDX : integer;
   AmtL : real;
   Tb, Dbl_On,Dbl_Off, PStat :char;
   SetTab, ClrTab, UL_On, UL_Off : string[3];
   P10, P15, LCat Str : string[5];
   P12, Pit : String[6];
   Loan_Amt : string[7];
   Pay_Amt : string[10];
   Line, Line1 : String[88];
   OTH : string[21];
   Grph, Box, BoxX, Act, Ret : string[25];
   QTH1 : string [27];Rmks, Rmksl : string[40];
begin
   LCat_Str := Field_Contents(1,19);
   LCat_NDX := Integer_Value(copy(Lcat_Str, 3, 2));
   if (LCat Str[5] = 'R') or (LCat NDX in [7..10]) then
      LCat_NDX := LCat_NDX + 1;AmtL := Real_Value(Field_Contents(1,20));        Str(AmtL:7:2,Loan_Amt);
   Pay_Amt := Field_Contents(1,12) + 'x' +
              String_Int(1+Date_Difference(Field_Contents(1, 14),
                                                 Field Contents(1, 13)), 2);
   Oth := Field_Contents(1, 15); Othl := Field_Contents(1, 16);
   Rmks := Field_Contents(1,23); Rmks1 := Field_Contents(1,24);
   P10 := chr(18); P12 := chr(27)+chr(58); P15 := chr(15);
   SetTab := chr(27)+chr(68); ClrTab := chr(27)+chr(68)+chr(0);
   Tb := chr(9);
```

```
File Name: HARDCOPY, PAS (cont)
          Act := 'ACTIVE' + Grph + BoxX;            Ret := 'RETIRED' + Grph + Box =
          Act := 'ACTIVE' + Grph + Box;    Ret := 'RETIRED' + Grph + BoxX
   UL_On := chr < 27) *chr<45) *chr ( 1 )
; UL_Qff := chr (27) ^chr (45) ^chr (0)
   Dbl On := chr(14); Dbl Off := chr(20);
   Grph := chr(27) \textrm{chr}(76) \textrm{chr}(11) \textrm{chr}(0);
   BoxX := chr(0)+chr(0)+chr(0)+chr(255)+chr(195)+chr(165)+chr(153)+
            chr(153) *chr(165) *chr(195) *chr(255);
   Box := chr(0)+chr(0)+chr(0)+chr(255)+chr(129)+chr(129)+chr(129)+
           chr(129) +chr (129) +chr (129) +chr (255) ;
   if Field_Contents(l, 3) = 'A' then
      begin
      end
   else
      begin
       end;
   if length (0th) = then 0th : =
' 'j
   If length (0th1) = 0 then 0th1 := ' '--------------------';
   Line : ' ;
   for F1 := 1 to 88 do Line := Line + chr(196);
   Linel := line;
   write ( 1st, P12, chr (27) *chr (88) *chr (6) *chr (96));write ( 1st, ClrTab, SetTab, chr ( 37 )
, chr ( 44 ) , chr ( 60 ) , chr ( 77 )
          chr (95), chr (0) )
   written (lst, P12, chr(218) + Line + chr(191));writeln(lst,chr(179),P10,Tab(14), 'ARMY EMERGENCY RELIEF INDIVIDUAL
            LGAN LEDGER', P12, Tb, Tb, chr(179));
   insert ( chr ( 194 )
, Linel , 31 )
;insert ( chr ( 194 )
, Linel , 38 )
   insert ( chr ( 194 )
, Linel , 54 )
; insert ( chr ( 194 )
, Linel, 71 )
   write(lst,P12)
   writeln( 1st, chr (195), Linel, chr (180) );
   writeln(lst,chr(179), P15, ' NAME OF SERVICE MEMBER', P12, Tb, chr(179),
            P15, 'GRADE', P12, Tb, chr(179), UL_0n, P15, Tab(7), 'STATUS', Tab(8),
            UL_0ff,P12,Tb, chr( 179), P15, 'SOCIAL SECURITY NUMBER' , P12, Tb,
            chr(179), P15, ' CASE NUMBER', P12, Tb, chr(179));
   vith Index do
      with Loan do
          begin
             write ( 1st, chr ( 179) , P12, NAME, P12, Tb, chr ( 179)
                    Field_Contents(l,2),Tb,chr(179), ,P15, Act, ' ',Ret,
                    P12,Tb,chr(179), ' ' , PIO, SSN_Str (SSN) , P12, Tb, chr ( 179),
                    P10, Dbl_On, Copy (SSN_Str (SSN), 8, 4), '/');
             if Loan Nr < 10 then
                writeln ( 1st, Loan Mr: 1, Dbl 0ff, P12, Tb, chr ( 179) )else writeln (lst, Loan Nr : 2, Dbl Off, P12, Tb, chr ( 179 ) )
          end;
   Linel := Line;
   insert(chr(197), Linel, 31) ; insert (chr ( 197), Linel, 38)
   insert(chr( 197), Linel, 54) ; insert (chr ( 197 ), Linel, 71 )
   writeln(lst,chr(195), Linel, chr(180));
```

```
writeln(lst,chr(179), P15,
          ' APPLICANT (If other than Service Member )', P12, Tb, chr( 179)
         P15, 'RELATION',P12,Tb,chr(179),P15,Tab(6), 'REPAYMENT',P12,
          Tb, chr ( 179 ) , P15, Tab ( 6 ) , ' DELINQUENT '
, P12, Tb, chr < 179 ) , P15,
         Tab<6), 'UNCOLLECTIBLE', P12, Tb, chr ( 179) );
Line1 := copy(Line, 1, 50);
insert(chr(197), Line1, 16); insert(chr(197), Line1, 33);
delete(line1, 50, 2);
writeln ( 1st, chr ( 1 79 )
', Field_Contents ( 1 ,6 )
, Tb, chr ( 179 )
, P15,
          Field_Contents ( 1 ,7 ) , P12, Tb, chr ( 195 )
, Linel, chr ( 180 )
)
Linel := copy(Line, 1, 36); insert(chr(193), Line1, 31);
wr iteln( 1st, chr (195), Linel, chr ( ISO ),P15, 'MONTHLY ALLOTMENT: ',P12, Tb,
         chr(179),P15, 'DATE ' , UL_On, Tab( 16 ) , UL_Off , P12, Tb, chr(179),
         P15, 'AMOUNT ',P12, UL_0n,Tab(12),UL_0ff,Tb, chr(179) );
write(lst,ClrTab,SetTab,chr(44),chr(60),chr(77),chr(95),chr(0));
\iriteln(lst,chr(179),P15, ' MILITARY ADDRESS OF SERVICE MEMBER', P12,
         Tb,chr(179),P15, 'AMOUNT ' , P12, Pay_Amt : 10, Tb, chr ( 179) , P15,
          'AMOUNT ',UL_0n,Tab(14),UL_0ff,P12,Tb,chr<179),P15, 'DA FORM
         1106:', P12, Tb, chr(179));
\texttt{writein}(\texttt{lst}, \texttt{chr}(179), \texttt{Field\_Contents}(1, 8), \texttt{Th}, \texttt{chr}(179), \texttt{PI5}, \texttt{'START} \quad ,P12, Field_Contents(l, 13) , Tb, chr ( 179) , P15, 'LETTERS TO
         BORROWER: ',P12, Tb, chr (179), P15, 'APPROVED ' , P12, UL_On, Tab( 10),
         UL_Off, Tb, chr(179);
Linel := copy (Line, 1, 37);
writeln(1st, chr(195), Line1, chr(180), P15, 'ST0P', P12,FieldຶContents(1, 14), Tb, chr(179), P15, 'DATE', UL_On, Tab(16),
         UL_0ff,P12, Tb, chr(179),P15, 'DA FORM 1105-3: ', P12, Tb,
         chr(179) :
writeln(lst,chr(179),P15, ' HOME ADDRESS OF SERVICE MEMBER' , P12, Tb,
         chr(179),P15, 'OTHER ', OTH, P12, Tb, chr ( 179) , P15, 'DATE ',UL_On,
         Tab(16),UL_0ff,P12, Tb, chr(179),P15, 'POSTED ',P12, UL_On,
         Tab(11), UL_Qff, Tb, chr(179));
writeln(lst,chr(179),Field_Contents(l,9),Tb, chr(179),P15,0THl,P12, Tb,
         chr(179), P15, 'DATE ', UL_On, Tab(16), UL_Off, P12, Tb, chr(179),
         UL_0n,Tab(15),UL_0ff,Tb, chr(179) );
writeln(lst, chr(179), Field_Contents(1,10), Tb, chr(179), Tb, chr(179), Tb, www.
         chr ( 179 )
, Tb, chr ( 1 79 ) )
Linel := Line;
\mathtt{insert}(\texttt{chr}(194),\texttt{Line1},11); \mathtt{insert}(\texttt{chr}(194),\texttt{Line1},24);insert(chr(193), Line1, 38); insert(chr(194), Line1, 52);
insert ( chr ( 193 )
, Linel , 54 ) ; insert ( chr ( 194 )
, Linel , 64
insert ( chr ( 193 ) , Linel , 71 )
; insert ( chr ( 194 )
, Linel, 76
vriteln( 1st, chr (195), Linel, chr (ISO) )
write(lst,ClrTab,SetTab,chr(17),chr(30),chr(58),chr(70),chr(82), ...............
       chr ( 95 ), chr ( 0 ), chr ( 13 ) );
writeln(lst,chr(179), ' ',P15, 'DATE' , P12, Tb, chr ( 179) , P15, 'CHECK OR
        RECEIPT', P12,Tb,chr<179),Tab(ll),P15, 'EXPLANATION', P12, Tb,
        chr(179),' ',P15, 'AMOUNT OF LOAN', P12,Tb,chr(179), ' ',P15,
        'AMOUNT OF LOAN', P12, Tb, chr(179), ' ', P15, 'BALANCE', P12, Tb,
        chr(179))
```
File Name: HARDCOPY. PAS (cont)

```
File Name: HARDCOPY. PAS (cont)
   \text{writeln}(1\text{st},\text{chr}(179),\text{fb},\text{chr}(179),\text{P15,'} NUMBER', P12, Tb, chr(179),<br>Tb, chr(179), Tb, chr(179), P15, ' REPAYMENTS', P12, Tb, chr(179),
                                                     REPAYMENTS', P12, Tb, chr(179),
             Tb, chr(179));
   Linel := Line;
   insert(chr(197), Line1, 11); insert(chr(197), Line1, 24);
   insert(chr<197), Linel, 52) ; insert (chr (197) , Linel, 64 )
   insert(chr( 194), Linel, 72) ; insert (chr ( 197) , Linel, 76)
   insert (chr (194), Linel, 85)
   vriteln( 1st, chr (195), Linel, chr (180) )
   write ( 1st, ClrTab, SetTab, chr ( 17 ) , chr ( 30 )
, chr ( 58 ) , chr ( 70 ) , chr ( 78 )
           chr(82),chr(91),chr(95),chr(0),chr(13)
; writeln(lst,chr(179),Field_Contents(l, 17), ' ', chr (179), PIO,
             Field_Contents ( 1 , 18 )
, P12, Tb, chr ( 179 )
, Lcat C LCat_NDX ]
, Tb,
             chr ( 179) , PIO, Field_Contents( 1, 20) : 8, P12, Tb, chr ( 179 ) , Tb,
             chr ( 179 )
, Tb, chr ( 179 )
, PIO, copy ( Loan_Amt, 1, 4 ) : 6, P12, Tb,
             chr(179), P10, copy(Loan_Amt, 6, 2): 2, P12, Tb, chr(179));
   Linel := Line;
   insert(chr( 197), Linel, 11) ; insert (chr ( 197) , Linel, 24 )
   insert(chr(193), Linel, 52) ; insert (chr ( 197) , Linel, 64)
   insert(chr(197), Linel, 72) ; insert (chr ( 197), Linel, 76)
   insert (chr (197), Linel, 85)
   writeln(lst, chr(195), Line1, chr(80));
   insert(chr(196), Line1, 52); delete(Line1, 53, 1);
   write(lst,ClrTab,SetTab,chr(17),chr(30),chr(70),chr(78),chr(82),
          chr(91), chr(95), chr(0), chr(13));
   if (length (Rmks) = 40) or (length (Rmks1) = 40) then Pit := P15
   else Pit := P12;for Fl := 1 to 19 do
       begin
           if Fl in [1,2] then
              begin
                  vriteln ( 1st, chr ( 179 )
, Tb, chr ( 179 )
, Tb, chr ( 179 )
, Pit, Rmks,
                            P12, Tb, chr ( 179 ) , Tb, chr ( 179 )
, Tb, chr ( 179 )
, Tb,
                            chr(179), Tb, chr(179));
                  Rmks : = Rmksl
              end
           else
                writeln(lst,chr(179),Tb,chr(179),Tb,chr(179),Tb,chr(179),
                          Tb, chr (179), Tb, chr (179) ' , Tb, chr ( 179) , Tb, chr ( 179) )
           writeln(lst, chr(195), Line1, chr(196), chr(180)) =
       end;
   vriteln ( 1st, chr ( 179 )
, Tb, chr ( 179 )
, Tb, chr ( 179 )
, Tb, chr ( 179 ) , Tb,
               chr(179), Tb, chr(179)', Tb, chr(179), Tb, chr(179));
   Linel := Line;
   insert(chr( 193), Linel, 24)
insert(chr( 193), Linel, 11)
   insert(char(196), Line1, 52);insert (chr (193), Linel, 64)
insert (chr (193), Linel, 72)
   insert(chr(193),Line1,76);                                   insert(chr(193),Line1,85);
   \text{writeln}( \text{lst}, \text{chr}( 192), \text{Line1}, \text{chr}( 217) );
```

```
File Name: HARDCOPY. PAS (cont)
   writeln(lst, P10, Dbl_On, 'DA FORM 1108', Tab(21),
            copy(SSN_Str(Index.SSN), 8, 11), Dbl_Off, P12);
   for F1 := 1 to 4 do writeln(lst)
end; ( Procedure Form_1108 }
Procedure Print_Header(Header_Ident : integer);
var Hdr : string [80];
begin
   if Header Ident in [1..6] then
      if Header_Ident = 1 then
         Hdr := ' Chapter 13 Loans as of '
      else if Header_Ident = 2 then
          \texttt{Hdr} := '
                           All Delinquent Loans as of ' else if Header_Ident = 3 then
         Hdr := ' Uncollectible Loans Awaiting Approval as of ' else if Header_Ident = 4 then
         Hdr := ' Paid-Off Loans as of ' else if Header_Ident = 5 then
         Hdr := 'Transfer-In Loans Awaiting 1st Repayment as of ' else Hdr := ' Transfer-Out Loans Awaiting Approval as of '; write(list, chr(18), chr(13));if Header_Ident in [7. .9] then
      writeln(1st,Tab(21), (Header Ident-6):2,
               ' Month Old Delinquent Loans as of ',CSDate)
   else if Header_Ident = 10 then
      writeln(1st,Tab(17),
               'Delinquent Loans More than 3 Months Old as of ',CSDate)
   else writeln(lst,Tab(16),Hdr,CSDate);
   \text{writeln}(\text{lst}, \text{chr}(27), \text{chr}(68), \text{chr}(0), \text{chr}(27), \text{chr}(68), \text{chr}(11),' ** 08 > G', chr(0));
   writeln(lst, chr(9), chr(9), chr(9), chr(9), chr(9),
           'LOAN ACCOUNT LAST');
   writeln(lst,chr(9), 'NAME',chr(9), 'SSN',chr(9),
           'GRADE STATUS NR BALANCE PAYMENT');
   writeln (1st)
end; ( Procedure Print Header )
Procedure Print_Report(Loan_Index : integer; Account : Entire_Account);
varGrade : string[3];
   S, Tb : char;
   BDate : string [9];
   Balance : real;
   Box : string[15];
```

```
File Name: HARDCOPY. PAS (cont)
begin
   Box := chr(27)+chr(76)+chr(11)+chr(0)+chr(0)+chr(0)+chr(0)+chr(255)+
           chr(129) +chr (129) +chr (129) +chr (129) +chr (129) +chr (129) +
           chr<255)
     write(lst, chr(18), chr(27), chr(68), chr(0), chr(27), chr(68), chr(3),
            chr(30), chr(43), chr(48), chr(57), chr(62), chr(71), chr(0),
           chr(13) ):
   Tb := chr(9):
   vith Index do
      with Account[Rec_Pos[Loan_Index]]. Loan_Data do
          begin
              write(lst, Box, Tb, Name, Tb, SSN_Str(SSN));
              Decode_Grade_and_Status(Grade_and_Status, Grade, S)
             if S = 'A' then
                 write(lst, Tb, Grade, Tb, 'Active')
             else write(lst, Tb, Grade, Tb, 'Retired');
             Split_Date_and_Money < Balance_Info, BDate, Balance)
             writeln(lst, Tb, Loan_Nr, Tb, Balance: 7: 2, Tb, BDate)
          end
end; { Procedure Print_Report )
Procedure Print_General_Ledger(Print_Record : AER_Accounts);
var
   Tb : char;
   PI, P2 : integer;
   Prt Str : String80;
   Lgr_Fmt : text;
begin
   Tb := chr(9); P2 := 1;\texttt{write}(\texttt{lst}, \texttt{chr}(18), \texttt{chr}(27), \texttt{chr}(68), \texttt{chr}(0), \texttt{chr}(27), \texttt{chr}(68), \texttt{chr}(50),chr < 60 ), chr (0), chr (13) );
   writeln(lst,Tab(25),Field Contents(5,10));
   assign (Lgr_Fmt,LEDGER_FRM);        reset(Lgr_Fmt);
   for P1 := 1 to 46 do with Print\_Record do
       begin
          if P1 in [1, 3, 5, 17, 19, 29, 31, 33, 35, 37, 45] then writeln(lst)
          else
              begin
                 readln(Lgr_Fmt,Prt_Str);
                 if P1 in [2, 6, 20, 34] then writeln(lst, Prt_Str)
                 else if PI in [4,18,30,32,36,46] then
                     begin
                        written (lst, Prt_Str, Th, Th, AX000[P21:10:2);P2 := P2 * 1 end
                 else if PI in [7. .11] then
```
## File Name HARDCOPY. PAS (cont)

writeln<lst, Prt\_Str, Tb, A2QTYCP1-63 :4, Tb, A2000fPl-6] :10:2) else if  $P1 = 40$  then ¥riteln< 1st, Prt\_Str, Tb, A2QTYt33 :4, Tb, A2000C3] :10:2) else if P1 in [12..16] then writeln(lst, Prt\_Str, Tb, Tb, A2000[P1-6]:10:2) else if  $P1$  in  $[22..25]$  then writelndst, Prt\_Str, Tb, A3QTY[P1 -123 :4, Tb, A3000[P1-123:10:2) else if PI <sup>=</sup> 38 then writeln(lst, Prt\_Str, Tb, A30TY[10]:4, Tb, A3000[10]:10:2) else if PI in [21, 26.. 283 then vriteln<lst,Prt\_Str,Tb, Tb,A3000[Pl-12 3:10:2) else if P1 in  $[41, 42]$  then writeln(lst, Prt Str, Tb, A60TY[Pl-23]: 4, Tb, A6000[P1 -23 3: 10:2) else if PI in [43,443 then writelndst, Prt\_Str, Tb, Tb, A6000[Pl-233 :10:2) else writeln(lst, Prt Str, Tb, A6QTY[17]:4, Tb, A6000[ 173: 10:2)

end

```
end;
  Close(Lgr_Fmt);
  for P1 := 1 to 20 do writeln(lst)
end; ( Procedure Print_General_Ledger )
```

```
File Name: AERPROCS. PAS
Function Valid_Account_Code< Account_Code
Strings) : boolean;
begin
   if ( Integer_Value<copy < Account_Code, 1,4))
) - 2000 in [1..6,8. .103) or
      (Integer_Value(copy(Account_Code,1,4)) - 3008 in [1..8]) or
      (Integer\_Value(copy (Account\_Code, 1, 4)) - 6014 in (1., 71) then
            Valid_Account_Code := True
   else
      begin
         Valid_Account_Code := False;
         Buzzer
      end
end; ( Function Valid_Account_Code )
```

```
File Name: AERPROCS. PAS (cont)
Procedure Display Account Ident (Disp Nr : integer);
begin
   with Index do
      begin
         Decode_Grade_and_Status<Grade_and_Status, Grade, Status)
         Fill Field(Disp Nr, 1, Name) ;
         Fill_Field(Disp_Nr, 2, SSN_Str(SSN));
         Fill_Field(Disp_Nr, 3, Grade);
         if Disp_Nr <> 4 then
            if Status = 'A' then Fill Field(Disp Nr, 4, 'Active ')
            else Fill_Field(Disp_Nr, 4, 'Retired')
      end
end; ( Procedure Display Account Ident)
Procedure Display_Loans(Disp_Nr, Start Field, Disp_Start : integer;
                        Account : Entire_Account);
var
  LDate, BDate, ADate : String9;
   Dl : integer;
   Loan_Amt, Balance, Allot_Amt : real;
   Loan_Status : array[0..6] of string[32];
   Loan_Status[2] := 'Delinquent
   Loan_Status[3] := 'Uncollectible (not yet approved)';
   Loan_Status[4] := 'Paid-Off. Holding for 30 Days. ';
   Loan_Status[5] := 'Transfer-In. Awaiting 1st Pymt.';
   Loan_Status[6] := 'Transfer-Out. Awaiting MANCOR. ';
begin
   Di := Disp Start;
  repeat
      with Account[Rec Pos[D1]]. Loan Data do
         begin
            Loan Status[0] := 'Current ';
            Fill Field(Disp_Nr, Start_Field, String_Int(Loan_Nr, 2));
            split Date and Money ( Loan Info, LDate, Loan Amt );
            Fill_Field(Disp_Nr,Start_Field+1,String_Real(Loan_Amt,7));
            Split_Date_and_Money (Balance_Info, BDate, Balance);
            Fill_Field(Disp_Nr, Start_Field+2, String_Real(Balance, 7));
            if Repay Method and 57F < 0 then
               Fill_Field(Disp_Nr, Start_Field+3,' CH-13')
            else if Repay_Method = 0 then
               Fill_Field(Disp_Nr, Start_Field+3, 'Allot')
            else Fill_Field(Disp_Nr,Start_Field+3,'P-Note');
```

```
Split Date and Money (Allot Info, ADate, Allot Amt);
```

```
if Acct_Status = 1 then
                   Fill_Field(Disp_Nr, Start_Field+4, 'Various')
            else
                Fill_Field(Disp_Nr, Start_Field+4,
                                                 String_Real(Allot_Amt, 7));
            if abs(Loan_Amt - Balance) < 0.001 then
                BDate := 'None Yet '
            Fill_Field(Disp_Nr, Start_Field*5, BDate)
             if (Acct Status = 0) and ( abs(Loan Amt - Balance) < 0.001)
                 and (true(Ailot_info + 32.0) - Curve CurDate > 0) then
                   Loan_Status[0] := 'Repayments to start '+
                                                            copy<ADate, 4, 9)
            else if Acct_Status = 1 then
                \texttt{Loan\_Status[1]} := 'CH-13 at '\texttt{String\_Int}(\texttt{Repay\_Method}, 3)' cents on the dollar';
            Fill_Field(Disp_Nr, Start_Field+6, Loan_Status[Acct_Status]);
            Start_Field := Start_Field + 7; D1 := DI + Iend;
      until (D1 = Disp_Stant + 5) or (Rec_Pos[D1] = 0)end; ( Procedure Display Loans )
Procedure Get_Account(Key_Value : String25; var Nr_of_Loans : integer;
                        var Account : Entire_Account);
var Record_File_Position : integer;
begin
   Nr_of Loans := 0;
   Get Index Record (Key Value, Record File Position);
   if Record File Position <> 0 then
      begin
         FillChar(Account, 405, 0); FillChar(Rec_Pos, 30, 0);
         FillChar(Stats Code, 7,0);
         seek (Loan_File, Index. Accounts_Ptr);
         repeat
            read (Loan_File, Loan);
            Nr_of_Loans := Nr_of_Loans + 1;
            Account [Loan. Loan Nr ]. Loan Data := Loan;
            Account [Loan. Loan_Nr ]. Rec_Loc : = FilePos(Loan_File) - 1;
            Stats Code[Loan. Acct Status] := Stats Code[Loan. Acct_Status]
                                                                         - 1;
            Rec_Pos[Nr_of_Loans] := Loan. Loan_Nr;
            seek (Loan_File, Loan. Next_Record)
         until Loan. Next Record = 0
      end
```

```
end; { Procedure Get_Account )
```
File Name: AERPROCS. PAS (cont)

```
Procedure Loan_Entry (Entry_Type : integer);
var Cat : StringS;
   LI, L2, WMon, LCat, Mon_Diff : integer;
   ADate, LDate, BDate : String9:
   Account : Entire Account;
begin
   repeat
      Prepare_Screen(1);
      Dispiay_Screen := Prepared_Screen
      if Entry_Type = 3 then
         begin
            qotoXY(3,17); write('Date of');
            gotoXY(2,18); write(' Grant ');
            gotoXY(50, 17) ;write< 'Grant ');
            Screen Input(1,1,4);Screen_Input(1, 8, 8);
            Screen_Input(1,17,20); if ESC then Exit
         end
      else if Entry_Type in [1,2] then
         begin
            Screen_Input(1,1,4); if ESC then Exit;
            Get_Account(Field_Contents(1,4), L1, Account);
            repeat
               Screen Input(1, 5, 5); if ESC then Exit;
               L2 := Integer Value(Field Contents(1, 5))
            until L2 in [0..14];
            if Li \leftrightarrow 0 then
               if L2 < Rec_Pos[Ll] then
                   begin
                      L2 := Rec Pos(L11);
                      Fill_Field(1, 5, String_Int(L2, 2))end;
            L2 := L2 + 1;Screen_Input(1,6,20); if ESC then Exit;
            if Entry_Type = 1 then
               begin
                   Fill Field(1,21, 'None Yet ');
                   Fill_Field(1,22, Field_Contents(1,20));Screen_Input(1, 23, 24)
               end
            else Screen_Input(1, 21, 24)
         end
      else
         begin
            gotoXY(66,4); write('Old Loan Nr ');
```

```
Screen_Input(l, 1, 4) ; if ESC then Exit;
      Get_Account(Field_Contents(1,4), L1, Account);
      repeat
         Screen Input(1, 25, 25); if ESC then Exit;
         L2 := Integer_Value(Field_Contents(1,25))
      until L2 in [1. . 15];
      if L1 \leftrightarrow 0 then
         repeat
             if Account [L2]. Rec_Loc <> 0 then L2 := L2 + 1
         until (Account [L21. Rec Loc = 0) or (L2 = 15);
      Fill_Field(1, 25, String_Int(L2, 1));Screen_Input(1,11,13); Screen_Input(1,17,17);
      Screen_Input (1, 20, 22)
   end
if ESC then Exit;
gotoXY < 5, 2 )
; TextBackground < Red ) ; TextColor ( White )
write< 'Please VERIFY information. Press ', chr(17),'-\rightarrow if correct or ESC to stop entry.');
TextBackground < Blue ) ; TextColor ( Black )
repeat
   if ESC then Exit
until Key_Depressed = 13;
FillChar(Index,47,0) ;FillChar (Loan, 25, 0)
with Index do
   begin
      Name := Field\_Contents(1, 1);Grade := Field Contents(1, 2);
      Status := Field Contents(1, 3);
      Grade_and_Status := Encode_Grade_and_Status (Grade, Status)
      SSN := Real Value(Field Contents(1,4))end;
vith Loan do
   begin
      Loan_Info := Real_Value(Field_Contents(1,20));
      LDate := Field_Contents(1,17);
      Extract Date Data ( LDate, WMon, Code );
      if Entry Type = 1 then Ledger ( 3, 10, WMon, Loan_Info)
      else if Entry_Type = 3 then Leader(3, 11, WMon, Loan_Info);
      if Entry_Type <> 3 then
         begin
             Loan Nr := L2;Loan Info := Merge Date and Money (LDate, Loan_Info);
             Allot_Info := Real_Value(Field_Contents(1,12));
             ADate := Field Contents(1, 13);
             Balance_Info := Real_Value(Field_Contents(1,22));
             if Entry_Type = 1 then BDate := LDate
             else BDate := Field_Contents(1, 21);
```

```
if Entry_Type = 2 then
                      begin
                         Extract_Date_Data(BDate, WMon, Code);
                         Ledger(6, 16, WMon, Balance_Info)
                      end;
                   if Entry Type = 2 then Acct Status := 5
                   else Acct_Status := 0;
                   Balance Info :=
                                Merge_Date_and_Money ( BDate, Balance_Info) ;
                   if Field_Contents(1, 11) = 'A' then Repay Method := 0
                  else Repay Method := $80;
                   Allot_Info := Merge_Date_and_Money(ADate, Allot Info);
                  Acct_Status := New_Status('A', Loan)
               end
         end; { vith Loan do }
        if Entry_Type in [1, 2, 4] then Write_Index_Record;
        if Entry_Type in [1,3] then Record General Stats(WMon);
        if (Entry_Type in [1, 2]) and (Printer OK = 0) then Form 1108;
   Until lo(Regs.AX) = 27end; ( Procedure Loan_Entry )
Procedure Record_Payments(Entry_Mode : integer);
var
   Rl, LoanNr, Field, PMon, Nr_Loans : integer;
   Match_Found : boolean;
   PDate : string[9];
   Rcpt_Nr : String[8];
   Allot Amt, Payment : real;
   Account : Entire Account;
procedure Post(Loan_Num : integer; New_Balance : real);
begin
   if ESC then Exit;
   Display_Screen := Prepared_Screen;
   with Account[Loan Num]. Loan Data do
      begin
         Acct_Status := New_Status('D', Account [Loan_Num]. Loan_Data) ;
         if New Balance = 0.0 then
            Acct_Status := 4
         else if Acct_Status <> 1 then Acct_Status := 0;
         Balance_Info := Merge_Date_and_Money (PDate, New_Balance)
         Acct_Status := New_Status('A', Account[Loan_Num]. Loan_Data)
      end;
   seek(Loan_File, Account (Loan_Num]. Rec_Loc);
   write ( Loan_File, Account [ Loan_Num ] . Loan_Data ) ;
   Display_Loans(4, 12, 1, Account)
end; { internal procedure Apply_to_Loan }
```

```
File Name: AERPROCS. PAS (cont)
procedure Apply_Payment (Loan_Num : integer);
var
   LDate, BDate : string[9];
   V1 : integer;
   Balance, Nev_Balance, Ledger_Amt : real;
   Ansver : string[2];
   Transaction_Complete : boolean;
begin
   if ESC then Exit;
   if Lean_Num \Leftrightarrow 0 then
      begin
         Prepared_Screen := Display_Screen;
          Fill_Field(4,4,String_Int(Loan_Num,2));        gotoXY(48,2);
         write('Press ', chr(17),'-i if Loan Nr ', Loan_Num:2,' is the');
         gotoXY(48,3); write(' Correct Loan.');
         gotoXY(4a, 5) ; write('If incorrect, press any other');
         gotoXY(48,6); write(' key to select correct loan.');
         if Key_Depressed \langle \rangle 13 then Loan_Num := 0;
         Display _Screen := Prepared_Screen;
         if ESC then exit
      end;
   if \text{Lean}_Num = 0 then
      begin
         repeat
            Lean_{\text{num}} := 0; Screen_Input (4, 10, 10); if ESC then Exit;
            Answer := Field_Contents(4, 10)
            Answer[1]: = upcase(Answer[1]);Fill_Field(4, 10,' '); Loan_Num := Integer_Value(Answer);
            if Lean_Num \Leftrightarrow 0 then
                if Account Lean_Num 3. Rec\_Loc = 0 then Lean_Num := 0until (Answer[1] in [ 'A', . 'C' ]) or (Loan Num \Leftrightarrow 0);
         if Answer = 'A' then Ledger (2, 1, PMon, Payment)
         else if Answer = 'B' then Ledger (2, 2, PMon, Payment)
         else if Answer = 'C' then Ledger (2, 4, PMon, Payment);
         if Answer[l] in ['A'..'C'] then Exit
      end;
   repeat
      Fill_Field(4,4,String_Int(Loan_Num,2));
      Transaction_Complete := True;
      with Account[Loan_Num]. Loan_Data do
         begin
            Split_Date_and_Money < Balance_Info, Date, Balance)
            New Balance := Balance - Payment;
            if New Balance \leq 0.001 then Fill Field(4, 8, ' 0.00')
            else Fill_Field(4,8,String_Real(New_Balance, 7));
            Prepared_Screen := Display_Screen;
```

```
if New Balance >= -0.001 then
   begin
      if Nev_Balance < 0.001 then New_Balance := 0.0?
      Post (Loan_Num, New_Balance);
      Ledger (2, 3, PMon, Payment)
   end
else
   begin
      gotoXy(4a,2);
      if Balance < 0.001 then
         begin
            write<'Loan Paid Off. Should I apply');
            gotoXY(4a, 3)
            vrite( 'the ', Payment :7: 2, ' repayment to:');
            Ledger Amt := Payment; Payment := 0.0
         end
      else
         begin
            Payment := Balance;
            write('Applying ', Payment: 7:2,
                   ' to Loan. Should');
            gotoXY<4a,3);
            write<'I apply remaining ', Abs(Mev_Balance) :7:2, ' to: '
)
            Ledger_Amt := Abs(Nev_Balance)
         end;
      repeat
         V1 := 0; Screen_Input(4,11,11); if ESC then Exit;
         Answer := Field_Contents(4,11);
         V1 := Integer Value(Answer);
         if V1 \leftrightarrow 0 then
            if Account[V1]. Rec Loc = 0 then V1 := 0
      until (Answerf1] in \{A', B'\}) or (V1 \leftrightarrow 0);
      qotoXY(48,2);write(' ');
      gotoXy(4a,3);
      write(') and '); '); 'Fill_Field(4,11,' '');
      Prepared_Screen := Display _Screen
      Post (Loan_Num, 0.00);
      if Payment \leftrightarrow 0.0 then Ledger(2, 3, PMon, Payment);
      if Answer[1] = 'A' then Ledger(2, 1, PMon, Ledger_Amt)
      else if Answer(11 = 'B' then
         Ledger(2, 4, PMon, Ledger_Amt)
      else
         begin
            Transaction_Complete := False;
            Lean_Mum := V1;end
```
File Name: AERPROCS. PAS (cont)

```
end { if Hew_Balance < 0.001 }
         end (vith Account do}
   until Transaction_Complete
end; ( internal procedure Apply_Payment}
begin ( Main Body Record_Payments )
   PDate := ' ' ; Ropt Nr := ' ' ;repeat
      Prepare Screen (4);
      Display_Screen := Prepared_Screen;
      if Entry_Mode = 1 then
         begin
            Fill_Field(4, 5, PDate) ; Fill_Field(4, G, Rcpt_Nr
         end;
      if Entry _Mode in [1,2] then Field := 2
      else Field := 1;
      if Field\_Contents(4, 5) = '' then Screen\_Input(4, 5, 6);
      if ESC then Exit;
      PDate := Field_Contents(4, 5); Rcpt_Nr := Field_Contents(4, 6);
      Extract Date_Data(PDate, PMon, R1);
      Screen_Input<4, 7, 7) ; if ESC then Exit;
      Payment := Real_Value(Field_Contents(4,7));
      Screen_Input<2, Field, Field) ; if ESC then Exit;
      Get Account (Field_Contents (4, Field), Nr_Loans, Account);
      if Nr Loans \leftrightarrow 0 then
         begin
            Display_Account_Ident(4); Display_Loans(4, 12, 1, Account);
            Match_Found := False;
            R1 := 0;repeat
               R1 := R1 + 1;with AccountfRec_PosfR111. Loan_Data do
                   begin
                      Split_Date_and_Money (Allot_Info, Date, Allot_Amt);
                      if abs(Allot_Amt - Payment) < 0.001 then
                         begin
                            Match_Found := True; Apply_Payment (Loan_Nr)
                         end;
                      if ESC then exit
                   end
            until (Match Found) or (R1 = Nr Loans);
            if Not (Match_Found) then Apply_Payment (0);
            if ESC then Exit
         end (if Nr Loans \leftrightarrow 0 }
      else
         begin
            repeat
               Screen_Input(4, 9, 9); if ESC then Exit;
```

```
File Name: AERPROCS. PAS (cont)
               R1 := Integer_Value(Field_Contents(4,9))
            until R1 in \{1..5\};Fill_Field(4, 9, ' '');
            Ledger (2, R1, PMon, Payment)
         end
      gotoXY(48, 2); write('Press:');
      gotoXY(49, 4); write(' ', chr (17), '\rightarrow to post another payment');
      gotoXY(51, 6) ;write< 'ESC to return to main menu')
   until Key_Depressed = 27
end; ( Procedure Record Payments }
Procedure Display_Financiais(Mode : integer);
type
   String4 = string[4];
   Input Set = set of 1..4;
varDisp_Acct : AER Accounts;
   Valid_Input : Input_Set;
   WSDate, Test_Date : String9;
   Acct_Code : string [4];
   Dl, TMon, WMon, Acct_Cat, Acct_Item, Copt : integer;
procedure Total_Financials;
varTemp_Fin : AER_Accounts;
  End Month, T1, T2, T3 : integer;
  A2 : array[1..10] of real;
  A3 : array[9. .163 of real;
  A6 : array[17. .213 of real;
  A2Q : array [1..5] of integer;
   A3Q : array[10..13] of integer;
   A6Q : array [17..19] of integer;
  AX : array[1..6] of real;
begin
   if CurMon = 1 then
      begin
         T3 := 0; End Month := 12;
      end
   else
      begin
         T3 := 1; End_Month := CurMon
      end;
   Ledger_Record_IO('R', T3, Disp_Acct);
```

```
for T1 := 2 to End_Month do with Disp_Acct do the \simbegin
         for T2
1 to 10 do A2[T2] := A2000CT2];
         for T2
9 to 16 do A3CT23 := A3000CT2];
         for T2
17 to 21 do A6CT2] : = A6000tT2];
         for T2
1 to 5 do A2Q[T2] := A20TY[T23;
         for T2
10 to 13 do A3Q[T2] := A3QTYCT23;
         for T2
17 to 19 do A6QCT2] := A6QTYCT23;
         for T2
1 to 6 do AXCT2] := AX000CT2];
         Ledger_
Record_I0< 'R', Tl, Disp_Acct) ; for T2 := 1 to 10 do A2000[T2] := A2000[T2] + A2[T2];
         for T2
= 9 to 16 do A3000CT23 := A3000CT23 * A3CT23;
         for T2
= 17 to 21 do A6000CT23 : = A6000(T23 ^ A6CT23;
         for T2 := 1 to 5 do A2QTY(T2] := A2QTY(T2] + A2Q(T2];
         for T2
= 10 to 13 do A3QTYCT23 := A30TYCT23 * A3QCT23;
         for T2
= 17 to 19 do A6QTYCT23 := A60TYCT23 ^ A6QCT23;
         for T2
= 1 to 6 do AXOOO[T23 := AXOOOCT23 * AX[T23
      end (vith
Disp_Acct } end; ( internal
Procedure Total Financials }
procedure Write_Accounts;
begin
  with Disp_Acct do
     begin
         gotoXY ( 30, 4 )
; write < AXOOO [13:10:2);
        for I := 1 to 10 do
           if I in [1. .53 then
              begin
                 qotoxY(24,4+I); write(A2QTY[I]:4);
                 gotoXY(30, 4^1); write< A2000( 13 : 10:2)
              end
           else
              begin
                 gotoXY(30, 4*1 );write(A2000[I3: 10:2)
              end;
         write<AX000[23:10:2);
gotoXY<30, 15)
         gotoXY(30,17);write(AXOOO[5]:10:2);
         write<A30TY[103:4)
gotoXY (24,18)
         gotoXY(30,18);write(A3000[10]:10:2);
         gotoXY(24,19);write(A6QTY[17]:4);
         gotoXY(30,19);write(A6000[17]:10:2);
         write(A20TY[33:4);
gotoXY (24, 20)
         write(A2000[33:10:2)
gotoXY (30, 20)
         write<A60TY[183:4);
gotoXY (24, 21)
         write < A6000C 18 3 : 10 : 2 )
gotoXY (30, 21)
         write(A60TY[193:4);
gotoXY(24,22)
         gotoXY(30,22);write(A6000[19]:10:2);
         gotoXY(30,23);write(A6000[20]:10:2);
```

```
gotoXY < 30, 24 )
; write ( A6000C 21 ] :10 : 2 )
         gotoXY(30, 25); write(AX000[6]:10:2);
         for I := 9 to 16 do
             if I in [10. . 13] then
                begin
                   gotoXY(64, I-5); write(A3QTY[I]:4);
                   gotoXY(70, 1-5) ; write< A3000[ I ] :10:2)
                end
             else
                begin
                   gotoXY(70, 1-5) ; write( A3000C I] : 10:2)
                end;
         gotoXY<70, 12);write<AX000[3]:10:2);
         gotoXY<70, 13) jvrite< AX000C4] :10:2)
         gotoXY<77, 24)
      end (with Main Accounts)
end; (internal procedure Write_Accounts}
begin
   WSDate := CSDate; Copt := 0; WMon := CurMon;
   if Mode = 2 then Valid_Input := [1, 21] else Valid_Input := [1..4];
   repeat
      if ((\text{Copt} \> 7) and (\text{Mode} = 1)) or (\text{Mode} = 2) then
         begin
             Prepare_Screen(5); Display_Screen := Prepared_Screen;
             Fill Field(5, 10, 'GENERAL LEDGER FOR MONTH OF '
                                                        * copy (WSDate, 4, 6));
             Ledger_Record_IO('R', WMon, Disp_Acct);
            Write_Accounts
            repeat
                Screen Input(5, 4-Mode, 4-Mode); if ESC then Exit;
                Copt := Integer Value(Field Contents(5, 4-Mode));
                if Not(Copt in Valid_Input) then Buzzer
            until Copt in Valid_Input;
         end;
      if (Copt = Mode) or (Copt = 7) then
         begin
            Copt := Mode;Screen_Input(5, 1, 1) ; if ESC then Exit;
            Test_Date := ' ' \cdot Field_Contents(5,1);
            Extract_Date_Data(Test_Date, TMon, D1);
            Code := Date_Difference(CSDate, Test_Date);
            if (Not(Code in [0. .11])) or (Dl > CurDate) then
                begin
                   Display_Window (6, 8)
                   if Key_Depressed = 27 then Exit
                   else Display_Screen := Prepared_Screen
```
File Name: AERPROCS. PAS (cont)

```
101
```
end

```
else
         begin
            WSDate := Test_Date;
            WMon := TMon;
            Ledger_Record_IO< 'R', WMon, Disp_Acct
         end
   end;
if ((Mode = 2) and (Copt = 1)) or ((Mode = 1) and (Copt = 3)) then
   begin
      repeat
         Screen_Input(5,6-Mode, 6-Mode) ; if ESC then Exit;
         Acct_Code := Field_Contents<5, 6-Mode)
      until Valid_Account_Code(Acct_Code);
      Acct Cat := Integer Value(Acct Code[1]);
      Acct_Item := Integer_Value(copy(Acct_Code, 3, 2));
      if Mode = 2 then
         begin
            Screen_Input(5, 8, 8); if ESC then Exit;
            Ledger(Acct_Cat,Acct_Item,WMon,
                                  Real Value(Field_Contents(5,8)));
            Ledger _Record_IQ( 'R', WMon, Disp_Acct)
         end
      else
         begin
            if Acct_Cat = 6 then
               begin
                   if Acct Item = 16 then Acct Item := 17else if Acct_Item = 15 then
                      begin
                         Acct_Cat := 3; AcctItem := 10end
                  else if Acct_Item = 17 then
                      begin
                         Acct_Cat := 2; Acct_Item := 3
                      end
               end;
            if ((Act_Cat = 2) and (Acct_Item in [1..5])) or
                ((Acct_Cat = 3) and (Acct_Item in [10..133)) or
               ((Acct Cat = 6) and (kcct Item in <math>[17..19])</math>) thenwith Disp_Acct do
                   begin
                      Screen_Input(5, 6,6) ;if Esc then Exit;
                      if Acct_Cat = 2 then
                         A2QTY[Acct_Item3 := Integer_Value(Field_Contents(5,6))
                      else if Acct_Cat = 3 then
                         A3QTY[Acct_Item3 := Integer_Value(Field_Contents<5, 6)
```
```
else
                               A60TY[Acct_Item] :=
                                       Integer_Value(Field Contents(5, 6))
                         end;
                  Screen_Input<5, 7, 7) ; if ESC then Exit;
                  vith Disp_Acct do
                      if Acct Cat = 2 then
                         A2000[Acct_Item] := Real Value(Field Contents(5, 7))
                      else if Acct_Cat = 3 then
                         A3000[Acct_Item] := Real Value(Field Contents(5, 7))
                     else
                        A6000[Acct_Item] :
                                         Real Value(Field Contents(5, 7));
                   Ledger_Record_IO('\',\Mon,Disp_Acct);
                  Ledger_Record_IO('R', WHon, Disp_Acct)
               end
         end \{ if Mode = 2 \}else if (Mode = 1) and (Copt = 2) then
         begin
            Display_Window(5,3); gotoXY(45,1);
            if CurMon <> 1 then
               write('01 JAN ', (80 + CurDate div 512):2,' To ',CSDate)else
               write('01 JAN ', (79 + CurDate div 512):2,' To 31 DEC ',(79 * CurDate div 512) :2);
            Total Financials; Write Accounts;
            repeat
               Screen_Input(5, 9, 9); if ESC then Exit;
               Copt := Integer Value(Field Contents(5, 9));
               if Not (Copt in [1,2]) then Buzzer;
               if (Copt = 2) and (Printer_GK = 0) then
                  Print General Ledger (Disp Acct)
            until Copt = 1;
            Copt := 7
         end
      else if (Mode = 1) and (Copt = 4) and (Printer_OK = 0) then
         Print_General_Ledger(Disp_Acct)
   until ESC
end; ( Procedure Display_Financials )
```

```
File Name: AERPROCS. PAS (cont)
Procedure Display_Generai_Stats;
var
   WSDate, Test_Date : String9;
   Dl, Copt, TMon, WMon : integer;
   Disp_Stats : General_Stats;
procedure Write_Grade;
var
  Wl, W2, Tot_Nr : integer;
  Tot_Amt : real;
begin
   Tot_Nr := 0; Tot_Amt := 0.0;
   gotoXY(8, 5);for Wl := 1 to 2 do
      for W2 := 1 to 9 do with Disp_Stats. Grade_Stats(W1, W2] do
         begin
            qotoXY(8, whereY); write (Qty:4);
            gotoXY<13, whereY) ;writeln( Amt :10:2)
            Tot_Mr := Tot_Mr + Qty;Tot_Amt := Tot_Aint • Amt
         end;
   gotoXY(a,23) ; vrite<Tot_Nr :4 ) ;gotoXY< 13, 23) ; vrite<Tot_Amt : 10: 2)
end; (internal procedure Write Grade }
procedure Write_Loan_Cats;
var
   Wl, Tot_Nr : integer;
   Tot_Amt : real
begin
   Tot Nr := 0; Tot Amt := 0.0;
   gotoXY(45,5);
   for Wl := 1 to 11 do
      with Disp Stats do
         begin
            qotoXY(45, whereY) ;
            write(Loan_Cats[W1].Qty:4); gotoXY(50, whereY);
            writeln(Loan_Cats[W1].Amt:10:2);
            Tot_N := Tot_Nr + Loan_Cats(N11).Qty;Tot_Amt := Tot_Amt + Loan_Cats[W1]. Amt;
            if W1 = 5 then
               begin
                   gotoXY(45, whereY)
                   write((Loan_Cats[6].Qty + Loan_Cats[7].Qty):4);
```

```
gotoXY(50, whereY)
                   writeln((Loan_Cats[6].Amt + Loan_Cats[7].Amt):10:2)
                end
         end;
   gotoXY(45, 17) ; vrite< Tot_Nr : 4 ) ;gotoXY(50, 17) ; vrite( Tot_Amt : 10:2)
end; ( internal procedure Write Loan Cats }
procedure Write_Duty_Stations;
var
   Wl, Tot_Nr : integer;
   Tot_Amt : real;
begin
   Tot_Nr := 0; Tot_Amt := 0.0; gotoXY(45, 21 )
   for Wl := 1 to 3 do with Disp_Stats. Duty_Station[ Wl ] do
      begin
         gotoXY<45,vhereY);
         write(Qty:4); gotoXY(50, whereY); writeln(Amt:10:2);
         Tot_N := Tot_Nr + Gty;
         Tot_Affit := Tot_Amt • Amt
      end;
   gotoXY(45,24) ; write< Tot_Nr :4 ) ; gotoXY< 50, 24 ) ; vrite<Tot_Amt : 10:2)
end; (internal procedure Write_Duty_Station}
procedure Apply_Change(Chg_Cat : integer; Chg_Ident : String3);
var
  Al, A2, Quantity : integer;
   Amount : real;
begin
   Screen Input(6, 6, 6); if ESC then Exit;
   Quantity := Integer_Value(Field_Contents(6,6));
   Screen Input(6, 7, 7); if ESC then Exit;
   Amount := Real_Value<Field_Contents<6, 7) )
   if Chg_Cat = 3 then
      begin
         A1 := 2;A2 := Integer_Value(copy(Chg_Ident, 3, 1));
         if Chg\_Ident[1] = 'E' then A1 := 1else if Chg\_Ident[1] = '0' then A2 := A2 + 4else if Chg Ident[1] = 'R' then A2 := 9;
         Disp_Stats.Grade_Stats[Al, A23.0ty := Quantity;
         Disp_Stats. Grade_Stats[Al, A23. Amt := Amount
      end
```

```
File Name: AERPROCS. PAS (cont)
   else if Chg_Cat = 4 then
      begin
         Al := Integer_Value(copy(Chg_Ident, 1, 2));
         if (Chg_IIdent[3] = 'R') or (A1 \text{ in } [7, .10]) then A1 := A1 + 1;Disp_Stats. Loan_Cats[Al]. Qty := Quantity;
         Disp_Stats. Loan_Cats[Al]. Amt := Amount
      end
   else
      begin
         Al := Integer_Value(Chg_Ident[1]);
         Disp_Stats. Duty_Station[A1]. Qty := Quantity;
         Disp_Stats. Duty_Station[ Al ]. Amt := Amount
      end;
   Stats_Record_IO( ' W
', WMon, Disp_Stats
end; { internal procedure Apply_Change }
procedure Total_Stats;
var
   Tl, T2, End_Mon : integer;
   Temp : General_Stats;
begin
   if CurMon = 1 then
      begin
         Stats_Record_IO< 'R', 0, Disp_Stats) ; End_Mon := 12
      end
   else
      begin
         Stats_Record_IO('R', 1, Disp_Stats); End_Mon := CurMon
      end;
   for T1 := 2 to End_Mon do
      begin
         Stats Record IO('R', T1, Temp);
         for T2 := 1 to 9 do vith Disp_Stats. Grade_Stats[ 1, T2] do
            begin
               Qty := Qty + Temp.Grade_Stats[1, T23].Qty;Amt := Amt + Temp. Grade Stats[1, T2]. Amt
            end;
         for T2 := 1 to 9 do with Disp_Stats. Grade_Stats[2, T2] do
            begin
               Qty := Qty + Temp.Grade_Stats[2, T2].Qty;Amt := Amt + Temp. Grade_Stats[2, T2]. Amt
            end;
         for T2 := 1 to 11 do with Disp_Stats. Loan_Cats[T2] do
            begin
               Qty := Qty « Temp. Loan_Cats[T2] . Qty ; Amt := Amt + Temp. Loan_Cats[T2]. Amt
            end;
```

```
File Name: AERPROCS. PAS (cont)
         for T2 := 1 to 3 do with Disp_Stats. Duty_Station[ T2] do
            begin
               Qty := Qty + Temp. Duty Station(T2]. Qty;
               Amt := Amt + Temp. Duty Station[T2] . Amt
            end
      end
end; ( internal Procedure Total Stats }
procedure Print_Stats;
var
   P1 : integer;
begin
  if Printer_OK = 0 then
      begin
         Prepared_Screen := Display_Screen;
         Display_Window (6, 10)
         Regs.AX := $0500; intr ($05, Reqs);for Pi := 1 to 40 do writeln(lst)
      end
end; { internal procedure Print_Stats }
begin
   WSDate := CSDate; WMon := CurMon; Copt := 0;
   Prepare Screen(6);
  repeat
      if Copt <> 7 then
         begin
            Prepare_Screen(6); Display Screen := Prepared Screen;
            gotoXY(45,1);clrEol; write('MONTH OF ', copy(WSDate, 4, 9));
            Prepared Screen := Display Screen;
            Stats_Record_IO('R', WMon, Disp Stats);
            Write Grade; Write Loan Cats; Write Duty Stations;
            repeat
               Screen Input(6, 1, 1); if ESC then Exit;
               Copt := Integer_Value(Field_Contents(6,1));
               if Not (Copt in fl..6]) then Buzzer
            until Copt in [1..6]
         end
      if Copt in [1,7] then
         begin
            Copt := 1;Screen_Input(5, 1, 1 )
; if ESC then Exit;
            Test_Date := ' ' + Field_Contents(5, 1);
            Extract Date Data (Test Date, TMon, D1);
            Code := Date Difference(CSDate, Test Date);
```

```
if (Not(Code in [0,.11]) ) or (D1 > Curbate) then
               begin
                  Display_Window(6, 8)
                  if Key_Depressed = 27 then Exit
                  else Display_Screen := Prepared_Screen
               end
            else
               begin
                  WSDate := Test_Date; WMon := TMon
               end
         end
      else if Copt = 2 then
         begin
            gotoXY<45, 1)
            if CurMon > 1 then
               write('01 JAH ', ((Curdate div 512) + 80):2,' to ', CSDate)else
               write('01 JAN ', ((Curdate div 512) + 79):2,' to ','31 DEC ', ((Curdate div 512) + 79):2);
            Total_Stats;
            Write Grade; Write Loan Cats; Write Duty Stations;
            repeat
               Screen_Input(6, 9, 9); if ESC then Exit;
               Copt := Integer_Value(Field Contents(6, 9));
               if Not (Copt in [1,2]) then Buzzer;
               if Copt = 2 then Print_Stats
            until Copt = 1;
            Copt := 7end
      else if Copt = 3 then
         begin
            Screen Input(6, 3, 3);
            Apply Change(3, Field Contents(6, 3)); If ESC then Exit;
            Write_Grade
         end
      else if Copt = 4 then
         begin
            Screen Input(6, 2, 2);
            Apply Change(4, Field Contents(6, 2)); if Esc then Exit;
            Write_Loan_Cats
         end
      else if Copt = 5 then
         begin
            Screen Input (6, 4, 4);
            Apply_Change<5, Field_Contents<6, 4) )
; if ESC then Exit;
            Write_Duty_Stations
         end
      else if Copt = 6 then Print_Stats
   until Copt = 8end; ( Procedure Display_General_Stats }
```

```
File Name: AERPROCS. PAS (cont)
Procedure Seek_Records(Mode_Control : integer);
var
   SI, S2, Line, Current_Ptr, Nr_Loans, Total_Tgts, Diff : integer;
   PDiff, ADiff : integer;
   Stat_Acct : byte;
   ADate, BDate : string[9];
   Amt : real;
   Account : Entire_Account
begin
   if Loan_Totals[Mode_Control] = 0 then exit;
   Current_Ptr := 1; Total Tgts := 0; Line := 1;
   if Mode_Control in [7. . 10] then Stat_Acct := 2
   else Stat_Acct := Mode_Control;
   repeat
      Seek(Index_File,Current_Ptr);        read(Index_File,Index);                   _
      if Index. Name <> 'EMPTY' then
         begin
            Get_Account(SSN_Str(Index.SSN), Nr_Loans, Account);
            if Stats_Code[Stat_Acct] \leftrightarrow 0 then
               for SI := 1 to Nr_Loans do
                   vith Account [Rec_Pos[ SI ]]. Loan_Data do
                      begin
                         if Mode_Control in [7.. 103 then
                            begin
                                Split Date and Money (Balance Info,
                                                                 BDate, Amt)
                                Split Date and Money (Allot Info,
                                                                 Adate, Amt);
                                PDiff := Date Difference(CSDate, BDate);
                               ADiff := Date_Difference<CSDate, ADate)
                                if PDiff > ADiff then Diff := ADiff
                                else Diff := PDiff;if Diff > 4 then Diff := 4end
                         else Diff := 0;
                         if <(Stat_Acct = Acct_Status) and (Diff = 0)) or
                             ((Acct_Status = 2) and (Diff in [1..4])) then
                            begin
                                Total_Tgts := Total_Tgts + 1;if Line = 1 then
                                   begin
                                      Print Header ( Mode_Control ) ;
                                      Line := 6end;
                                Print_Report(S1, Account);
                                Line := Line + 1;
```

```
if Line = 60 then
                                  begin
                                     for S2 := 1 to 7 do
                                        writeIn(1st);Line : = 1end
                            end
                      end (with Account[S1] do}
         end; (if Index. Name <> 'EMPTY'}
      Current_Ftr := Current_Ftr + 1until (Total_Tgts=Loan_Totals(Mode_Control]) or (Current_Ptr=5001);
   if Line > 1 then
      while Line < 67 do
         begin
            writeln(1st) ;
            Line := Line +1end
end; ( Procedure Seek_Records }
File Name: OVERLAYS. OVR
Overlay procedure Close_Files;
begin
   close( Index_File)
   close(Loan_File) ; close(Stats File);
   close ( Accounts_File
end; ( procedure Close_Files )
Overlay Procedure Load_Display_Screens_into_Memory
varFormFile : file of Screen Data;
   Windows : text;
   LI, L2, L3 : integer;
   Screen_Ident : string[2];
   File Name : string[14];
begin
   if ESC then Exit;
   Assign<ForraFile, 'FORMS. DTA' )
; reset < FormFile) ; LI := 0;
   while not EOF<FormFile) do
      begin
         seek (FormFile, LI )
         L1 := L1 + 1; read (FormFile, Screen[L1])
      end;
```

```
File Name: OVERLAYS. OVR (cont)
   close(FormFile);
   for L2 := 1 to L1 do
      begin
         if Screen(L2].Field_Posits[160] = 1 then
            begin
               Str(L2, Screen_Ident);
               File_Name := 'WINDOW' + Screen_Ident + '.DTA';
               assign(Windows, File_Name); reset(Windows); L3 := 1;
               while not eof(Windows) do
                  begin
                     readln(Windows, Window_Contents(L2, L31);
                     L3 := L3 + 1end:
               close ( Windows)
            end;
      end
end; ( Procedure Load_Display_Screens_into_Memory )
Overlay Procedure UpDate_Loans;
var
   Ul, U2, U3, Nr_Accounts_Read, Nr_Recs : integer;
   Temp Real : real;
   Temp Status : byte;
   Diskette_In_Drive : boolean;
begin
   Assign (Index File, Index Aer);
   Prepared_Screen := Display_Screen
   repeat
      {$!-} reset<Index_File) {$1^};
      Diskette In Drive := (IOResult = 0);if Not(Diskette In Drive) then
         begin
            ClrScr; gotoXY(17,10);write<'I cannot seem to find the "B: Drive Diskette.');
            gotoXY(10, 12);
            write< 'Please verify that the "B: Drive" diskette is in ', 'the B Drive. '
)
            gotoXY<15, 15)
            write( 'Press any key when the problem has been corrected. '
)
            repeat
            until KeyPressed
         end
   until Diskette_In_Drive;
   Display _Screen := Prepared_Screen;
   Assign(Loan_File, Loans_AER); reset(Loan_File);
   Assign(Stats_File, GrdStats_AER); reset(Stats_File);
   Assign ( Accounts_File, Accounts_AER ) ; reset ( Accounts_File )
```

```
File Name: OVERLAYS. OVR (cont)
   read( Index_File, Index_Stats)
   read(Loan_Fiie, Loan_Stats)
   Nr_Recs := Loan_Stats. Prev_Record;
   Print On := True; Correcting := False;
   Prepare_Screen< 3) ; Display_Screen := Prepared_Screen;
   repeat
      Screen Input(3, 2, 2); if ESC then Exit;
      CSDate := Field_Contents(3,2)
   until length (CSDate) = 9;
   Extract_Date Data(CSDate, CurMon, CurDate);
   Regs. AX := $2BO0; Regs.CX := 1900 + Integer Value(copy (CSDate, 8, 2));Regs.DX := CurMon*100 + integer_Value(copy(CSDate,1,2));
   intr(<math>921, Regs);
   I := Printer_OK;
   ESC := False;
   Textbackground( White) ;textcolor (Red^Blink) ; gotoXY(3,2); write('Working!');
   Textbackground(blue) ; Textcolor ( vhite)
   FillChar(Loan_Totals, 22, 0);
   Boot_Up := True;
   UI := 0; Nr Accounts Read := 0;
   repeat
      UI := U1 + 1;seek(Loan_File,U1);        read(Loan_File,Loan);                               _
      with Loan do
         if Acct_Status <> $FF then
             begin
                Nr_Accounts_Read := Nr_Accounts_Read ^ 1;
                Temp_Status := New_Status('A', Loan);
                   if (Acct_Status = 4) and (Temp_Status = $FF) then
                      begin
                          if (Prev_Record < 0) and (Next_Record = 0) then
                             begin
                                seek ( Index_File, abs ( Prev_Record ) ) ;
                                read(Index File, Index);
                                Delete_Account ( abs ( Prev_Record )
                             end
                          else Delete_Loan(U1, U3)
                      end
                   else if Acct_Status <> Temp_Statua then
                      begin
                          Acct_Status := Temp_Status;
                          seek (Loan_File, Ul);
                          write (Loan_File, Loan
                      end
         end (if Acct_Status <> $FF}
   until (U1 = 5000) or (Nr_Accounts_Read = Nr_Recs);
   Boot_Up := False;
   qotoXY(3,2); write(' ' ')
end; ( Procedure UpDate_Loans }
```

```
File Name: OVERLAYS. OVR (cont)
Overlay Procedure View_Change_or_Delete;
const
   Header : array[1..8] of String[20] = (' View an Account',
                                           ' Record Chapter 13',
                                           'Record Uncollectible',
                                           'Record Transfer-Out',
                                           'Delete Paid Off Loan',
                                           'Delete Transfer-Out',
                                           'Delete Uncollectible',
                                           'Correct Loan/Account');
   Descr : array[6..7] of string[14] =
                                      ('Uncollectible.', 'Transfer-Out.');
var Account : Entire_Account
   Index_Hold : Identification_Record;
   File_Key : string[25];
   Fid, SI, S2, S3, S4, NDX, Action,
   NrLoans, LoanNr, Percent, WMon : integer;
   StrIn : string[3];
   UncDate : String9;
   InReal : real;
   Key_Hit : byte;
begin
   if ESC then Exit;
   Key Hit := 1;repeat
      Prepare_Screen(2); Display_Screen := Prepared Screen;
      if Key_Hit <> 13 then
         begin
            repeat
               Screen Input(2,8,8); if ESC then Exit;
               Fld := Integer_Value(Field_Contents(2,8));
               if Not <Fld in £1,2]) then Buzzer
            until Fld in [1,2];
            Fill_Field(2,8, ' ');
            repeat
               Screen_Input(2,9,9); if ESC then Exit;
               Action := Integer_Value(Field_Contents(2,9));
               if Not (Action in [1..8]) then Buzzer
            until Action in [1..8];
            Fill_Field(2, 9, ' '')end;
      gotoXY ( 60, 2 )
; write ( Header C Action 3 )
      Screen_Input<2, 3-Fld, 3-Fld) ; if ESC then Exit;
      File_{Key} := Field_{Contents}(2, 3 - F1d);Get_Account(File_Key, NrLoans, Account);
```

```
if NrLoans \leftrightarrow 0 then
   begin
      Display_Account_Ident(2); Display_Loans(2, 10, 1, Account);
      if Not (Action in [1,83) then
         begin
            repeat
               LoanNr := 0;Screen_Input(2,6, 6) ; if ESC then Exit;
             StrIn := Field_Contents(2,6);
               if StrIn <> 'ALL' then
                  begin
                      LoanNr := Integer_Value(StrIn);
                      if Not(LoanNr in [1..15]) then
                         begin
                            Buzzer; LoanNr := 0end
                      else if Account(Loankr). Rec Loc = 0 then
                         begin
                            Buzzer; LoanNr := 0
                         end
                  end
            until (StrIn = 'ALL') or (LoanNr < 0);if NrLoans = 1 then StrIn := 'ALL';if StrIn = 'ALL' then
               begin
                  S1 := 1; LoanNr := 0
               end
            else
               begin
                  SI := 0;
                  repeat
                     S1 := S1 + 1until Rec_Pos[Sl] = LoanNr
               end;
            Fill Field(2, 6, ' ')
         end; ( if Action <> 1 }
      if Action = 2 then (record ch-13 } begin
            repeat
               Screen_Input(2, 5, 5) ; if ESC then Exit;
               Percent := Integer_Value(Field_Contents(2,5))
            until Percent in [0..100];
            Fill_Field(2,5,' '');
            repeat
               with Account [Rec_Pos[S1]]. Loan_Data do
                  begin
                     S4 := New_Status('D',Account [Rec_Pos[ S1 ] ]. Loan_Data) ;
                      Acct_Status := 1;
```

```
S4 := New Status('A',
                             Account [Rec_Pos[Sl]]. Loan Data) ;
               Repay_Method := Percent
            end;
         Display_Loans(2, 10, 1, Account);
         SI := SI + 1until (Rec_Pos[Si] = 0) or (Rec_Pos[Si-1] = LoanNr);
   end { if Action = 2 } else if Action = 3 then { record uncollectible}
   repeat
      S4 := New Status('D', Account[Rec_Pos[S1]]. Loan Data);
      Account [Rec_Pos[ SI ]]. Loan_Data. Acct_Status := 3;
      Display_Loans(2, 10, 1, Account);
      S4 := New Status('A', Account [Rec Pos[Sl]]. Loan Data);
      SI := SI + 1until (Rec_Pos[Sl] = 0) or (Rec_Pos[Sl-1] = LoanNr)
else if Action = 4 then { record transfer-out}
   repeat
      S4 := New_Status('D', Account [Rec_Pos[S1]]. Loan_Data);
      Account [Rec_Pos[Sl]]. Loan_Data. Acct_Status := 6;
      Display_Loans(2, 10, 1, Account);
      S4 := New_Status('A', Account [Rec_Pos[S1]]. Loan_Data);
      S1 := S1 + 1until (Rec_Pos[S1] = 0) or (Rec_Pos[S1-1] = LoanNr)
else if Action in [5. .73 then
   begin
      if Action = 5 then NDX := 4else if Action = 6 then NDX := 3
      else NDX := 6;
      gotoXY(l,21)
      if (StrIn='ALL') and (NrLoans <> Stats_Code[NDX]) then
         Write( 'Sorry, I can only delete accounts vhen ', 'ALL loans are declared ', Descr[Action])
      else
   if (Account[Rec_Pos[S1]]. Loan_Data. Acct_Status<>NDX) then
         >irite( 'Sorry, Loan ' , Rec_PostSl 3 : 2,
                ' has not yet been declared ',Descr[Action],
                ' I cannot delete it. '
      else
         begin
            if Action in [6,73 then
               begin
                  gotoXY(l,22)
                   if Strin = 'ALL' then
                      write('Date Account Approved ',
                            Descr[Action])
                   else
                      write('Date Loan ', Rec_Pos[S1]:2,
                             ' Approved ', Descr[Action]);
```

```
Screen_Input(4, 52, 52); if ESC then Exit;
                   UncDate := Field_Contents(4,52);
                   Extract_Date_Data(UncDate, WMon,Code)
                   S2 := SI;
                   repeat
                      vith Account CRec_Pos[S2] 3. Loan_Data do
                         Split_Date_and_Money ( Balance_Info, Date, InReal);
                      Ledger(6, 25-Action, Wmon, InReal);
                      S2 := S2 + 1until (Rec Pos[52] = 0) or
                                     (Rec_Pos(S2-1) = LoanNr);end;
             if Strln = 'ALL' then
                   Delete_Account<FilePos<Index_File) - 1)
             else Delete_Loan(Account [LoanNr ]. Rec_Loc, Code);
             Get_Account(File_Key, NrLoans, Account);
             Prepare_Screen(2);
             Display_Screen := Prepared_Screen;
            gotoXY(60,2); write(Header[Action]);
             if NrLoans \leftrightarrow 0 then
                begin
                   Display Account Ident (2);
                   Display_Loans(2, 10, 1, Account)
                end;
            gotoXY(5, 21);
             if Strln = 'ALL' then
                write < 'Account ',File_Key,
                       ' has been removed from my memory. '
             else
                \»rite<'Loan Nr ', LoanNr: 2,
                       ' has been removed from my memory. '
         end
   end
else if Action = 8 then
   begin
      KBSB := KBSB and 9DF;
      gotoXY<6, 22); write(chr (24 )
) ; gotoXY(l,23);
      write<'Use ',chr(27),' ',chr<26),
             ' keys to select item to correct.');
      gotoXY(6, 24) ; write<chr <25) )
;Correcting := True;
      Prepared Screen := Display Screen;
      repeat
         S2 := Key_Depressed;
      until (hi (Regs. AX) in [72,75,77,80]) or (ESC);
      if ESC then Exit;
      S1 := 1;repeat
         Scan_Code := 0;
```

```
Screen Input(2, S1, S1); if ESC then Exit;
   if ((Scan Code = 72) and (whereY = 2)) or
      <(Scan_Code = 75) and (whereX < 8)) or ((Scan_Code = 77) and (whereX in [38,51])) or ((Scan Code = 80) and (SI > NrLoans*7 + 3)) thenbegin
            Buzzer
            Display_Screen := Prepared_Screen
         end
   else if Scan Code in [72,75,77,80] then
      begin
         Display_Screen := Prepared_Screen;
         if (Scan Code = 72) and (S1 > 15) then
            S1 := S1 - 7else if Scan\_Code = 72 then SI := 1else if (Scan\_Code = 80) and (S1 > 10) then
            SI := SI + 7else if Scan_Code = 80 then SI := 11
         else if Scan Code = 75 then 51 := 51 - 1else SI := SI + Iend;
until Not(Scan_Code in [72,75,77,80]);
if SI < 5 then
   begin
      Index_Hold := Index;
      Index Hold. Name := Field Contents(2, 1);
      Index_Hold.SSN :=Real Value(Field Contents(2, 2));
      StrIn := Field Contents(2, 3);
      UncDate := Field Contents(2, 4);
      with Index_Hold do
         Grade_and_Status := Encode Grade and Status(StrIn, UncDate[1]);
      Delete Account(FilePos(Index_File) - 1);
      Index := Index_Hold;
      for S2 := 1 to NrLoans do
         begin
            Loan := Account [Rec_Pos[S2]]. Loan_Data;
            Write_Index_Record
            S3 i= New_Status( 'A',Loan)
         end
   end
else with Account [Rec_Pos[(S1-2) div 7]]. Loan_Data do
   begin
      S2 := (S1-2) mod 7;
      S4
Acct_Status;
      S3 := New_Status('D', w
            Account [Rec_Pos[ (S1-2) div 7]]. Loan_Data);
```

```
if 52 = 2 then
  Split_Date_and_Money ( Loan_Info, UncDate, InReal
else if S2 = 3 then
   Split_Date_and_Money < Balance_Info, UncDate,
                                           InReal)
else if S2 = 4 then
   begin
      StrIn := Field Contents(2, S1);
      if StrIn[1] = 'A' then
         begin
            Repay_Method := 0;
            54 : 0end
      else if StrIn[1] = 'P' then
         begin
            Repay Method := 980;54 : = 0end
   end
else if S2 = 5 then
   Split_Date_and_Money < Allot_Info, UncDate,
                                           InReal)
else if S2 = 6 then
   begin
      Split_Date_and_Money < Balance_Info, UncDate,
                                          InReal);
      UncDate := Field Contents(2, Si);
      Balance_Info := Merge Date and Money ( UncDate, InReal )
   end;
if S2 in [2,3,5] then
   begin
     InReal := Real_Value<Field_Contents( 2, SI )
)
      if 52 = 2 then
         Loan Info :=
            Merge_Date_and_Money(UncDate, Inreal)
      else if S2 = 3 then
         begin
            if InReal = 0.0 then 54 := 4else if (Inreal > 0.0) and
                                     (S4 = 4) then
                S4 := 0;
            Balance_Info := Merge_Date_and_Money ( UncDate, Inreal
         end
      else
         Allot_Info := Merge Date_and_Money (UncDate, Inreal)
   end;
```

```
Acct Status := S4;
                          Acct_Status := New_Status('A',
                                Account [Rec_Pos[(S1-2) div 7]]. Loan_Data);
                         seek (Loan File,
                                  Account[Rec_Pos[(S1-2) div 7]]. Rec_Loc);
                         write(Loan_File,
                                Account [Rec_Pos[(S1-2) div 7] 3. Loan_Data);
                         flush(Loan_File)
                      end
                   Get_Account (SSH_Str < Index. SSN) , NrLoans, Account) ; Display_Account_Ident(2);
                   Display Loans(2, 10, 1, Account) ;
                   qotoXY(1,22); ClrEol; qotoXY(1,23);
                   CirEol; qotoXY(1, 24);ClrEol; Correcting := False;
                   KBSB := KBSB or $20
               end; { if Action = 8 } SI := 0;
            if Action in [2. .43 then
               repeat
                   S1 := S1 + 1;seek(Loan_File, Account [Rec_Pos[Sl]]. Rec_Loc);
                   write (Loan_File, Account [Rec_Post SI 3 3. Loan_Data)
               until Rec Pos[SI+1] = 0end \{ if NrLoans \langle \rangle 0 }
      else
         begin
            gotoXY(14,21);
            write('Sorry, I do not appear to have the ',
                   'requested account. '
         end;
      gotoXY(5, 23);
      write('Press', chr(17),'-' to continue the same operation ('),
             Header[Action],').');
      gotoXY<5, 25);
      write ('Press any other key to select another operation ',
             ' (ESC to Exit). '
)
      Key_Hit := Key_Depressed;
   until Key Hit = 27end; { Procedure View_Change_or_Delete )
```
## APPENDIX C

## APPLICATION PROGRAM DISPLAY SCREEN DESIGN SOURCE CODE

The following, undocumented, application program source code is written in Borland International, Inc., Turbo Pascal<sup>7</sup>", version 3.0.

The reader is cautioned that computer programs developed in this research may not have been exercised for all cases of interest. While every effort has been made, within the time available, to ensure that the programs are free of computational and logic errors, they cannot be considered validated. Any application of these programs without additional verification is at the risk of the user.

```
type
   scrnline = array[1..160] of byte;
   Scrnarray = array[1..25] of scrnline;
   Screen_Data = record
      Screen_Image : Scrnarray;
      Field Posits : ScrnLine;
      Window Info : ScrnLine
   end; (record Screen Data)
   String80 = string[80];CPU Registers = record
      AX, BX, CX, DX, BP, SI, DI, DS, ES, Flags : integer
   end;
var
   Regs : CPU_Registers;
   Screen : Screen_Data;
   Window_Data : array[1..25,1..25] of String80;
   Temp_String : String80;
  Temp_Window_Info : scrnline;
   scrn : scrnarray absolute $8800:$0000; ($8000 for monochrome)
   Formfile : file of Screen_Data;
   Windows : Text;
   I, I1, I2, J, K, L : integer;
   Diff, Display_Memory, Lines_of_Windows, scrnr, Nr_of_Screens
                                                                          \sim \frac{4}{4}Entry_Pt, Width, Xpos, Ypos, Last : byte;
integer;
   Opt : char;
   Delete, Change, New Screen, Screen Mode : boolean;
   scrnr_str : string[2];
Procedure Screen Draw(Mode : boolean);
var
   Fore, Back : byte;
   Attribute_Only : boolean;
begin
   Fore := $0F; Back := $00; PortW[$03D8] := $09;
   Attribute_Only := False;
   repeat
      I := whereX; J := WhereY; Regs.AX := $0000; intr($16, regs);
      with regs do
         if lo(AX) in [16, 17, 32..255] then
            begin
                if not Attribute_Only then \texttt{scrn}[J, 2*I-1] := \texttt{lo(AX)};
               scrn[J, 2*I] := Back or Fore;
               I := I + 1;Last := lo(AX)
            end
```

```
if Attribute_Only then Attribute Only := False
      else Attribute Only := True
   end
else if lo(AX) = 2 then
   begin
      for J := 1 to 25 do
         for I := 1 to 80 do
            scrn[J, I*2] := (Scrn[J, I*2] and 90F) or Back;
      J := 1; I := 1;gotoXY(I, J)
   end
else if (lo(AX) = 19) and (Change) and (Mode) then
   begin
      Screen. Field Posits [I1] := 2*whereX - 1;
      Screen. Field_Posits(I1+1] := whereY;
      11 := 11 + 2end
else if (lo(AX) = 19) and (Change) and (not (Mode)) then
   begin
      Screen. Window Info[I1] := whereX;
      Screen. Window_Info[I1+1] := whereY
   end
else if (lo(AX) = 5) and (Change) and (Mode) then
   begin
      with Screen do
         Field_Posits[I1] := 2*whereX - Field_Posits[I1-2];
      I1:=I1 + 1end
else if (lo(AX) = 5) and (Change) and (not (Mode)) then
   begin
      with Screen do
         Window_Info(I1+2] := J - Window_Info(I1+1] + 1;
      width := where <math>X</math>end
else if (lo(AX) = 4) and (Change) and (node) then
   with Screen do
      begin
         Window_Info[I1] := 0;Window_Info(I1+1] := 0;
         Window_Info(I1+2] := 0;Window_Info(I1+3] := 0;Delete := True;
         Exit
      end
```

```
else if (lo(AX) = 3) and (Change) and (Mode) then
   begin
      with Screen do
         Field Posits[I1] :=
                       $80 or (2*whereX - Field Posits[1 - 2]);11 := 11 + 1end
else if (hi(AX) = 72) and (J \leftrightarrow 1) then J := J - 1else if (hi(AX) = 80) and (J \Leftrightarrow 25) then J := J + 1else if (hi(AX) = 75) and (I \Leftrightarrow 1) then I := I - 1
else if (hi(AX) = 77) and (I \Leftrightarrow 80) then I := I + 1
else if hi(AX) = 71 then
   begin
      I := 1;
      J := 1end
else if hi(AX) = 79 then I := 80
else if hi(AX) = 73 then J := 1else if hi(AX) = 81 then J := 25else if (hi(AX) = 28) then I := 1
else if hi(AX) = 14 then
   begin
      scrn[J, 2*I-1] := $20;
      I := I - 1hne
else if hi(AX) = 94 then
   begin
      if Not Attribute_Only then scrn(J, 2*I-1] := Last;
      scrn[<math>J</math>, <math>2*I</math>] := Back or Force;I := I + 1end
else if hi(AX) = 59 then Back := $00
else if hi(AX) = 60 then Back := 910
else if hi(AX) = 61 then Back := $20
else if hi(AX) = 62 then Back := $30
else if hi(AX) = 63 then Back := $40
else if hi(AX) = 64 then Back := $50
else if hi(AX) = 65 then Back := $60
else if h1(AX) = 66 then Back := $70
else if hi(AX) = 104 then Fore := $00
else if hi(AX) = 105 then Fore := $01
else if hi(AX) = 106 then Fore := $02
else if hi(AX) = 107 then Fore := $03
else if hi(AX) = 108 then Fore := 904else if hi(AX) = 109 then Fore := $05
else if hi(AX) = 110 then Fore := $06
else if hi(AX) = 111 then Fore := $07
else if hi(AX) = 112 then Fore := Fore and $07
```

```
else if hi(AX) = 113 then Fore := Fore or $08
         else if hi(AX) = 67 then Back := Back and $70
         else if hi(AX) = 68 then Back := Back or $80
         else if hi(AX) = 96 then
            begin
               J := J + 1;qotoXY(I-1, J);if Not Attribute_Only then scrn[J, 2*I-1] := Last;
               scm(J, 2*I) := Back or Fore
            end;
      gotoXY(I, J)
   until lo(Regs.AX) = 27end; { Internal Procedure Screen Draw }
procedure Display Window(Xcoord, Ycoord: byte; DisplayString: String80);
var
   X, Y, Offset : integer;
begin
   X := Xcoord; Y := Ycoord;Offset := (Y - 1)*160 + 2*(X - 1);inline(
         $50/$51/$57/$56/$06/$90/
                                               (PUSH AX, CX, DI, SI, ES, Flags)
         $B8/$00/$B8/
                                               (MOV AX, B800 }
         $50/(PUSH AX)
         $07/(POP ES)$8B/$BE/Offset/
                                               (MOV DI, [BP+Offset]}
                                               (LEA SI, [BP+DisplayString]}
         $8D/$B6/DisplayString/
         $31/$C9/(XOR CX, CX)
         $36/(SS:(MOV CL, [SI]}
         $8A/$0C/
         $46/(INC SI)
         $FC/(CLD)$36/$A4/
                                          (L1: SS:MOVSB)
         SE2/SFC/
                                               (LOOP L1)
         $9D/$07/$5E/$5F/$59/$58)
                                               (POP Flags, ES, SI, DI, CX, AX)
      (Internal Procedure Display_Window )
end;begin ( Main Program )
   assign(FormFile,'FORMS.DTA'); New Screen := False;
   ($I-} reset(FormFile) ($I+};
   if IOresult <> 0 then
      begin
         rewrite(FormFile); FillChar(Screen.Field_Posits, 160, 0);
         FillChar(Screen. Window Info, 160, 0); scrnr := 1
      end
```

```
else
   begin
      clrscr:
      Nr of Screens := FileSize(FormFile);
      writeln('Number of Screens in FORMS.DTA: ', Nr_of_Screens);
      write < 'Screen, Windov or Quit (S, W or Q) '
) ;readln(opt )
      if opt in [ 'q', 'Q'] then
         begin
            close(Formfile); exit
         end;
      if opt in ['S','s'] then Screen_Mode := True
      else Screen Mode := False;
      write('Screen # to bring up ');readln(scrnr);
      if (scrnr > Nr_of_Screens) and (Screen_Mode) then
          begin
             writeln<'New Screen. Screen number is ', Nr of Screens + 1);
             scrnr := Nr of Screens + 1;New Screen := True
          end
      else
         if (scrnr > Nr_of_Screens) and (not (Screen_Mode)) then
            exit;
       if Not New Screen then
         begin
            write< 'Change control settings? '
) ;read(opt )
            if (opt = 'y') or (opt = 'Y') then Change := True
            else Change := False;
            clrscr;
            seek (FormFile, scrnr-1);
            read( FormFile, Screen )
          if (Change) and (Screen_Mode) then
               FillChar (Screen. Field_Posits, 160,0)
         end
      else FillChar(Screen, 4000, 0);
   end;
Scrn := Screen. Screen_Image;
if Screen_Mode then
   begin
      I1 := 1; gotoXY(1,1); Green_Draw(Screen_Mode);Screen. Screen_Image := Scrn
   end
else
   begin
      for I:= 1 to 25 do
         for J := 1 to 20 do
         Window Data[I, J] := 'Empty';
      J := 1;
      Str(scrnr, scrnr_str);
```

```
Temp_String := 'Window' + scrnr_str + '.DTA';
assign (Windows, Temp_String);
($!-} reset (Windows) {$!*•};
if IOresult <> 0 then
   begin
      rewrite (Windows) jFillChar (Screen. Window_Info, 160, 0)
   end
else while not eof( Windows) do
   begin
      if Screen. Window Info[J*4-1] \leftrightarrow 0 then
          for I:= 1 to Screen. Window_Info[J»4-l] do
             readln( Windows, Window_Data[ J, I] )
      J := J + 1end;
repeat
   Delete := False; scrn := Screen. Screen_Image;
   gotoXY(l,25) ; write ( 'Window Number ? (0 to exit) ');
   read(I1);
   if I1 \leftrightarrow 0 then
      begin
          I2 := I1; I1 := I1*4 - 3; gotoXY(20, 12);Temp_Window_Info := Screen. Window_Info;
         if Screen. Window Info[11] \leftrightarrow 0 then
             for I := 1 to Screen. Window_Info[I1+2] do
                with Screen do
                     Display_Window(Window_Info[I1],
                                     Window Info[I1+1]+I-1,
                                     Window_Data[I2, I1);
         Screen Draw(Screen Mode);
          if Not (Delete) then
             begin
                Window_Data[I2, 1] := ''; K := 1;
                I := Screen. Window Info[I2*4-21;repeat
                   Window_Data[I2, K] := '';J := (Screen. Window_InfoI12*4-31 sh1 1) - 1;L := J;repeat
                       Window_Data[I2, K] := Window_Data[I2, K] +
                                              chr(scrn[I, J]) +char(\operatorname{scrn}(I, J+1));
                       J := J + 2until (scrn[I, J-2] in [186, 187, 188]) and
                          (J-2 > L);I := I + 1;K := K + 1until scrn[I-1, J-2] = 188;
```

```
Screen. Window_Info[4*I2-1] := K - 1
                       end
                end;
             Entry_Pt := 1;for I := 1 to 40 do with screen do
                if Window_Info[4*I-1] \leftrightarrow 0 then
                   begin
                       Windov_Info[4»I] := Entry_Pt;
                       Entry_Pt := Window_Info[4*I-1] + Window_Info[4*I]
                   end
         until I1 = 0end;
   clrscr:
   vrite('Save to File ? (Y/N) ');
   read (Opt)
    if (Not (Screen_Mode) ) and (upcase(Opt) = 'Y') then
      begin
         revrite( Windows)
         for I := 1 to 25 do
             if Screen. Window_Info[4*I-1] \leftrightarrow 0 then
                for J := 1 to Screen. Window Info[4*I-1] do
                   writeln(Windows, Window_Data[ I, J]);
         close( Windows)
         Screen. Field_Posits[160] := 1
      end;
   if upcase(Opt) = 'Y' then
      begin
         if New_Screen then
             Seek(FormFile, FileSize(FormFile))
         else
            seek (FormFile, scrnr-1);
         write (forafile, Screen)
      end;
   close(FormFile);
   cirscr
end. ( Main Program )
```
- 1. Coombs, M. J. and Alty, J. L. (Eds), Computing Skills and the User Interface, Academic Press, Inc., 1981.
- 2. Sime, M. E. and Coombs, M. J. (Eds), <u>Designing for</u> Human-Computer Communication, Academic Press, Inc., 1983.
- 3. James, E. B. , "The User Interface: How We May Compute", In Coombs, M. J. and Alty, J. L. (Eds), Computing Skills and the User Interface, Academic Press, Inc., 1981.
- 4. Sutherland, I. E. and Mead, C. A., "Microelectronics and Computer Science", In Scientific American (eds) Microelectronics, W. H. Freeman, 1977.
- 5. Gaines, B. R. and Shav, M. L. G. , "Dialog Engineering", In Sime, M. E. and Coombs, M. J. (Eds), Designing for Human-Computer Communication, Academic Press, Inc., 1983.
- 6. Shneiderman, B., Software Psychology, Winthrop Publishers, Inc., 1980.
- 7. Eason, K. D. and Damodaran, L., "The Needs of the Commercial User", In Coombs, M. J. and Alty, J. L. (Eds), Computing Skills and the User Interface, Academic Press, Inc., 1981.
- 8. Peterson, J. L. and Silberschatz, A., Operating System Concepts, 2d ed., Addison-Wesley Publishing Company, Inc. , 1985.
- 9. Reid, P. , "Work Station Design, Activities and Display Techniques", In Monk, A. (ed), Fundamentals of Human-Computer Interaction, Academic Press, Inc., 1984.
- 10. Bolt, R. A., The Human Interface Where People and Computers Meet, Lifetime Learning Publications, 1984.
- 11. Stoner, J. A. F., Management, 2d ed., Prentice-Hall, Inc. , 1982.
- 12. Sayles, L. R. and Strauss, G., Human Behavior in Organizations, Prentice-Hall, Inc., 1966.

13. Card, S. K., Moran, T. P. and Newell, A., The Psychology of Human -Computer Interaction, Lawrence Erlbaum Associates, Inc. , 1983.

129

## INITIAL DISTRIBUTION LIST

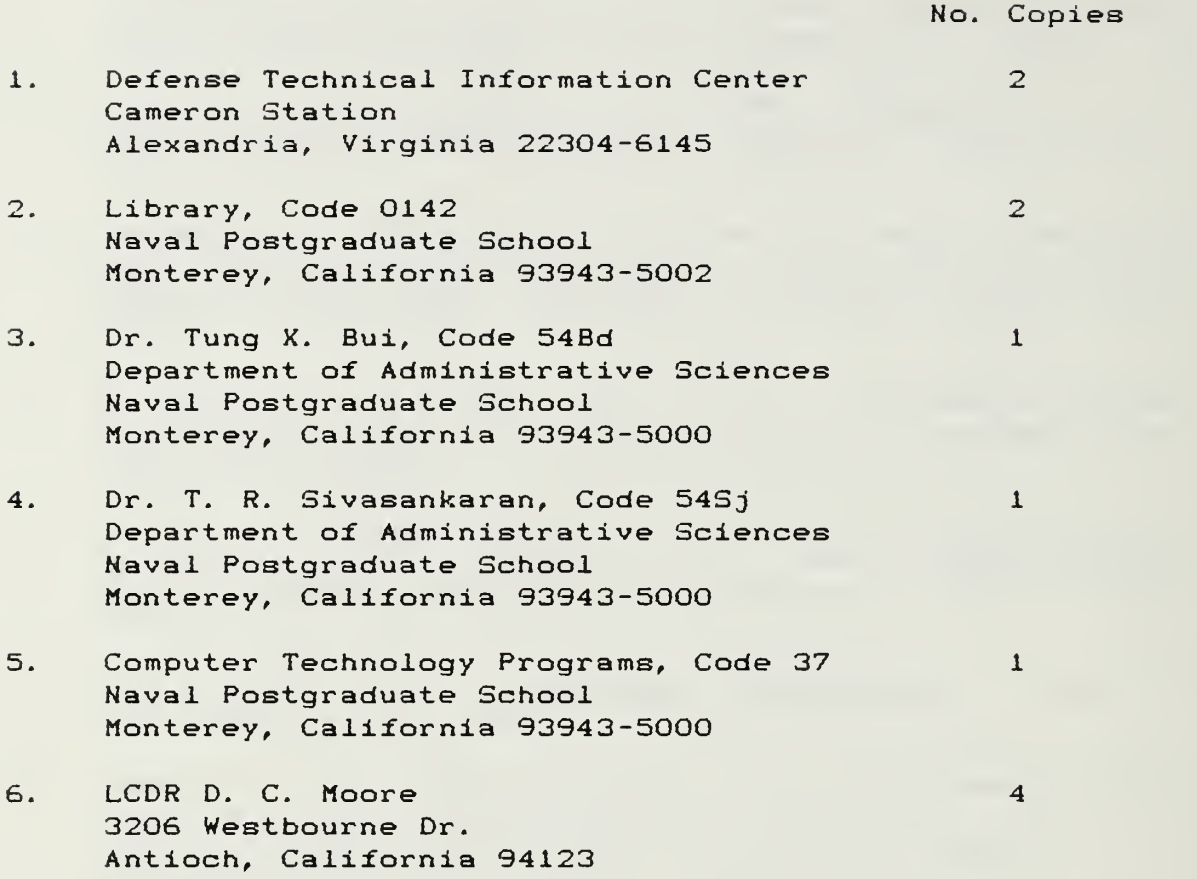

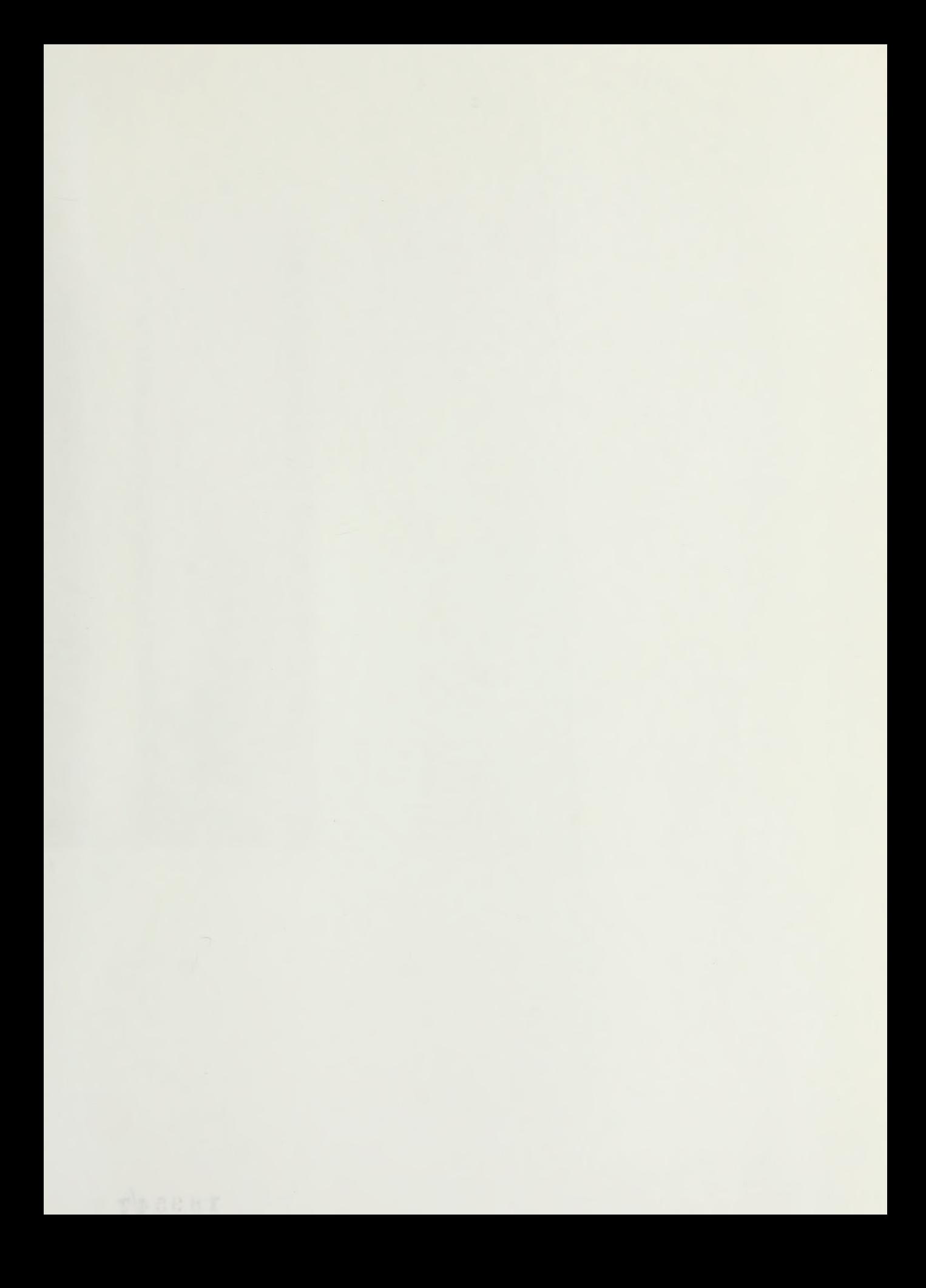

DUDLEY KIICX LIBRARY NAVA POSS STATE SCHOOL MOPTEMP, CALIFORNIA S3843-8002

Thesis M762 Moore  $|c.1|$ Microcomputer program design considerations for  $r$ the novice user. 30 MAY 91  $3727R$ Thesis Moore M762 Microcomputer program  $c.1$ design considerations for the novice user.

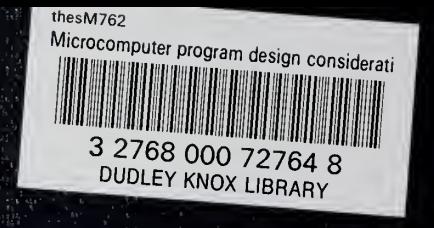